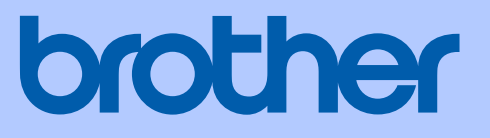

# LIETOTĀJA ROKASGRĀMATA

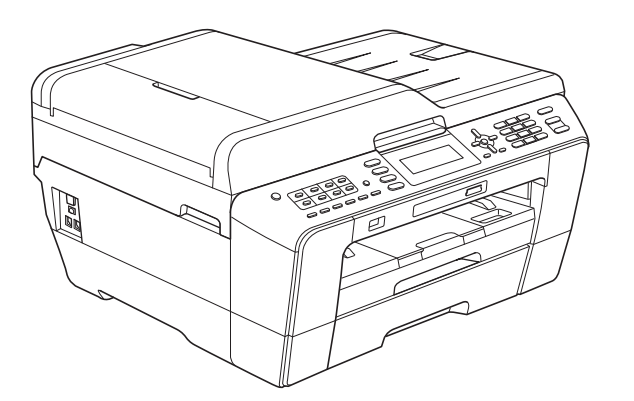

MFC-J6510DW MFC-J6710DW MFC-J6910DW

# Satura rādītājs

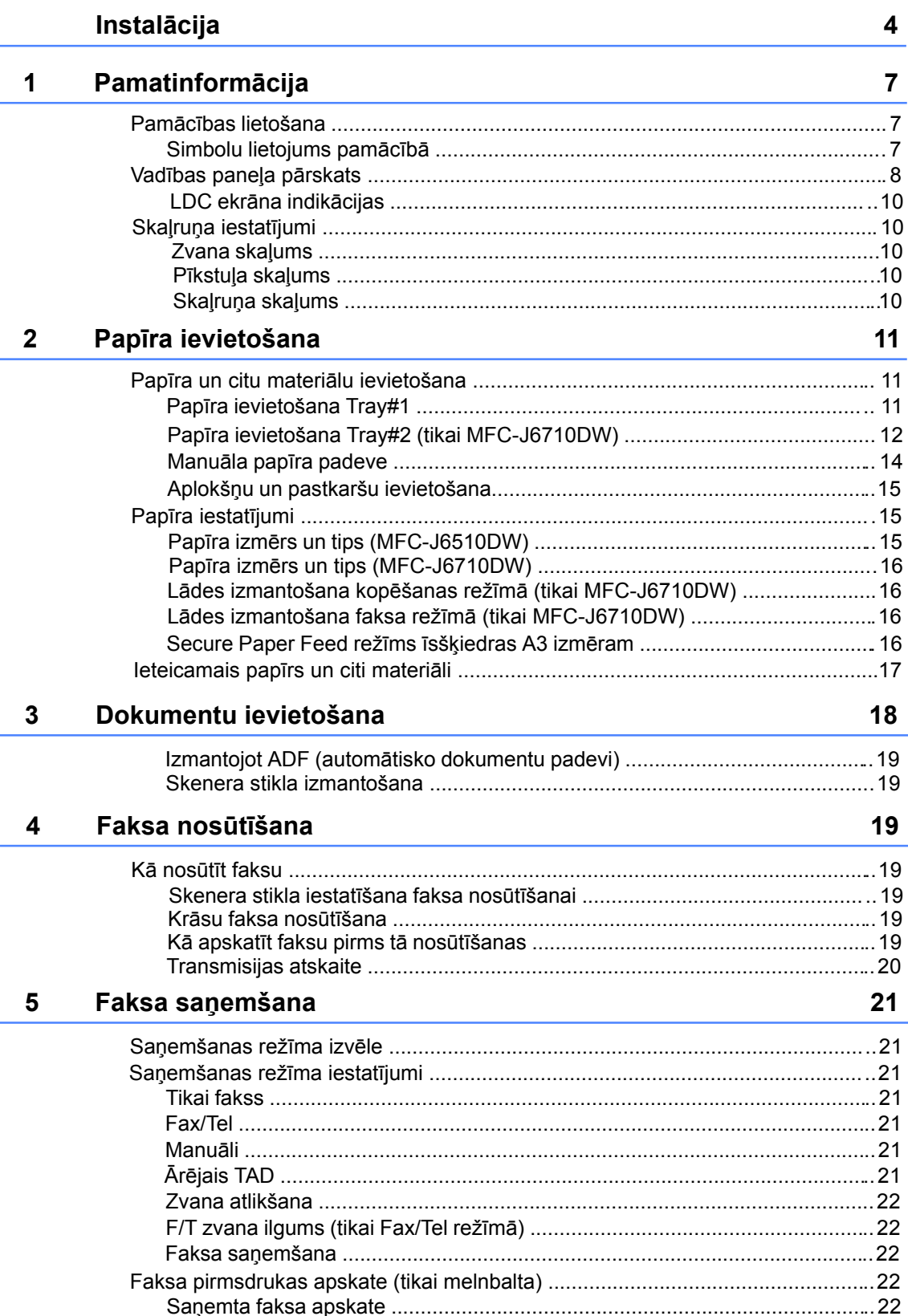

#### 6 Telefons un ārējās iekārtas

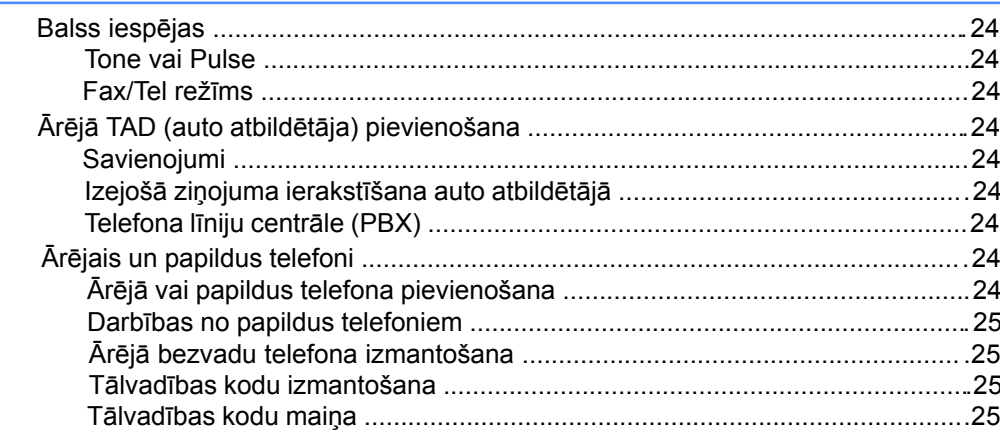

#### Numuru sastādīšana un saglabāšana  $\overline{7}$

One-Touch vai Speed-Dial numuru un vārdu izmainīšana ................................27

#### Kopēšana 8

9

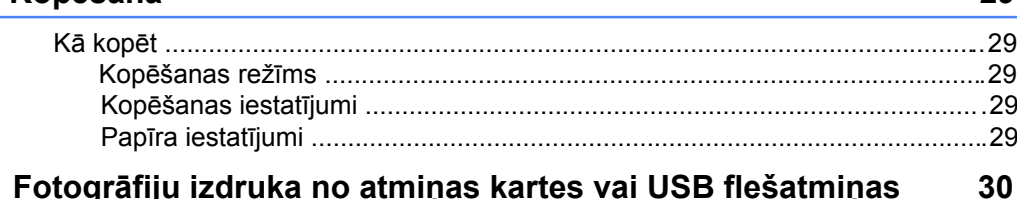

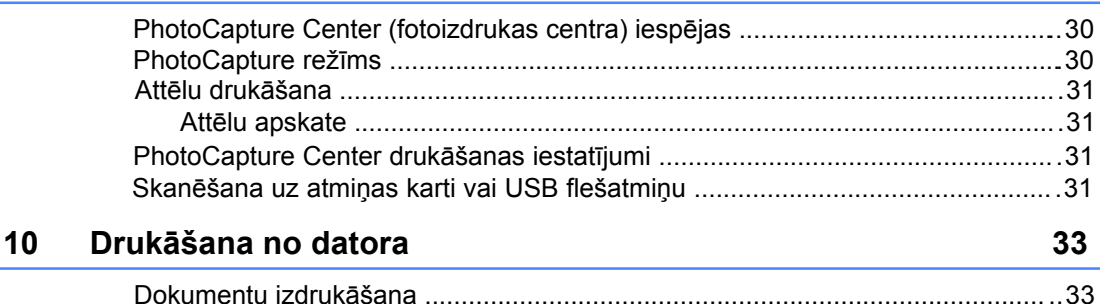

24

26

29

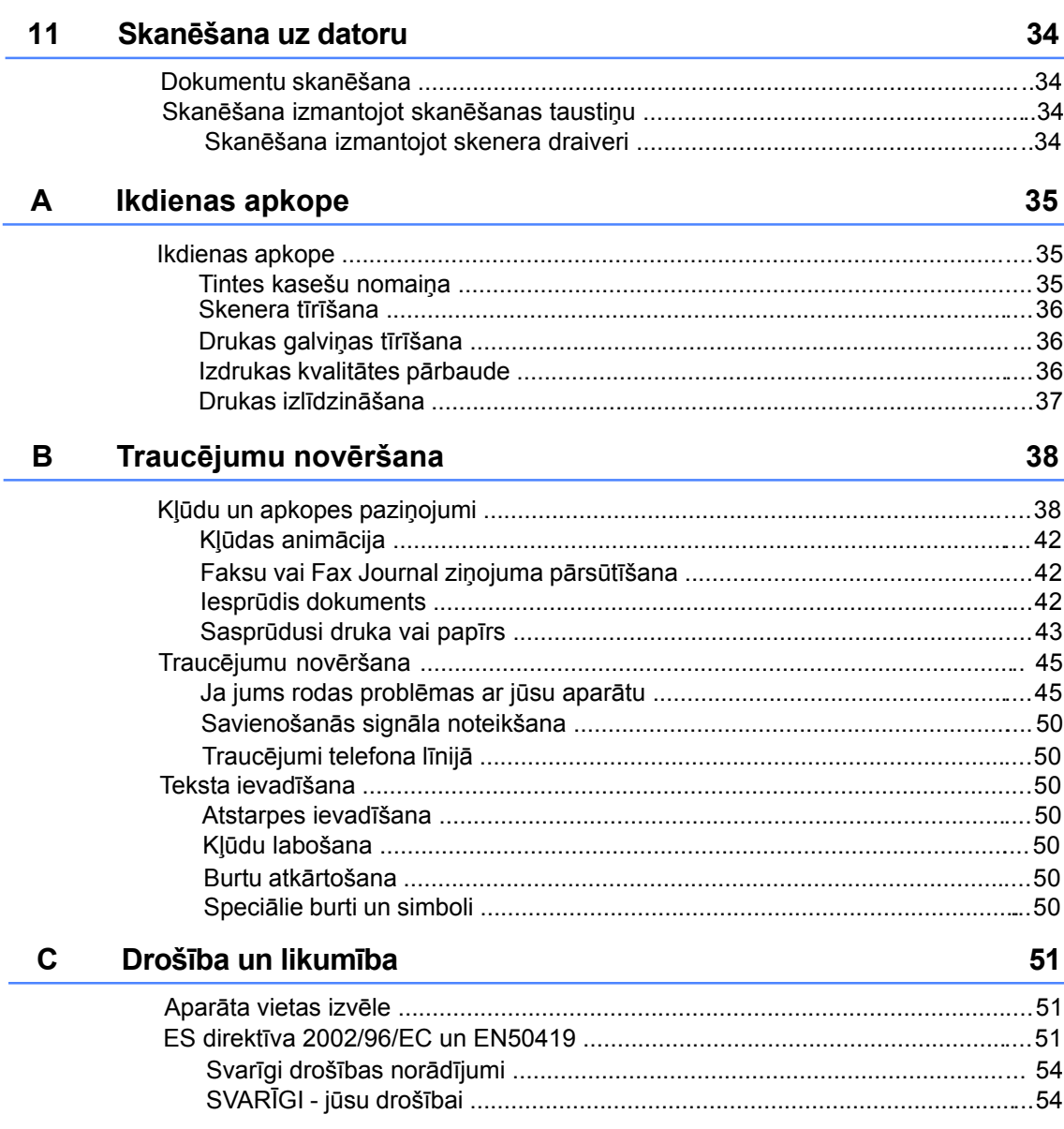

# **Instalācija**

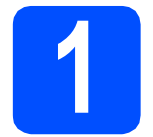

# **1 Izpakojiet iekārtu**

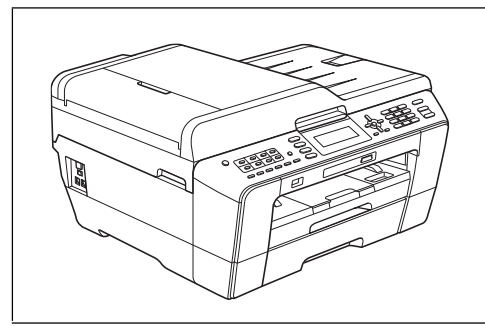

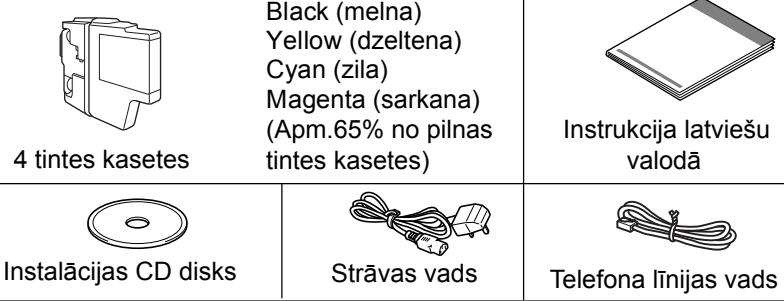

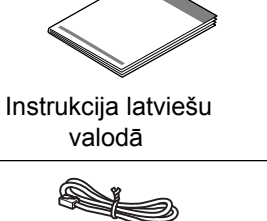

**BRĪDINĀJUMS UZMANĪBU** Brīdinājumi norāda uz potenciāli bīstamu situāciju no kuras neizvairoties var iestāties nāve vai iegūt nopietnus ievainojumus. Brīdinājumi norāda uz potenciāli bīstamu situāciju no kuras neizvairoties var iegūt nelielus vai vidējus ievainojumus.

**Lai izvairītos no savainojumiem pārnesot aparātu, pārvietojiet to divatā. Uzmanieties, lai noliekot to nesaspiestu pirkstus.**

- Noņemiet aizsarglentas un aizsargplēvi, kas nosedz iekārtu un LCD ekrānu.
- Pārbaudiet vai jums ir pilna koplektācija.

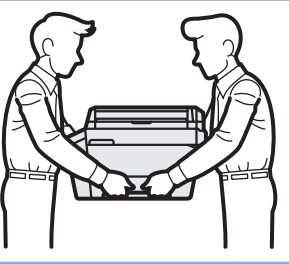

# **Piezīme**

Jums ir jāiegādājas piemērots USB vads (type A/B) vai tīkla interfeisa vads. Tīkla vadam izmantojiet taisnceļa 5 kategorijas (vai augstāka līmeņa) daudzdzīslu kabeli priekš 10Base-T vai 100Base-TX Fast Ethernet Network.

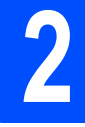

**2 Ielieciet papīru** Skat. **2**. nodaļu.

**3 Pievienojiet strāvas** 

**padeves vadu.**

# **SVARĪGI**

USB vadu vēl nepievienojiet.

**Pievienojiet strāvas padeves vadu.** 

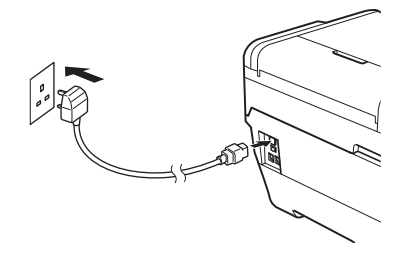

# **SVARĪGI**

Līnijai, pie kuras tiek pievienota iekārta, jābūt iezemētai.

# **Piezīme**

LED brīdinājums uz vadības paneļa degs līdz brīdim, kad būs ieliktas tintes kasetes.

Pievienojiet telefona līnijas vadu. Vienu vada galu  $\mathbf{D}$ pievienojiet pie aparāta vietā kur rakstīts **LINE**, bet otru galu sienā telefona līnijai paredzētajā vietā.

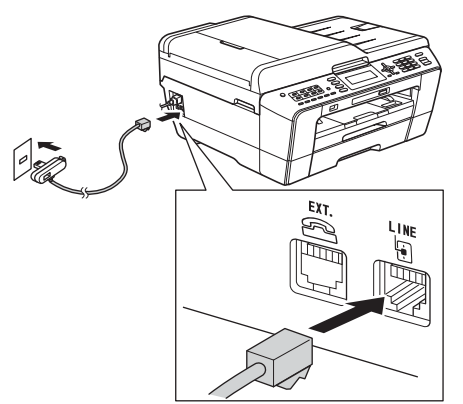

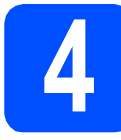

# **4 Ielieciet tintes kasetes**

**1** Pārliecinieties, ka aparāts ir ieslēgts. LCD ekrānā parādīsies No Ink Cartridge. Atveriet tintes kasešu nodalījuma vāku (**1**).

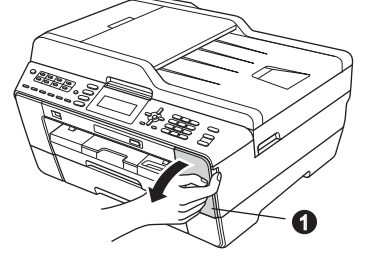

Noņemiet oranžo aizsargdaļu (1).

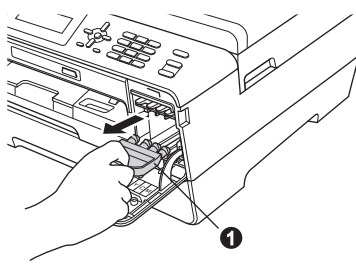

# **Piezīme**

Neaizmetiet oranžo aizsargdaļu. Tā jums būs vajadzīga pie aparāta transportēšanas.

Paceliet skenera vāku atvērtā pozīcijā.

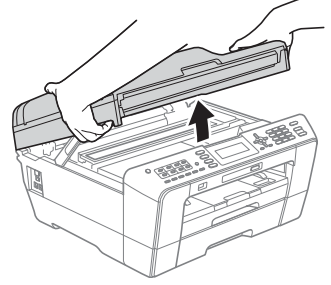

Ielieciet oranžo aizsargdaļu aparāta iekšpusē esošajā turētājā. Pārliecinieties, ka aizsargdaļas izvirzījumi ievietojas turētājā tiem paredzētajās vietās.

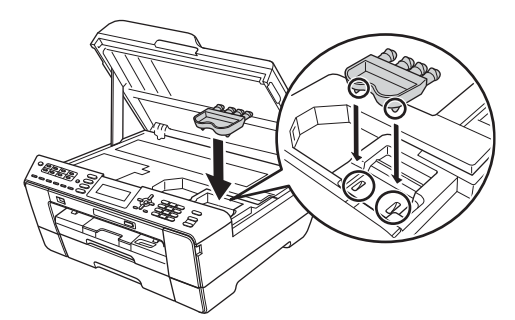

Uzmanīgi aizveriet skenera vāku.

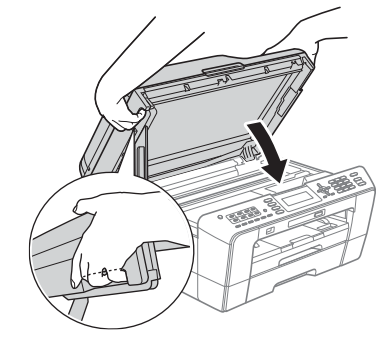

**7** Izpakojiet tintes kasetes.

Pagrieziet zaļo sviru, kas atrodas uz oranžā aizsargvāciņa, pulksteņa rādītāja virzienā, tad noņemiet vāciņu (**1**).

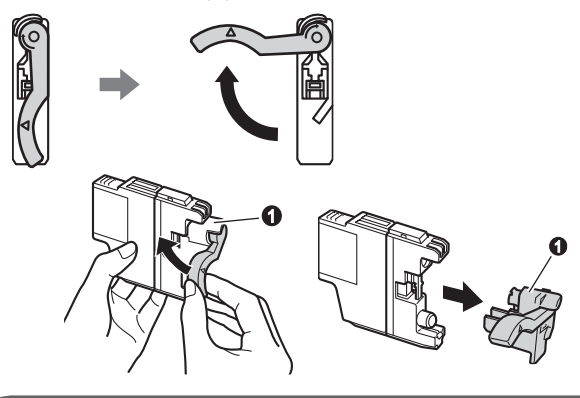

# **SVARĪGI**

Nekratiet tintes kasetes. Ja tinte nokļūst uz jūsu ādas vai apģērba, nomazgājiet to ar ziepēm.

Pārliecinieties, ka kasetes krāsa (2) saskan ar ķepiņas krāsu (1). Tintes kasetes ievietojiet uz uzlīmes esošās bultiņas norādītajā virzienā.

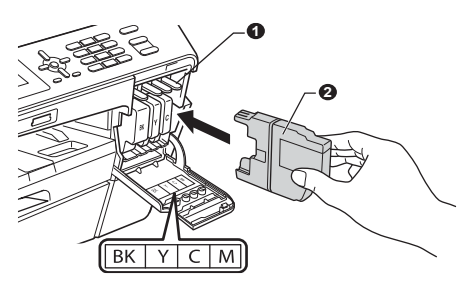

**9** Uzmanīgi iestumiet tintes kaseti, kur rakstīts PUSH līdz tā noklikšķ, tad aizveriet tintes kasešu nodalījuma vāciņu.

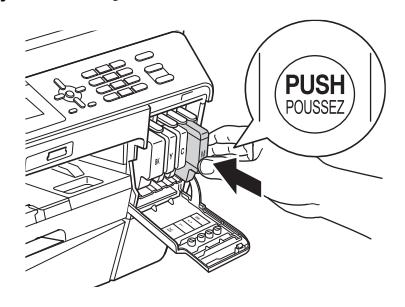

# **Piezīme**

Aparāts sagatavos sistēmu darbam. Šis process aizņems apmēram 4 minūtes. Neizslēdziet aparātu.

# **SVARĪGI**

Ja tinte iekļūst acīs, izmazgājiet tās ar ūdeni un, ja nepieciešams, sazinieties ar ārstu.

# **5 Pārbaudiet drukas kvalitāti**

# **Piezīme**

Pārliecinieties, ka esat papīra lādē ielicis papīru.

- Kad sagatavošanas process ir pabeigts, uz LCD ekrāna parādīsies Set Paper and Press Start. Spiediet **Colour Start**.
- Pārbaudiet visu četru krāsu bloku kvalitāti.
- Ja visas līnijas ir pilnas un skaidri redzamas, uz taustiņu paneļa spiediet **1** (Yes), lai pabeigtu kvalitātes pārbaudi. Ejiet uz **6**.soli.

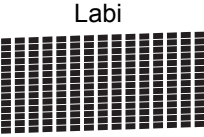

Ja varat saskatīt īsas iztrūkstošas līnijas, uz taustiņu paneļa spiediet **2** (No), lai sekotu norādījumiem uz LCD ekrāna.

Slikti

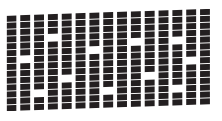

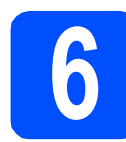

# **6 Iestatiet papīra iestatījumus**

Skat. 2. nodalu.

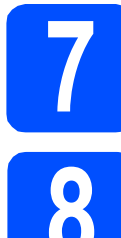

### **7 Izvēlieties faksa**<br> **SARAS** Skat. 5. nodaļu. **saņemšanas režīmu** Skat. **5**. nodaļu.

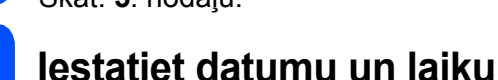

# Spiediet **Menu**.

2 Spiediet  $\blacktriangle$  vai  $\nabla$ , lai izvēlētos Initial Setup. Spiediet **OK**.

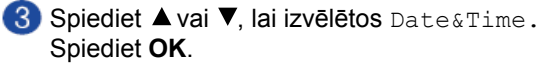

Ar taustiņu paneļa palīdzību ievadiet pēdējos divus ciparus gadam, tad spiediet **OK**.

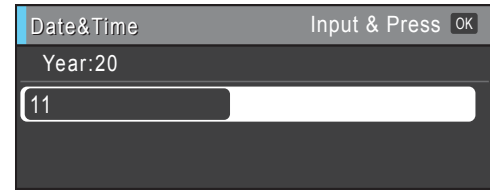

(piem., lai ievadītu 2011 gadu, spiediet 11)

Atkārtojiet to pašu mēnesim/dienai/ laikam (24 stundu formātā).

Spiediet **Stop/Exit**.

# **9 Ievadiet personisko informāciju (Station ID)**

Saglabājiet savu nosaukumu un faksa numuru, lai tas drukājas uz visām jūsu nosūtītajām lapām.

Spiediet **Menu**.

- 2 Spiediet  $\blacktriangle$  vai  $\nabla$ , lai izvēlētos Initial Setup. Spiediet **OK**.
- **3** Spiediet ▲ vai ▼, lai izvēlētos Station ID. Spiediet **OK**.
- Uz taustiņu paneļa ievadiet savu faksa numuru (līdz 20 zīmēm), tad spiediet OK. Lai ievadītu "+" starptautiskajam kodam, siediet I.
- Izmantojot taustiņu paneli, ievadiet savu nosaukumu (līdz 20 zīmēm), tad spiediet **OK**. (skat. *Teksta ievadīšana*)

Spiediet **Stop/Exit**.

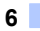

# **1 Pamatinformācija**

### **Pamācības lietošana**

Paldies par Brother aparāta iegādi! Šī pamācība nesatur visu informāciju par aparātu. Ja vēlaties iegūt detalizētāku informāciju, lasiet lietošanas pamācību, kas ir atrodama CD diskā.

# **Simbolu lietojums pamācībā**

Sekojošie simboli tiek lietoti visā pamācībā.

- **Bold** Vārdi treknrakstā apzīmē noteiktus taustiņus uz aparāta darbību paneļa.
- *Italics* Vārdi slīprakstā uzsver kādu svarīgu domu vai norāda uz kādu saistītu tēmu.

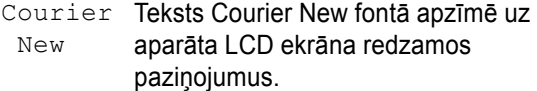

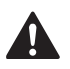

Brīdinājumi informē jūs par to, ko darīt, lai izvairītos no personīgām traumām.

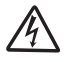

Elektrības briesmu ikona brīdina par elektriskā šoka iespējamību.

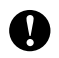

Brīdinājumi informē jūs par to, ko darīt, lai pasargātu aparātu un citus objektus no iespējamiem bojājumiem.

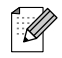

Piezīmes dod padomus kā rīkoties situācijās, kuras var rasties, vai informē par to, kā konkrētā darbība strādātu kopā ar citām funkcijām.

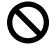

Nepareiza uzstādīšana, brīdina jūs par ierīcēm un darbībām, kas nav savietojamas ar šo aparātu.

# **Vadības paneļa pārskats**

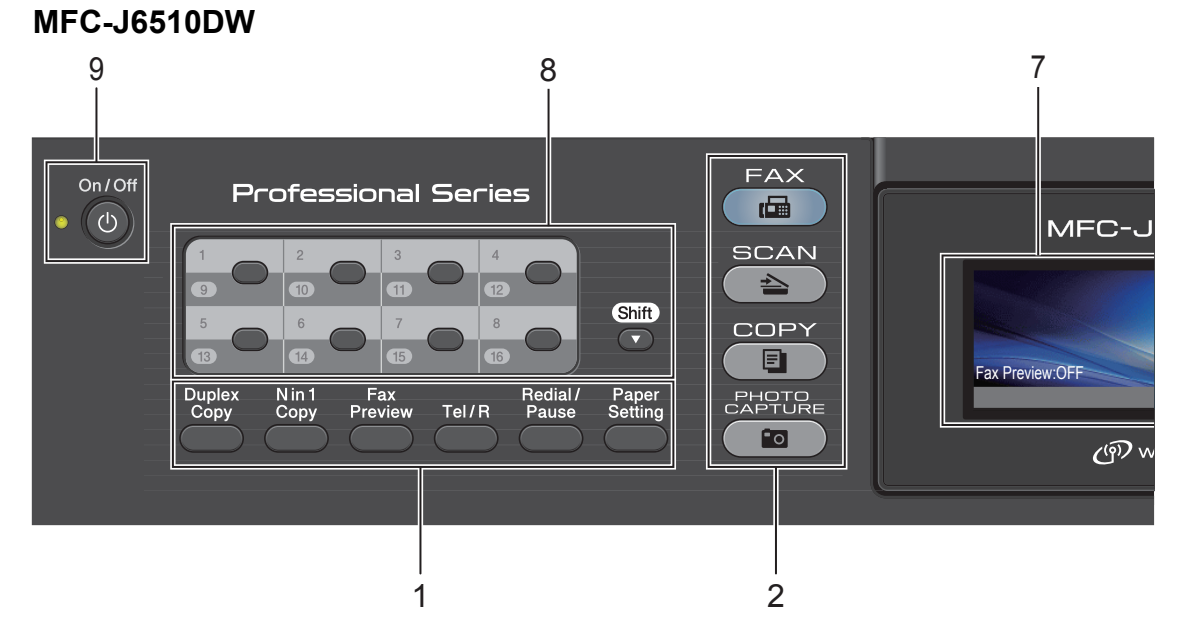

#### **MFC-J6710DW** 9 8 7 **FAX**  $On / Off$ **Professional Series** 画  $\sigma$ MFC-J **SCAN Shift** COPY  $\overline{\mathbf{r}}$ 亘 Fax Preview:OFF Dupley<br>Conv Nin1<br>Copy Fax<br>Preview / Redial<br>Pause Tray<br>Settino PHOTO<br>CAPTURE  $Tel/R$  $\overline{\phantom{a}}$  $(9D)$  W 1 2

#### **1 Faksa un telefona taustiņi**

- **Duplex Copy** (abpusēja kopēšana) Ļauj kopēt uz abām lapas pusēm.
- **N in 1 Copy** (vairākas lapas vienā) Spiediet šo taustiņu, lai nokopētu vairākas lapas vienā vai izveidotu plakātu.
- **Fax Preview** (faksu apskate) Ļauj apskatīt ienākošos un izejošos faksa zinojumus.
- **Tel/R**  Šo taustiņu izmanto,lai varētu notikt telefona saruna pēc tam, kad ir pacelta ārējā telefona klausule F/T pseido zvana laikā. Izmantojiet šo taustiņu, lai iegūtu savienojumu ar ārējo līniju vai pārsūtītu zvanu uz citu paplašinājumu, kad aparāts ir pievienots PBX.
- **Redial/Pause** (atkārtot/ pauze) Atkārto pēdējos 30 zvanītos numurus. Kā arī ievieto atstarpi pie ātro savienojumu numuru programmēšanas.
- **Paper Setting** (papīra iestatījums) (MFC-J6510DW) Šo taustiņu izmantojiet, lai iestatītu papīra izmēru vai papīra tipu.
- **Tray Setting** (papīra lādes iestatījums) (MFC-J6710DW) Šo taustiņu izmantojiet, lai izvēlētos nepieciešamo lādi.
- **2 Galveno funkciju taustiņi:**
	- Ļauj piekļūt faksa režīmam.  $\blacksquare$  **Fax**
	- Ļauj piekļūt skanēšanas režīmam. **Scan**
	- Ļauj piekļūt kopēšanas režīmam. **Copy**

**PH CAPTUR**

Ļauj piekļūt PhotoCapture Center™režīmam.

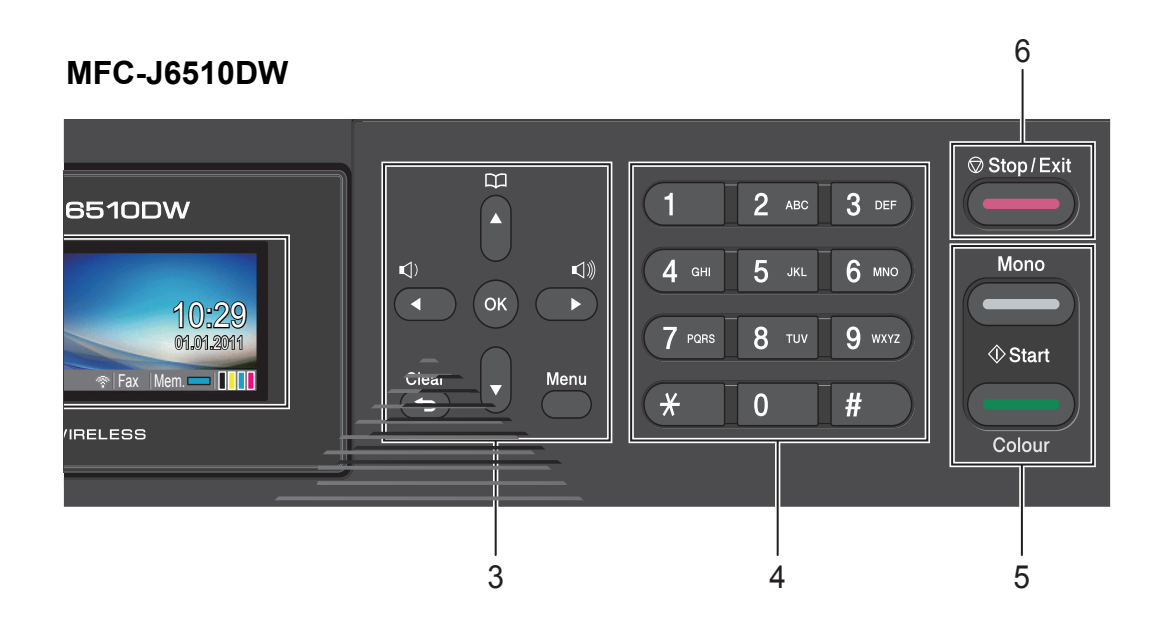

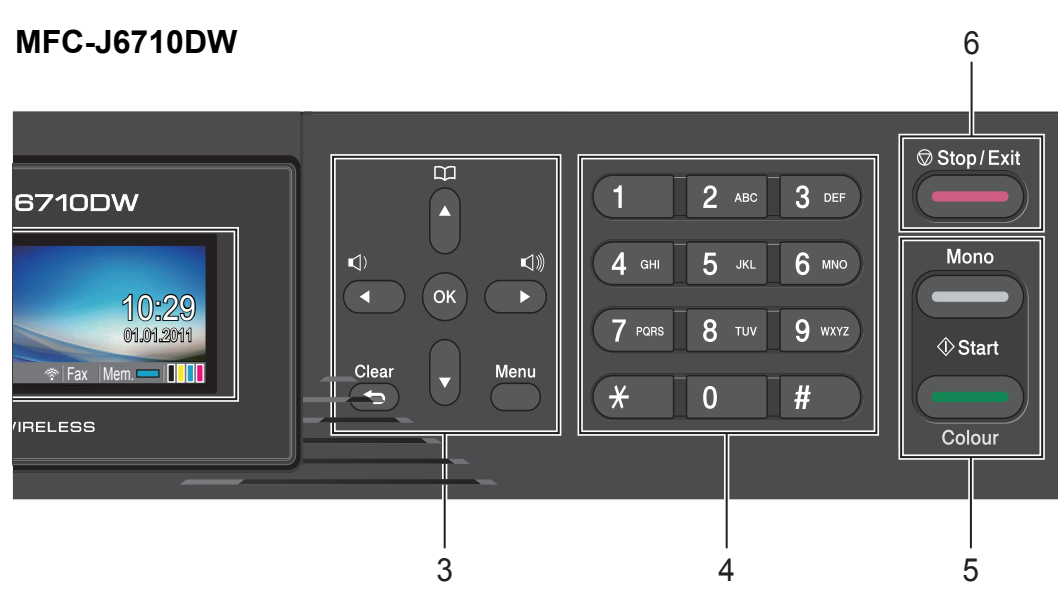

#### **3 Izvēlnes taustiņi: 4**

#### **Skaļums**

 $\lhd) \blacktriangleleft\blacktriangleright \lhd \urlydash$ 

Ar šo taustiņu palīdzību jūs varat pielāgot zvana skaļumu.

**Phone Book** (telefona grāmata)  $\overline{u}$ 

Ļauj saglabāt, apskatīt un uzgriezt atmiņā saglabātos numurus.

- ◀ vai ▶ Spiediet, lai pārvietotos pa izvēlni vai uz citu opciju.
- $\bullet$   $\bullet$  vai  $\bullet$ Spiediet, lai pārvietotos pa izvēlni vai uz citu opciju.
- **Menu** (izvēlne) Ļauj piekļūt galvenajai izvēlnei.
- **Clear** (dzēst) Spiediet, lai dzēstu burtus vai atgrieztos iepriekšējā līmenī.
- **OK**  m.
- Ļauj apstiprināt izvēlēto iestatījumu.

#### **Tastiņu panelis**

Telefona un faksa numuru sastādīšanas taustiņi, kā arī klaviatūra informācijas ievadīšanai aparātā. # taustiņš ļauj jums telefona zvana laikā īslaicīgi pārslēgt numura sastādīšanas režīmu no Pulse uz Tone.

#### **Start taustiņi: 5**

 $\blacksquare$ 

#### **Colour (krāsu) Start**

Ļauj nosūtīt faksu vai uzsākt pilnkrāsu kopēšanu. Ļauj veikt skenēšanu (krāsu vai melnbaltu, tas atkarīgs no iestatījumiem ControlCenter programmā).

#### $\blacksquare$ **Mono (melnbalts) Start**

Ļauj nosūtīt faksu vai uzsākt melnbaltu kopēšanu. Ļauj veikt skenēšanu (krāsu vai melnbaltu, tas atkarīgs no iestatījumiem ControlCenter programmā).

#### **6 Stop/Exit (apstāties/iziet)**

Pārtrauc darbību vai iziet no izvēlnes.

#### **7 LCD (šķidro kristālu ekrāns)**

Parāda uz ekrāna ziņojumus. Jūs varat pielāgot ekrāna leņķi, to paceļot.

**8 One Touch (viena pieskāriena) taustiņi**

Šie 8 taustiņi ļauj jums viegli piekļūt 16 agrāk saglabātiem numuriem. **Shift**

Lai piekļūtu One Touch numuriem no 9 līdz 16, turiet nospiestu **Shift** un spiediet One Touch taustinu.

Ja zem taustiņa nav saglabāts numurs, jūs to varat saglabāt nospiežot tukšo taustiņu.

#### **9 On/Off**

Ar šo taustiņu jūs varat aprātu ieslēgt vai izslēgt. Lai aparātu ieslēgtu nospiediet šo taustiņu. Lai aparātu izslēgtu, turiet nospiestu šo taustiņu. Uz LCD ekrāna parādīsies Shutting Down un pēc dažām sekundēm aparāts izslēgsies. Ja esat pievienojis ārējo telefonu vai TAD, tas ir vienmēr pieejams.

Pat tad, kad aparāts ir izslēgts, tas, lai uzturētu drukas kvalitāti, periodiski veiks drukas galvas tīrīšanu. Lai nodrošinātu maksimāli ilgu drukas galvas darbību, labāko tintes kasetes ekonomiju un saglabātu drukas kvalitāti, iesakām aparātu turēt pieslēgtu strāvai.

# **LCD ekrāna indikācijas**

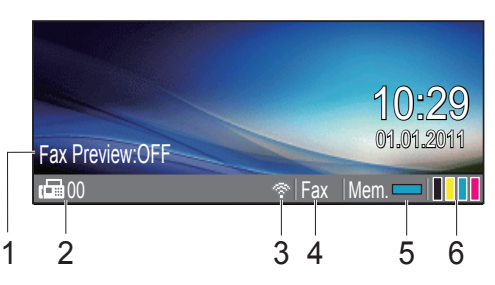

- **1 Fax Preview** (faksa pirmsdrukas apskate) Ļauj apskatīt Fax Preview statusu.
- **2 Faksi atmiņā**

Parāda cik atmiņā ir saņemti faksi.

**3 Wireless (bezvadu) režīms**

Četru līmeņu indikators, kas, ja izmantojat bezvadu pieslēgumu, uzrāda patreizējo bezvadu signāla stiprumu.

- ÷ Ф ÷, 0 Max
- **4 Patreizējais saņemšanas režīms** Parāda patreizējo saņemšanas režīmu.
	- Fax (tikai fakss)
	- $F/T$  (Fax/Tel)
	- TAD (ārējais TAD)
	- Mnl (manuāls)
- **5 Atmiņas stāvoklis**

Parāda cik atmiņā vēl ir brīva vieta.

**6 Tintes indikators** Parāda cik tintes vēl ir atlicis tintes kasetnēs.

Brīdinājuma ikona **!** parādās, ja ir paziņojums par kļūdu vai apkopi.

# **Skaļuma iestatījumi Zvana skaļums**

Jūs varat izvēlēties zvana skaļumu amplitūdā no High līdz Off.

Kamēr aparāts ir miera režīmā, spiediet </u> dvai **c**  $\triangleleft$  ), lai izmainītu skaļuma līmeni. Aparāts saglabās jauno iestatījumu līdz brīdim, kad to izmainīsiet.

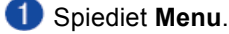

2 Spiediet ▲ vai ▼, lai izvēlētos General Setup.Spiediet **OK**.

- **3** Spiediet  $\triangle$  vai  $\nabla$ , lai izvēlētos  $\text{Volume}$ . Spiediet **OK**.
- Spiediet  $\blacktriangle$  vai  $\nabla$ , lai izvēlētos Ring.

Spiediet  $\blacktriangleleft$  vai $\blacktriangleright$ , lai izvēlētos Low, Med, High vai Off.Spiediet **OK**.

Spiediet **Stop/Exit**.

# **Pīkstuļa skaļums**

Jūs varat izvēlēties pīkstuļa skaļumu amplitūdā no High līdz Off. Aparāts pīkstēs katru reizi, kad spiedīsiet taustiņu, kļūdīsieties, pēc faksa saņemšanas vai nosūtīšanas.

- Spiediet **Menu**.
- Spiediet  $\blacktriangle$  vai  $\blacktriangledown$ , lai izvēlētos General Setup.  $\bullet$ Spiediet **OK**.
- $\left( 3\right)$ Spiediet  $\blacktriangle$  vai  $\nabla$ , lai izvēlētos Volume. Spiediet **OK**.
- 4 Spiediet  $\blacktriangle$  vai  $\nabla$ , lai izvēlētos Beeper.
- Spiediet  $\blacktriangleleft$  vai $\blacktriangleright$ , lai izvēlētos  $\texttt{Low}, \texttt{Med}, \texttt{High}$ vai Off.Spiediet **OK**.
- Spiediet **Stop/Exit**.

# **Skaļruņa skaļums**

Jūs varat izvēlēties zvana skaļumu amplitūdā no High līdz Off.

Spiediet **Menu**.

- 2 Spiediet ▲ vai v. lai izvēlētos General Setup. Spiediet **OK**.
- $\overline{\mathbf{3}}$  Spiediet  $\blacktriangle$  vai  $\blacktriangledown$ , lai izvēlētos Volume. Spiediet **OK**.

4 Spiediet  $\blacktriangle$  vai  $\nabla$ , lai izvēlētos Speaker.

Spiediet  $\blacktriangleleft$  vai  $\blacktriangleright$ , lai izvēlētos Low, Med, High vai Off.Spiediet **OK**.

Spiediet **Stop/Exit**.

**2**

# **Papīra ievietošana**

# **Papīra un citu materiālu ievietošana**

# **Papīra ievietošana Tray#1**

**Pilnībā izvelciet papīra lādi no aparāta.** 

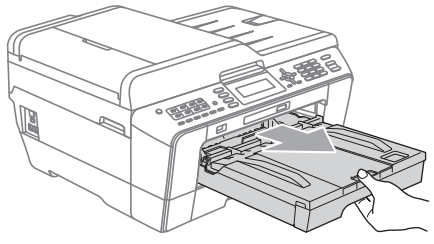

# **Piezīme**

Ja papīra atbalsta atloks (1) ir atvērts, aizveriet to, tad aizveriet papīra atbalstu (2).

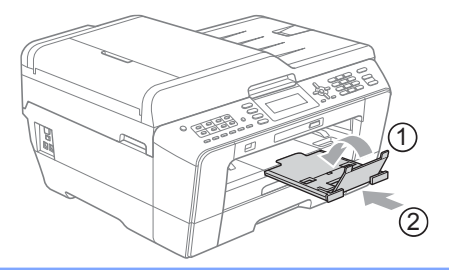

# **Piezīme**

• Izmantojot A3, Legal vai Ledger izmēra papīru, lai izvilktu papīra lādes priekšpusi, nospiediet un turiet nospiestu universālo sānu atbalstu atbrīvošanas sviru (1).

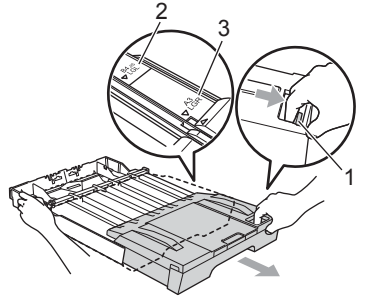

- Izmantojot A5 vai mazāka izmēra papīru, pārliecinieties, ka papīra lāde nav pagarināta.
- (MFC-J6710DW)

Ja jūs papīra lādē liekat citu paīra izmēru, jums ir jāizmaina papīra izmēra iestatījums arī aparātā. Atveriet papīra lādes vāku (1).

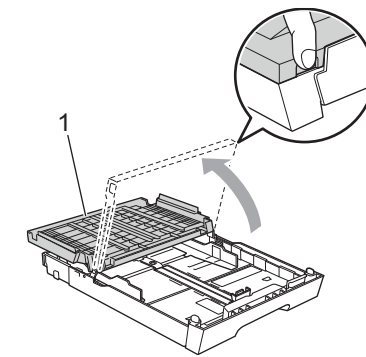

3 Pielāgojiet sānu atbalsta malas papīra izmēra garumam (1) un platumam (2). Pārliecinieties, ka bultas (3) uz papīra sānu atbalstiem atrodas pretī jūsu izmantotā papīra izmēra atzīmei.

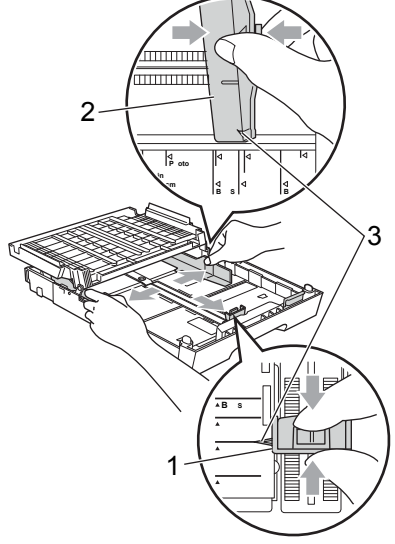

Lai izvairītos no papīra iesprūšanas, labi izvētiet papīru.

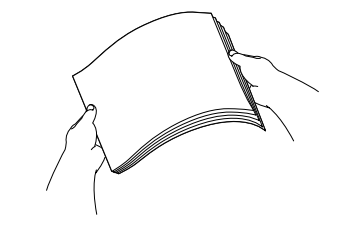

**Piezīme** M Pārliecinieties, ka papīrs nav viļņains. Uzmanīgi ielieciet papīru papīra lādē ar apdrukājamo pusi uz leju un sākuma malu pa priekšu. Pārliecinieties, ka papīrs lādē ir līdzens.

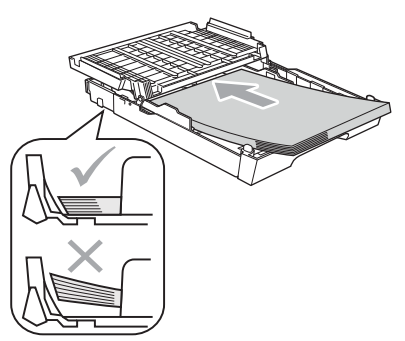

Ar abām rokām uzmanīgi pielāgojiet sānu atbalsta maliņas un papīra garuma atbalsta maliņu līdz papīram. Pārliecinieties, ka atbalsta maliņas pieskaras papīram.

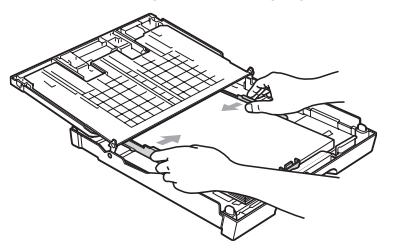

#### $\mathscr{U}$ **Piezīme**

Esiet uzmanīgi, lai neiebīdītu papīru pārāk tālu; tas var atdurties pret lādes malu un pacelties, kā rezultātā papīrs var iesprūst aparātā.

Aizveriet papīra lādes vāku. Pārliecinieties, ka papīrs lādē ir līdzens un atrodas zem maksimuma atzīmes (1).

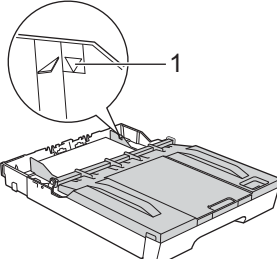

8 Uzmanīgi iebīdiet papīra lādi aparātā.

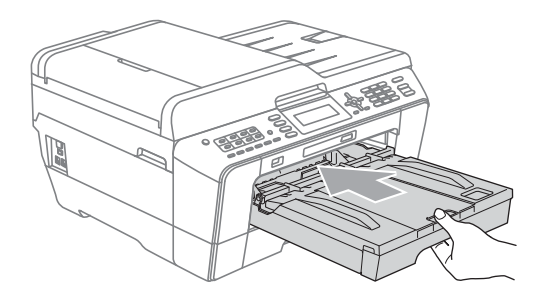

Kad stumjat papīra lādi aparātā, izvelciet papīra atbalstu (1) līdz tas noklikšķ un atlokiet papīra atbalsta atloku (2).

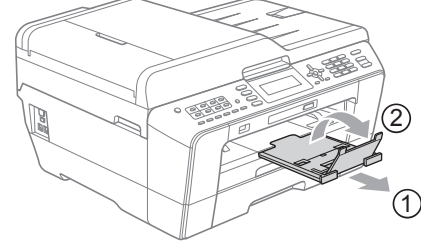

# **Piezīme**

Lai saīsinātu Tray#1, izņemiet no tās papīru. Tad nospiediet un turiet nospiestu universālo sānu atbalstu atbrīvošanas sviru (1) un saīsiniet lādi. Pielāgojiet papīra garuma atbalsta maliņu (2) izmēram, kuru gatavojaties izmantot. Tad ielieciet papīru.

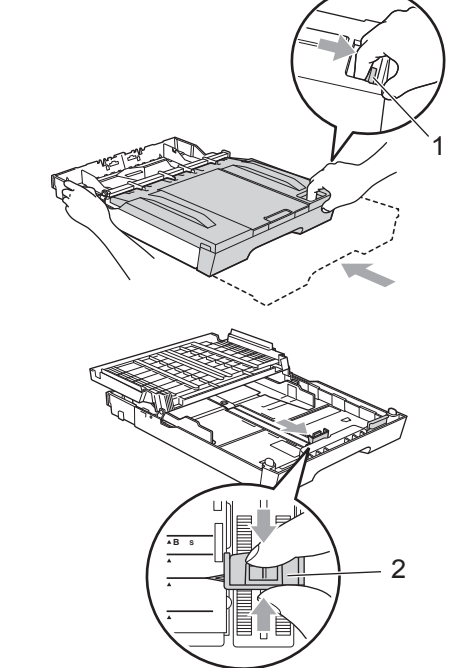

# **Papīra ievietošana Tray#2 (tikai MFC-J6710DW)**

#### K **Piezīme**

2 papīra lādē jūs varat izmantot tikai parasto papīru A3, A4, Ledger, Letter vai Legal izmērus.

**Pilnībā izvelciet papīra lādi no aparāta.** 

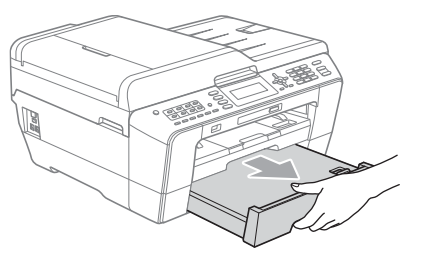

# **Piezīme**

Izmantojot A3, Legal vai Ledger izmēra papīru, lai izvilktu papīra lādes priekšpusi, nospiediet un turiet nospiestu universālo sānu atbalstu atbrīvošanas sviru (1).

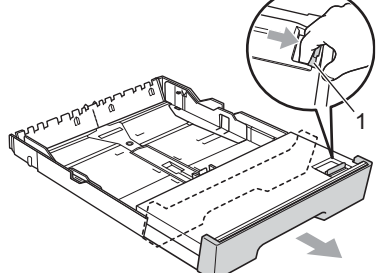

Noņemiet papīra lādes vāku (1). ` C

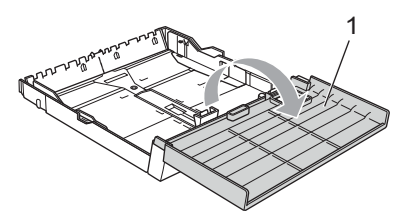

Pielāgojiet sānu atbalsta malas papīra izmēra platumam (1) un garumam (2). Pārliecinieties, ka bultas (3) uz papīra sānu atbalstiem atrodas pretī jūsu izmantotā papīra izmēra atzīmei.

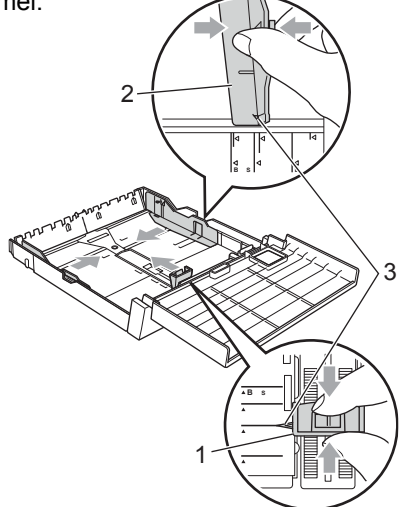

Lai izvairītos no papīra iesprūšanas, labi izvētiet papīru.

# **Piezīme**

Vienmēr pārbaudiet vai papīrs nav viļņains.

Uzmanīgi ielieciet papīru papīra lādē ar  $\overline{5}$ apdrukājamo pusi uz leju un sākuma malu pa priekšu. Pārliecinieties, ka papīrs lādē ir līdzens un ir zem maksimuma atzīmes (1).

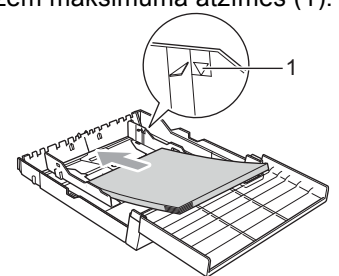

Ar abām rokām uzmanīgi pielāgojiet sānu 6 atbalsta maliņas un papīra garuma atbalsta maliņu līdz papīram. Pārliecinieties, ka atbalsta maliņas pieskaras papīram.

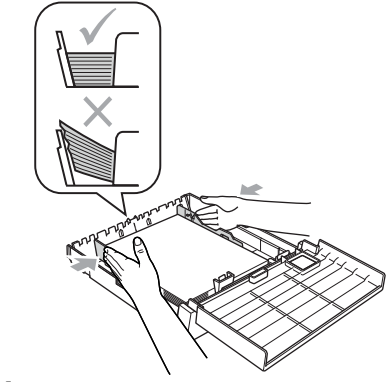

#### К **Piezīme**

Esiet uzmanīgi, lai neiebīdītu papīru pārāk tālu; tas var atdurties pret lādes malu un pacelties, kā rezultātā papīrs var iesprūst aparātā.

Aizveriet papīra lādes vāku.

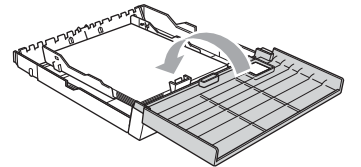

8 Uzmanīgi iebīdiet papīra lādi aparātā.

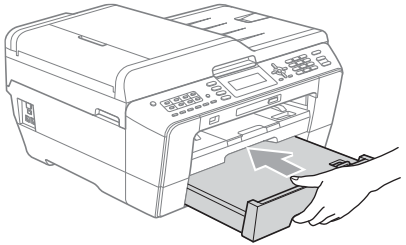

Veiciet kādu no sekojšām darbībām:

- Ja izmantojat A3, Ledger vai Legal izmēra papīru, ejiet uz **10**.soli.
- Ja izmantojat A4 vai Letter izmēra papīru, ejiet uz **13**.soli.

Izvelciet papīra lādi Tray#1 no aparāta. Nospiediet universālo sānu atbalstu atbrīvošanas sviru (1) un izvelciet papīra lādes priekšu.

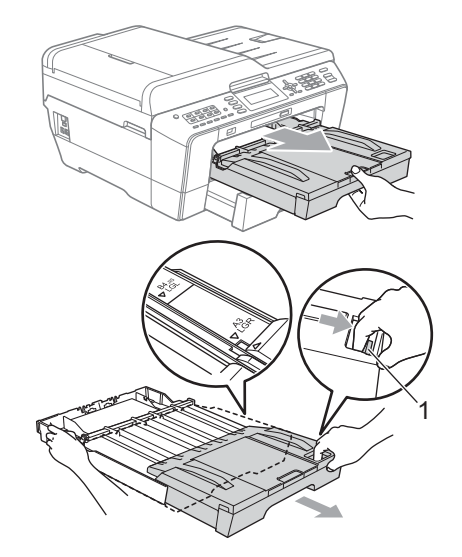

Atveriet papīra lādes vāku un pielāgojiet papīra garuma (1) atbalstus.

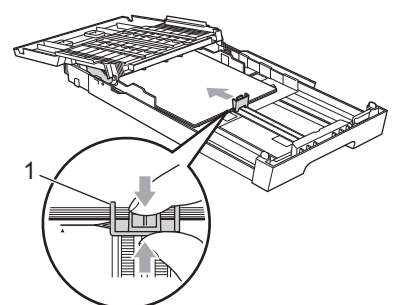

Aizveriet papīra lādes vāku un lēnām iestumiet papīra lādi aparātā. Izvelciet papīra atbalsta atloku (1) līdz tas noklikšķ un atlokiet papīra atbalsta atloku (2).

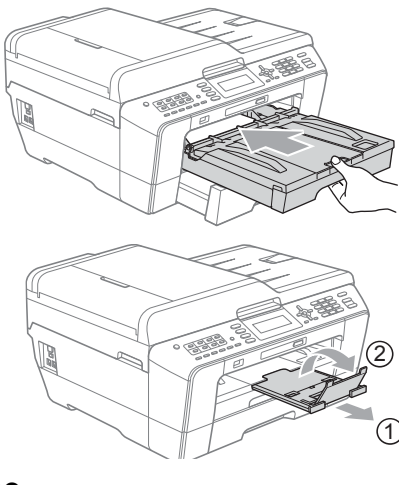

#### $\mathscr{A}$ **Piezīme**

Ja esat beidzis izmantot A3, Ledger vai Legal izmēru un vēlaties drukāt uz mazāka izmēra papīra, izņemiet no lādes papīru. Tad nospiediet un turiet nospiestu universālo sānu atbalstu atbrīvošanas sviru (1) un saīsiniet lādi. Pielāgojiet papīra garuma atbalsta maliņu (2) izmēram, kuru gatavojaties izmantot. Tad ielieciet papīru.

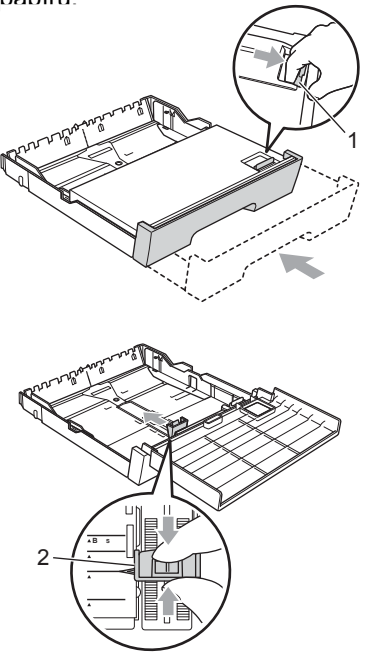

# **Manuāla papīra padeve**

Jūs varat pa vienai lapai drukāt arī uz speciāla materiāla. Izmantojhiet manuālo padevi, lai drukātu vai kopētu uz aploksnēm, uzlīmju vai bieza papīra.

#### **Piezīme** К

Tiklīdz ieliksiet papīru manuālajā padevē, aparāts automātiski pārslēgsies uz manuālās padeves režīmu.

Atveriet manuālās padeves atveres vāku.

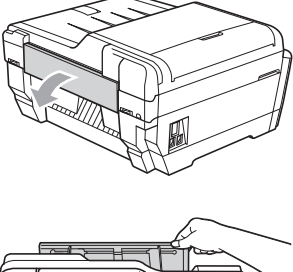

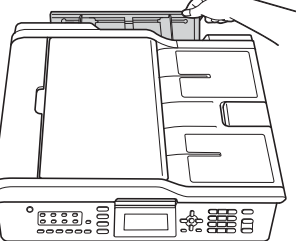

Novietojiet manuālās padeves papīra sānu atbalstus tā, lai tie atbilstu jūsu izvēlētajam papīra izmēram.

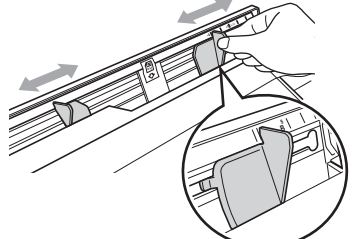

Manuālajā papīra padevē lieciet tikai vienu lapu ar apdrukājamo pusi uz augšu.

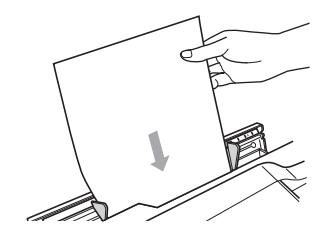

# **SVARĪGI**

- Nelieciet Manuālajā padevē vairāk par vienu lapu vienā reizē. Ja liksiet vairākas lapas kopā, tās var iesprūst. Pagaidiet līdz LCD ekrānā parādās Put paper in Manual Feed Slot Then Press Start, tikai tad ievietojiet nākamo lapu.
- Ja drukājat no Tray#1 vai Tray#2, nelieciet papīru manuālajā padevē.

Ar abām rokām pielāgojiet manuālās padeves papīra sānu atbalsta maliņas.

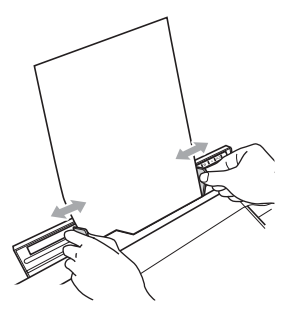

# **Piezīme**

- Nepiestumiet sānu atbalsta maliņas pārāk cieši pie papīra. Tas var izraisīt papīra saburzīšanos.
- Papīru ievietojiet manuālās padeves centrā starp sānu atbalsta maliņām. Ja papīrs nav iecentrēts, izvelciet to un ielieciet to pa vidu.
- 6 Ar abām rokām ielieciet vienu lapu manuālajā padevē līdz lapa atduras pret aparāta padeves rullīti un aparāts iepīkstas. Kad jūtat, ka aprāts mazliet ievelk papīru, atlaidiet lapu. uz LCD ekrāna parādīsies Manual Feed Slot ready.

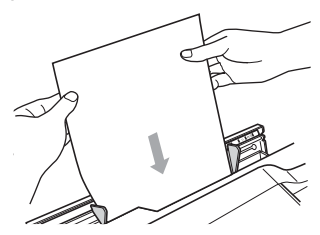

6 Ja dati neietilpst lapā, LCD ekrānā prasīs ielikt citu lapu. Ielieciet manuālajā padevē vēl vienu lapu un spiediet **Mono Start** vai **Colour Start**.

#### $\mathscr{C}$ **Piezīme**

- Pirms aizverat manuālo padevi pārliecinieties, ka aparāts ir pārtraucis drukāšanu.
- Ja papīrs ir ielikts manuālajā padevē, aparāts drukājot vienmēr ņems papīru no tās.
- Ja manuālajā padevē ir ievietots papīrs kamēr tiek drukāta testa lapa, fakss vai atskaite, tas tiks izstumts.
- Aparāta paštīrīšanās procesa laikā papīrs, kas atrodas manuālajā padevē, tiks izstumts. Pagaidiet līdz aparāts beidz tīrīšanas procesu, tad lieciet papīru manuālajā padevē vēlreiz.

# **Aplokšņu un pastkaršu ievietošana**

#### **Aplokšņu ievietošana**

Izmantojiet aploksnes, kas sver no 80 līdz 95 g/m<sup>2</sup>.

**BRĪDINĀJUMS**

Neizmantojiet nevienu no sekojošā tipa aploksnēm, jo tās var izraisīt papīra padeves problēmas:

- Ja tās ir maisveidīgas konstrukcijas
- Ja tās ir reljefas (ir izvirzīts teksts)
- Ir skavas vai saspraudes
- Ir apdrukātas no iekšpuses

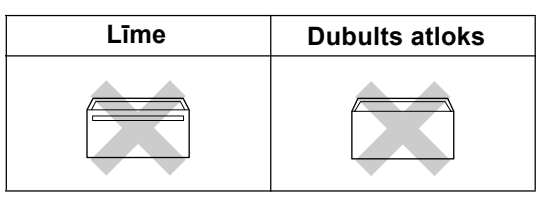

Ik pa laikam jums var gadīties padeves problēmas, ko izraisa aploksnes biezums, izmērs un atloka forma.

**Pirms ielikšanas nopresējiet aplokšņu un** pastkaršu stūrus un malas, lai tās būtu pēc iespējas plakanākas.

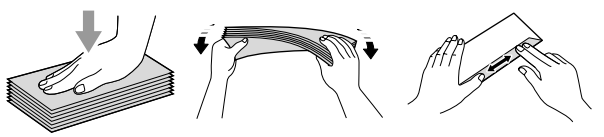

Lieciet aploksnes vai pastkartes papīra lādē ar adreses pusi uz leju un sākuma malu pa priekšu. Pielāgojiet sānu atbalsta malas to platumam (1) un garumam (2).

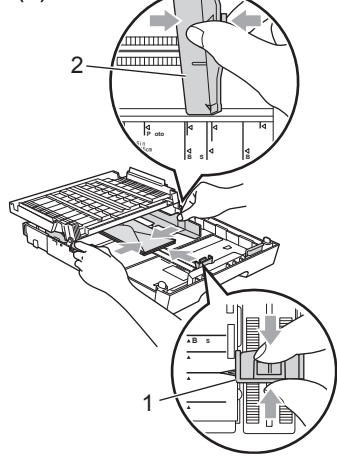

#### **Ja rodas problēmas apdrukājot aploksnes:**

- Pārliecinieties, ka drukājot atloks atrodas aploksnes aizmugurē.
- Pielāgojiet izmēru un malas.

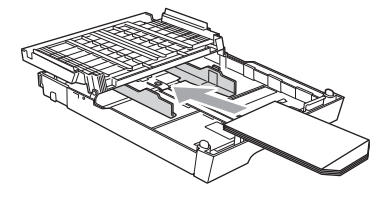

# **Papīra izmērs un tips (MFC-J6510DW) Papīra iestatījumi**

- **1** Spiediet **Paper Setting**.
- 2 Spiediet ▲ vai ▼, lai izvēlētos Paper Type.

**8** Spiediet ◀ vai ▶, lai izvēlētos Plain Paper, Inkjet Paper,Brother BP71,Brother BP61, Other Glossy vai Transparency. Spiediet **OK**.

4 Spiediet  $\blacktriangle$  vai  $\nabla$ , lai izvēlētos Complete. Spiediet **OK.**

# **Piezīme**

Aparāts izstumj izdrukātās lapas ar apdruku uz augšu. Ja jūs drukājat uz plēves vai glancēta papīra, izņemiet lapu tūlīt pēc tās izdrukāšanas.

#### **Papīra izmērs**

Kopēšanai un drukāšanai jūs varat izmantot septiņus papīra izmērus: A3, A4, A5,, 10x15cm, Ledger, Letter un Legal. Faksu izdrukāšanai jūs varat izmantot piecus papīra izmērus: A3, A4, Ledger, Letter un Legal. Ieliekot aparātā atšķirīga izmēra papīru, jums ir jāizmaina papīra izmēra iestatījums.

#### **Spiediet Paper Setting.**

- 2 Spiediet ▲ vai ▼, lai izvēlētos Paper Size.
- **3** Spiediet  $\blacktriangleleft$  vai  $\blacktriangleright$ , lai izvēlētos A4, A5, A3, 10x15cm, Letter, Legal vai Ledger. Spiediet **OK**.
- 4 Spiediet ▲ vai ▼, lai izvēlētos Complete. Spiediet **OK.**

# **Papīra izmērs un tips (MFC-J6710DW)**

Kopēšanai un drukāšanai jūs varat izmantot septiņus papīra izmērus: A3, A4, A5,, 10x15cm, Ledger, Letter un Legal. Faksu izdrukāšanai jūs varat izmantot piecus papīra izmērus: A3, A4, Ledger, Letter un Legal. Ieliekot aparātā atšķirīga izmēra papīru, jums ir jāizmaina papīra izmēra iestatījums.

#### **Spiediet TraySetting.**

- **2** Spiediet  $\triangle$  vai  $\nabla$ , lai izvēlētos Tray#1 vai Tray#2.Spiediet **OK**.
- Veiciet kādu no sekojošām darbībām:
	- Ja izvēlaties  $\texttt{Tray#1}$ , spiediet  $\blacktriangle$  vai  $\blacktriangledown$  , lai zvēlētos Paper Type un spiediet vai  $\blacktriangleright$ , lai izvēlētos Plain Paper, Inkjet Paper, Brother BP71,Brother BP61, Other Glossy vai Transparency. Spiediet **OK**.

Spiediet  $\triangle$  vai  $\blacktriangledown$ , lai izvēlētos Paper Size un spiediet  $\blacktriangleleft$  vai  $\blacktriangleright$ , lai izvēlētos A4, A5, A3, 10x15cm, Letter, Legal vai Ledger. Spiediet **OK**.

• Ja izvēlaties  $\texttt{Tray#2}$ , spiediet  $\blacktriangle$  vai  $\blacktriangledown$ , lai zvēlētos Paper Size un spiediet  $\blacktriangle$  vai  $\blacktriangleright$ , lai izvēlētos A4,A5,A3,10x15cm,Letter, Legal vai Ledger. Spiediet **OK**.

4 Spiediet ▲ vai ▼. lai izvēlētos Complete. Spiediet **OK.**

Spiediet A vai **V**, lai izvēlētos Complete. Spiediet **OK.**

# **Piezīme**

- $\bullet$  Lādē  $\texttt{Tray#2}$  jūs varat izmantot tikai parasto papīru un izmērus A3, A4, Ledger, Letter vai Legal.
- Aparāts izstumj izdrukātās lapas ar apdruku uz augšu. Ja jūs drukājat uz plēves vai glancēta papīra, izņemiet lapu tūlīt pēc tās izdrukāšanas.

# **Lādes izmantošana kopēšanas režīmā (tikai MFC-J6710DW)**

Auto Select ļauj aparātam ņemt papīru gan no Tray#1 vai Tray#2, izmantojot papīra tipa un izmēra iestatījumus no **COPY** izvēlnes.

Lai izmainītu noklusēto (rūpnīcas) iestatījumu:

- **Spiediet Tray Setting.**
- $\Omega$  Spiediet  $\blacktriangle$  vai  $\nabla$ , lai izvēlētos Tray Use: Copy.

- Spiediet  $\triangleleft$  vai  $\triangleright$ , lai atrastu  $\text{Tray#1}, \text{Tray#2}$ 
	- vai Auto Select. Spiediet **OK**.
- Spiediet  $\blacktriangle$  vai  $\nabla$ , lai izvēlētos Complete. Spiediet **OK.**

### **Piezīme**

Papīra izmēru un lādi jūs varat izmainīt arī īslaicīgi tikai nākamajai kopijai.

# **Lādes izmantošana faksa režīmā (tikai MFC-J6710DW)**

Jūs varat izmainīt noklusēto iestatījumu no kuras lādes aparāts ņems papīru drukājot saņemtos faksus.

Auto Select režīmā aparāts ņems papīru vispirms no Tray#1 vai no Tray#2, ja:

- Tray#2 ir iestatīts cita izmēra papīrs, kas ir piemērotāks saņemtajam faksam.
- Abās lādēs ir viena izmēra papīrs, taču Tray#1 papīra tips nav iestatīts uz parasto.
- **1** Spiediet Tray Setting.
- $\Omega$  Spiediet  $\blacktriangle$  vai  $\nabla$ , lai izvēlētos Tray Use: Fax.
- **3** Spiediet  $\triangleleft$  vai  $\triangleright$ , lai atrastu  $\text{Tray#1}, \text{Tray#2}$
- vai Auto Select. Spiediet **OK**.
- Spiediet  $\blacktriangle$  vai  $\nabla$ , lai izvēlētos Complete. Spiediet **OK.**

### **Secure Paper Feed režīms īsšķiedras A3 izmēram**

Ja jūsu izdrukām A3 formātā parādās horizontālas līnijas, iespējams, jūs lietojat garenšķiedras papīru. Iestatiet A3 - Short Grain uz Off, lai izvairītos no šīs problēmas.

- Spiediet **Menu**.
- 2 Spiediet  $\blacktriangle$  vai  $\nabla$ , lai izvēlieties General Setup.Spiediet **OK**.
- **3** Spiediet  $\triangle$  vai  $\nabla$ , lai izvēlētos A3 Short Grain.
- 4 Spiediet < vai >, lai izvēlētos Off. Spiediet OK

Spiediet **Stop/Exit**.

Drukāšanas ātrums A3 - Short Grain režīmā būs lēnāks.

# **Ieteicamais papīrs un citi materiāli**

Drukas kvalitāti var ietekmēt papīra tips. Lai iegūtu maksimāli labu izdrukas kvalitāti, vienmēr iestatiet zem Paper Type papīra tipu, kas atbilst jūsu izvēlētajam papīram. Jūs varat izmantot parasto (80g), tintes, spīdīgu (glossy), kodoskopa plēves un aploksnes.

Ja drukājat uz tintes papīra, plēves vai glancēta papīra, pārliecinieties, ka esat izvēlējies pareizo iestatījumu '**Basic**' tabulā printera draiverī vai Paper Type iestatījumos.

Ja drukājat uz Brother foto papīra, vispirms papīra lādē ielieciet līdzi nākošo papildus foto papīra lapu un tad pa virsu nepieciešamo lapu skaitu.

Ja izmantojat plēves vai glancētu papīru, tad, lai izsargātos no tintes izsmērēšanās vai papīra sasprūšanas, neļaujiet izdrukātajām lapām krāties vienai uz otras.

Izvairieties no apdrukātās virsmas aiztikšanas tūlīt pēc lapas izdrukāšanās; virsma var būt vēl mitra.

Glabājiet papīru tā oriģinālajā iepakojumā un turiet to noslēgtu. Glabājiet papīru horizontāli un sausā vietā, sargājiet no tiešiem saules stariem un karstuma.

Glancēto papīru lādē lieciet ar spīdīgo pusi uz leju. Izvairieties no spīdīgās puses aiztikšanas ar pirkstiem.

Drukājiet tikai uz tādām kodoskopa plēvēm, kas ir paredzētas tintes apdrukai.

# **SVARĪGI**

Neizmantojiet sekojoša veida papīru:

• Bojātu, viļņainu, locītu vai neregulāra formas papīru

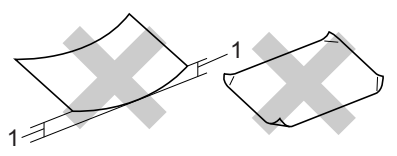

- **1 Uzliekums 2mm vai vairāk var izraisīt papīra iesprūšanu**
- Ļoti spīdīgu vai ļoti reljefainu papīru
- Papīru, ko nevar salikt līdzenā kaudzītē
- Īsšķiedras papīru

#### **Uzlīmes**

Uzlīmēm ir jānosedz visa lapa. Ja izmantosiet uzlīmju papīru, kur kāda uzlīme jau ir noņemta, jūs riskējat ar to, ka uzlīme var drukāšanas laikā nolīmēties un palikt aparātā tā izraisot nopietnas drukas problēmas.

#### **Uzlīmju veidi no kuriem jāizvairās**

Neizmantojiet uzlīmes, kas ir bojātas, viļņainas, locītas vai neparastas formas.

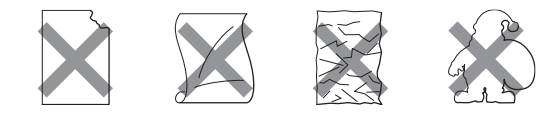

### **SVARĪGI**

- Nelieciet daļēji izmantotu uzlīmju lapu.
- Nedrukājiet uz uzlīmem, kas jau vienreiz ir apdrukātas. Nelieciet lapas, kur trūkst kāda uzlīme.

# **3 Dokumentu ievietošana**

Jūs varat nosūtīt faksu, izgatavot kopijas un skanēt izmantojot ADF (automātisko dokumentu padevi) vai skenera stiklu.

### **Izmantojot ADF**

ADF var ielikt līdz 35 lapām, kur tās tiek pa vienai ievilktas. Izmantojiet standarta 80 g/m<sup>2</sup> papīru un vienmēr izvētiet papīru pirms to ielieciet ADF.

#### **Dokumenta izmēri**

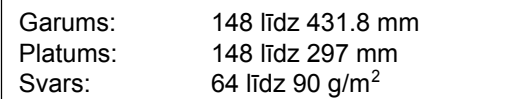

#### **Kā ievietot dokumentus**

# **SVARĪGI**

- NERAUJIET dokumentu kamēr tas tiek ievilkts. •
- NEIZMANTOJIET papīru, kas ir viļņains, krunkains, locīts, ieplīsis, saskavots, sasprausts vai līmēts.
- NEIZMANTOJIET kartonu, avīzi vai audumu. •

Pārliecinieties, ka dokumenti, kur rakstīts ar tinti, ir pilnīgi nožuvuši.

**Atlokiet ADF dokumentu atbalstu (1) un ADF** izejošo dokumentu atbalsta atloku (2).

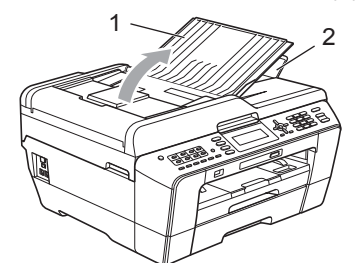

2 Papīru labi izvētiet.

Pielāgojiet papīra sānu atbalsta maliņas (1) atbilstoši jūsu dokumentam.

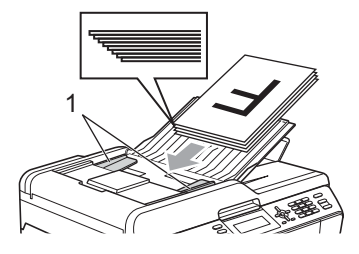

**4** Pārliecinieties, ka dokumentus ADF liekat ar apdrukāto pusi uz augšu un sākumu pa priekšu līdz jūtat, ka tie atduras.

# **SVARĪGI**

Neatstājiet biezus dokumetus uz skenera stikla. Tas var izraisīt dokumentu iesprūšanu.

### **Skenera stikla izmantošana**

Jūs varat izmantot skenera stiklu, lai nosūtītu faksu, kopētu vai skanētu lapas no grāmatas vai atsevišķas lapas.

#### **Dokumenta izmēri**

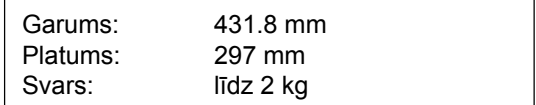

### **Kā ievietot dokumentus**

### **Piezīme**

Izmantojot skenera stiklu, ADF ir jābūt tukšam.

- Paceliet dokumentu vāku.
- Izmantojot norādījumus skenera stikla malās, novietojiet dokumentu ar tekstu uz leju skenera stikla kreisajā augšējā stūrī.

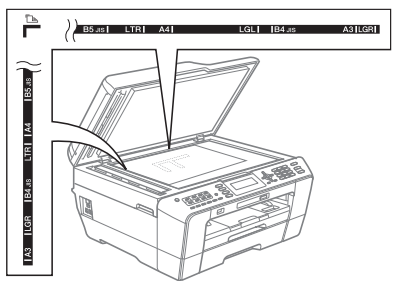

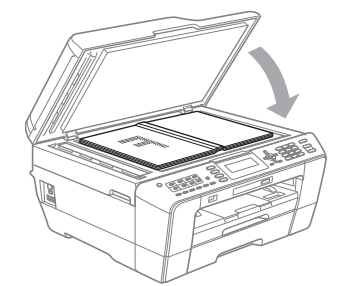

**3** Aizveriet dokumentu vāku.

#### $\mathbf 0$ **SVARĪGI**

Ja skanējat grāmatu vai biezu dokumentu, neaizcērtiet un nespiediet vāku.

# **4 Faksa nosūtīšana**

# **Kā nosūtīt faksu**

Lai nosūtītu faksu vai izmainītu faksa saņemšanas vai nosūtīšanas iestatījumus, nospiediet **Example 15** (**Fax**) taustiņu, lai tas iedegas zils.

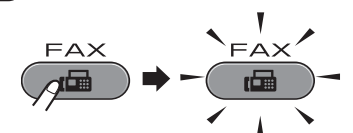

#### Uz LCD ekrāna parādīsies:

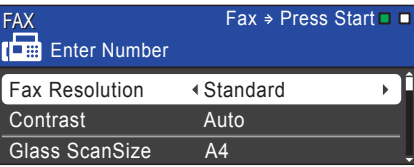

Lai ievietotu dokumentu, veiciet kādu no sekojošām darbībām:

- Ielieciet ADF (automātiskā dokumentu padeve) dokumentus ar tekstu uz augšu.
- Lieciet dokumentu uz skenera stikla ar tekstu uz leju.

### **Piezīme**

- Ja sūtat melnbaltu faksu no ADF, kad atmiņa ir pilna, tas tiks nosūtīts reālajā laikā.
- Skanera stiklu jūs varat izmantot, lai pa faksu nosūtītu lapas no grāmatas. Dokumenti var būt līdz A3 vai Ledger izmēram.
- Lai nosūtītu vairākas krāsainas lapas, izmantojiet ADF.
- Jūs varat izmainīt sekojošus faksa sūtīšanas iestatījumus. Spiediet **FAX**, tad ▲ vai ▼, lai ietu cauri faksa iestatījumiem. Kad izgaismojas jums nepieciešamais iestatījums, spiediet  $\blacktriangleleft$  vai  $\blacktriangleright$ , lai izvēlētos iespēju. Spiediet **OK**.

Ievadiet faksa numuru. **Izmantojot taustiņu paneli Izmantojot Phone Book** (telefonu grāmatu) • Phone Book

- **Izmantojot zvanu vēsturi**
- Outgoing Call
- Caller ID hist.

# **Piezīme**

Pirms faksa nosūtīšanas jūs varat to apskatīt, iestatot Fax Preview uz On.

Spiediet **Mono Start** vai **Colour Start**.

#### **Sūtot faksu no ADF**

• Aparāts sāks skanēt dokumentu.

#### **Sūtot faksu no skenera stikla**

- Kad jūs nospiedīsiet **Mono Start**, aparāts sāks skanēt pirmo lapu.
- Veiciet kādu no sekojošām darbībām:
- Lai nosūtītu vienu lapu, spiediet **2**, lai izvēlētos No (vai vēlreiz spiediet **Mono Strat**). Aparāts sāks dokumenta skanēšanu.
- Lai nosūtītu vairāk par vienu lapu, spiediet **1**, lai izvēlētos Yes. Tad lieciet uz stikla nākamo lapu. Spiediet **OK**. Aparāts sāks skanēt lapu.
- Ja spiedīsiet **Colour Start**, aparāts sāks sūtīt dokumentu.

Lai pārtrauktu faksa sūtīšanu spiediet **Stop/Exit**.

### **Skenera stikla iestatīšana faksa nosūtīšanai**

Lai skenētu Letter izmēra dokumentu no skenera stikla, jums jāizmaina stikla skenēšanas izmēra iestatījums.

- **Nospiediet** (**Fax**).
- 2 Spiediet ▲ vai ▼, lai atrastu Glass ScanSize.
- **3** Spiediet  $\blacktriangleleft$  vai  $\blacktriangleright$ , lai izvēlētos  $A4, A3$ , Letter, Legal vai Ledger. Spiediet **OK**.

- Ki **Piezīme**

- Biežāk lietoto iestatījumu jūs varat iestatīt kā noklusēto.
- Šis iestatījums ir pieņemams tikai skanējot dokumentus no skenera stikla.

# **Krāsu faksa nosūtīšana**

Krāsu faksu var nosūtīt tikai uz tiem aparātiem, kas atbalsta šādu iespēju.

Krāsu faksu nevar saglabāt atmiņā. Krāsu fakss tiks sūtīts reālajā laikā (pat, ja Real Time TX ir iestatīts  $uz$  Off).

### **Kā apskatīt faksu pirms tā nosūtīšanas**

Jūs varat apskatīt faksa ziņojumu pirms tā nosūtīšanas. Real Time Transmision (nosūtīšana reālajā laikā) un Polling RX ir jāatslēdz pirms jūs izmantojat šo iespēju.

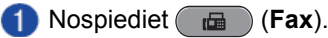

- **2** lelieciet dokumentu.
- Izmantojot taustiņu paneli, One Touch vai Speed Dial, ievadiet faksa numuru.
- $\left( 4\right)$ Spiediet **Fax Preview**. Aparāts sāks skanēt dokumentu un fakss parādīsies LCD ekrānā. Lai apskatītu dokumentu, izmantojiet taustiņus, kuru funkcijas ir aprakstītas tabulā.

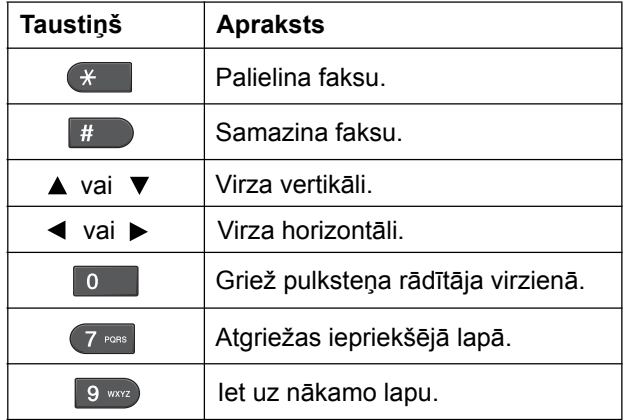

# **Piezīme**

Lai nosūtītu krāsainu faksu, neizmantojiet **Fax Preview**.

**Spiediet Mono Start.** 

### **Piezīme**

Brīdī, kad nospiedīsiet **Mono Start**, faksa atmiņā esošais ziņojums tiks nosūtīts un tad izdzēsts.

# **Transmisijas atskaite**

Transmisijas atskaiti jūs varat izmantot kā apstiprinājumu, ka fakss ir nosūtīts. Atskaitē parādās sūtītāja nosaukums vai faksa numurs, transmisijas laiks un datums, transmisijas ilgums, nosūtīto lapu skaits un vai transmisija bijusi veiksmīga vai nē.

Transmisijas atskaitei ir vairāki iestatījumu varianti:

- On:atskaite tiks drukāta pēc katra jūsu sūtītā faksa.
- On+Image: atskaite tiks drukāta pēc katra jūsu sūtītā faksa. Ziņojumā parādīsies daļa no nosūtītā ziņojuma pirmās lapas.
- Off: izdrukā ziņojumu, ja fakss nav nosūtīts transmisijas kļūdas dēļ. Tāpat ziņojums tiks izdrukāts, ja saņēmēj aparāts ir pārveidojis jūsu sūtītā dokumenta izmēru. Off ir noklusētais iestatījums.
- Off+Image: izdrukā ziņojumu, ja fakss nav nosūtīts transmisijas kļūdas dēļ. Tāpat ziņojums tiks izdrukāts, ja nosūtīšana bijusi veiksmīga, bet saņēmēj aparāts ir pārveidojis jūsu sūtītā dokumenta izmēru. Ziņojumā parādīsies daļa no nosūtītā ziņojuma pirmās lapas.
- Off2: izdrukā ziņojumu *tikai* tad, ja fakss nav nosūtīts transmisijas kļūdas dēļ.
- Off2+Image: izdrukā ziņojumu *tikai* tad, ja fakss nav nosūtīts transmisijas kļūdas dēļ. Ziņojumā parādīsies daļa no nosūtītā ziņojuma pirmās lapas.

#### Spiediet **Menu**.

- **O** Spiediet **Avai ▼**, lai izvēlētos Fax. Spiediet **OK**.
- 8 Spiediet ▲ vai ▼, lai izvēlētos Report Setting. Spiediet **OK**.

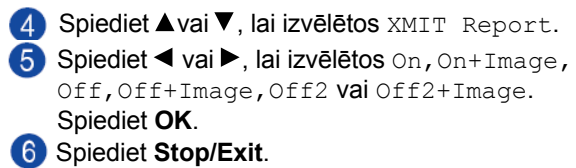

# **Piezīme**

Ja transmisija ir bijusi veiksmīga, atskaitē pretī "RESULT" parādīsies "OK". Ja transmisija bijusi nesekmīga, pie "RESULT" parādīsies "ERROR".

# **5 Faksa saņemšana**

# **Saņemšanas režīma izvēle**

Rūpnīcas iestatījumā aparāts automātiski saņem visus faksus, kas jums tiek sūtīti.

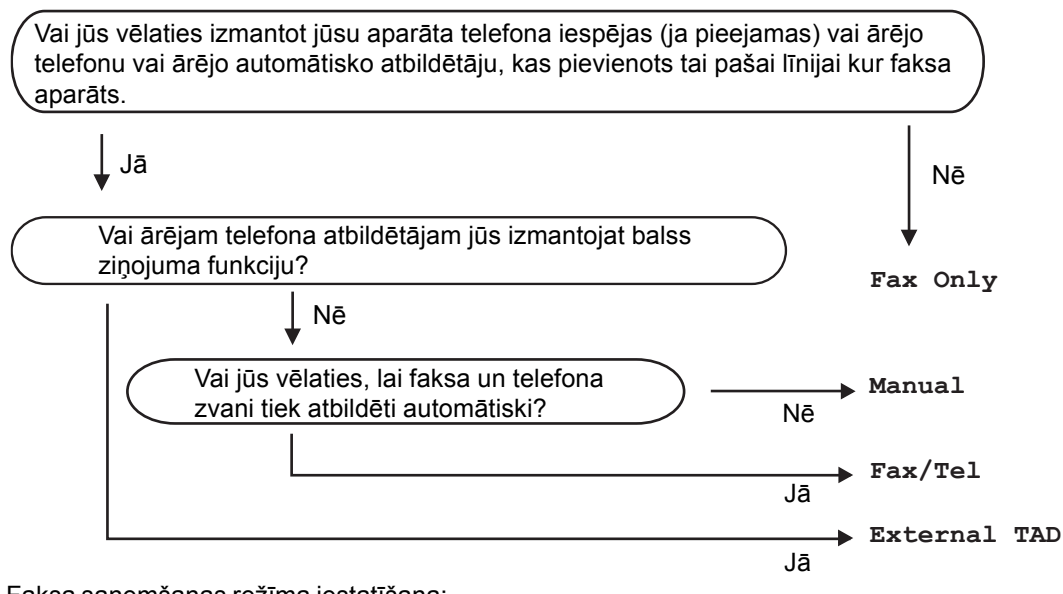

Faksa saņemšanas režīma iestatīšana:

- Spiediet **Menu**.
- <sup>2</sup> Spiediet ▲vai ▼, lai izvēlētos Initial Setup. Spiediet OK.
- **3** Spiediet **Avai ▼**, lai izvēlētos Receive Mode.
- 4) Spiediet < vai >, lai izvēlētos Fax Only, Fax/Tel, External TAD vai Manual. Spiediet OK.
- **5** Spiediet Stop/Exit.
	- Uz LCD ekrāna būs redzams patreizējais faksa saņemšanas režīms.

# **Saņemšanas režīma iestatījumi**

### **Tikai fakss**

Fax Only režīms automātiski uz visiem telefona zvaniem atbildēs kā fakss.

### **Fax/Tel**

Fax/Tel režīms palīdz automātiski tikt galā ar ienākošajiem zvaniem. Aparāts atpazīst vai ienākošais ir faksa vai balss zvans un rīkojas kādā no sekojošajiem veidiem:

- Faksi tiek automātiski saņemti.
- Balss zvani sāks zvanīt, ziņojot, ka jāpaceļ klausule. Signāls ir ātrs dubult zvans.

# **Manuāli**

Manual režīms izslēdz visas automātiskās atbildēšanas funkcijas.

Lai saņemtu faksu manuālajā režīmā, paceliet ārējā telefona klausuli. Kad dzirdat faksa signālu (īsi pīkstieni), spiediet **Mono Start** vai **Colour Start** un izvēlieties Receive. Jūs varat arī izmantot Fax Detect (faksa noteikšanas) iespēju, lai saņemtu faksus paceļot klausuli, kas atrodas uz vienas līnijas ar aparātu.

# **Ārējais TAD**

External TAD režīms ļauj ārējam autoatbildētājam pārzināt ienākošos zvanus. Aparāts rīkosies kādā no sekojošajiem veidiem:

- Faksi tiek automātiski saņemti.
- Balss zvanītāji var ierakstīt ziņojumu ārējā TAD.

# **Saņemšanas režīma iestatījumi**

# **Zvana atlikšana**

Zvana atlikšana (Ring Delay) iestāda iezvanīšanos skaitu pirms aparāts atbild uz zvanu Fax Only vai Fax/Tel režīmā. Ja jums ir ārējais vai papildus telefoni uz vienas līnijas ar aparātu, izvēlieties maksimālo zvanu skaitu.

- Spiediet **Menu**.
- Spiediet  $\blacktriangle$  vai  $\nabla$ , lai izvēlētos  $\texttt{Fax}$ . Spiediet **OK**.
- **3** Spiediet ▲ vai ▼, lai izvēlētos Setup Receive. Spiediet **OK**.
- 4 Spiediet  $\blacktriangle$  vai  $\nabla$ . lai izvēlētos Ring Delay.
- Spiediet  $\blacktriangleleft$  vai  $\blacktriangleright$  lai izvēlētos cik reizes aparāts iezvanīsies pirms atbildēs uz zvanu. Spiediet **OK**. Ja izvēlēsieties 0, aparāts vispār nezvanīs.
- Spiediet **Stop/Exit**.

# **F/T zvana ilgums (tikai Fax/Tel režīmā)**

Ja jūs kā saņemšanas režīmu izvēlaties Fax/Tel, jums jāizlemj cik ilgi aparāts signalizēs saņemot balss zvanu. Ja pienāk faksa zvans, aparāts pieņems faksu. Lai arī zvanīs tikai aparāts, atbildēt jūs varat arī no citiem uz tās pašas līnijas pieslēgtajiem telefoniem.

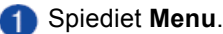

- Spiediet  $\blacktriangle$  vai  $\nabla$ , lai izvēlētos Fax. Spiediet **OK**.
- 8 Spiediet ▲ vai V, lai izvēlētos Setup Receive. Spiediet **OK**.
- 4 Spiediet  $\blacktriangle$  vai  $\nabla$ , lai izvēlētos  $F/T$  Ring Time.
- Spiediet  $\blacktriangleleft$  vai  $\blacktriangleright$ , lai izvēlētos cik reizes aparāts zvanīs, lai brīdinātu jūs par balss zvanu (20, 30, 40 vai 70 sekundes). Spiediet **OK**.

#### Spiediet **Stop/Exit**.

### **Piezīme**

Pat, ja zvanītājs zvanīšanas laikā ir nolicis klausuli, aparāts turpinās zvanīt iestatīto laiku.

# **Faksa saņemšana**

#### **Ja faksa saņemšana (Fax Detect) ir** On**:**

Aparāts saņems faksus automātiski, pat, ja esat pacēlis aparāta klausuli. Kad uz LCD ekrāna parādās Receiving vai telefona klausulē dzirdat specifiskos faksa signālus, vienkārši nolieciet klausuli un aparāts pieņems faksu.

#### **Ja Fax Detect ir** Off**:**

Ja esat pie aparāta un atbildat uz faksa zvanu paceļot aparāta klausuli, spiediet **Mono Start** vai **Colour Start**, tad spiediet **2**, lai saņemtu faksu.

Ja jūs atbildat ar papildus telefonu, spiediet **51**.

# **Piezīme**

- Ja šī iespēja ir iestatīta uz On, bet aparāts nesavienojas ar faksa zvanu, kad paceļat papildus vai ārējo telefona klausuli, spiediet faksa saņemšanas kodu **51.**
- Ja jūs sūtat faksus no datora, kas ir uz tās pašas telefona līnijas, bet aparāts tos atvieno, iestatiet Fax Detect uz Off.
- Spiediet **Menu**. Spiediet  $\blacktriangle$  vai  $\nabla$ , lai izvēlētos Fax. 2 Spiediet **OK**. Spiediet  $\blacktriangle$  vai  $\nabla$ , lai izvēlētos Setup  $\left( 3\right)$ Receive. Spiediet **OK**. 4. Spiediet  $\blacktriangle$  vai  $\nabla$ , lai izvēlētos Fax Detect. Spiediet  $\blacktriangleleft$  vai  $\blacktriangleright$ , lai izvēlētos  $\circ$ n (vai  $\circ$ ff). Spiediet **OK**. Spiediet **Stop/Exit**.

# **Faksa pirmsdrukas apskate (tikai melnbalta)**

# **Saņemta faksa apskate**

Jūs varat apskatīt saņemtos faksus uz LCD ekrāna ekrānā nospiežot **Fax Preview** taustiņu. Kad aparāts ir Ready režīmā, uz ekrāna parādīsies paziņojums par jauniem faksiem.

### **Fax Preview iestatīšana**

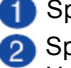

**Spiediet Fax Preview. 2** Spiediet **1**, lai izvēlētos Yes.

Uz LCD ekrāna parādīsies lūgums vēlreiz apstiprināt, ka vēlaties veikt faksa apskati nevis drukāšanu. Spiediet **1**, lai izvēlētos OK.

### **Piezīme**

- Kad Fax Preview ir aktivizēts, saņemtie faksi netiks izdrukāti pat, ja būs aktivizēts Backup Print.
- Fax Preview nav pieejams, ja ir aktivizēts Fax Forwarding.

#### **Fax Preview izmantošana**

Saņemot faksu uz ekrāna jūs redzēsiet paziņojumu. (Piemēram: New Fax(es):02)

Spiediet **Fax Preview**.

Jūs redzēsiet saņemto faksu sarakstu.

### **Piezīme**

- Ja jūs saņemat faksu, kas satur dažāda izmēra papīra lapas, aparāts var izveidot un saglabāt katru lapu savā failā. Uz LCD ekrāna var parādīties informācija, ka ir saņemti vairāk kā viens fakss.
- Nospiežot  $*$  iūs varat apskatīt veco faksu sarakstu. Lai atgrieztos pie jaunā faksu saraksta, spiediet #.
- Spiediet ▲ vai ▼, lai izvēlētos faksu, kuru vēlaties apskatīt. Spiediet **OK**.

# **Piezīme**

- Ja jūsu fakss ir liela izmēra, var būt neliela pauze pirms tas parādās uz LCD ekrāna.
- Uz LCD ekrāna būs redzams patreizējās lapas numurs un kopējais lapu skaits. Ja faksa ziņojuma kopējais lapu skaits pārsniedz 99, lapu skaits tiks attēlots kā "XX".

#### Spiediet **Stop/Exit**.

Kad ekrānā parādīsies fakss, vadības paneļa taustiņi veiks sekojošas funkcijas:

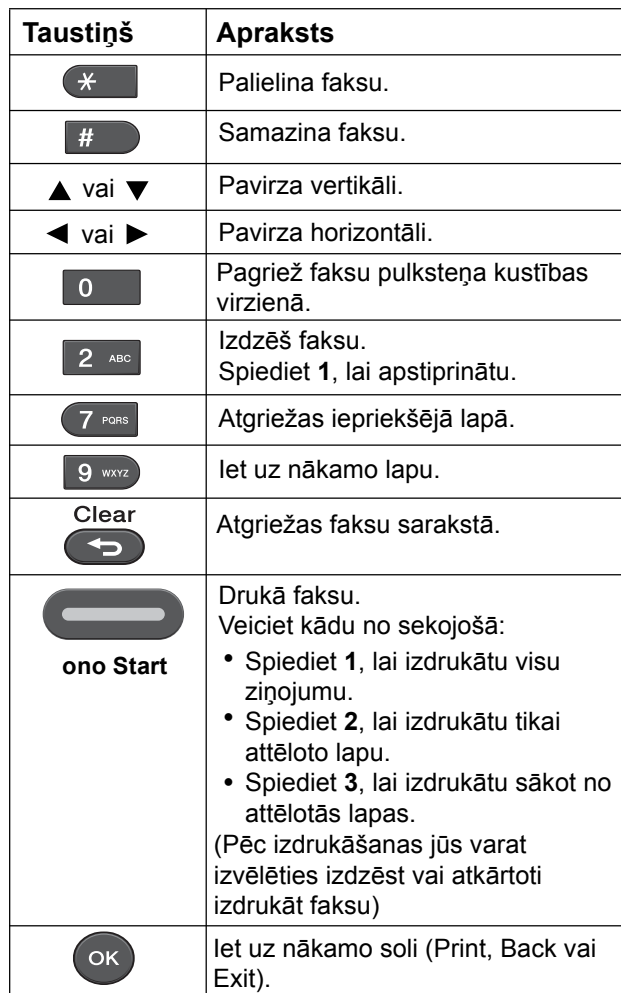

#### **Visu sarakstā esošo faksu izdrukāšana**

- **Spiediet Fax Preview.**
- 2 Spiediet ▲ vai ▼, lai izvēlētos Print All.
- Spiediet **OK**. Spiediet **1**, lai apstiprinātu.
- Spiediet **Stop/Exit**.

#### **Visu sarakstā esošo faksu izdzēšana**

**Spiediet Fax Preview.** Spiediet **Stop/Exit**. 2 Spiediet ▲ vai ▼, lai izvēlētos Delete All. Spiediet **OK**.

# **6 Telefons un ārējās iekārtas**

# **Balss iespējas**

### **Tone vai Pulse**

Ja jums ir Pulse savienojums, bet jāsūta Tone signāls, veiciet sekojošas darbības:

**Paceliet ārējā telefona klausuli.** 

Uz aparāta kontroles paneļa spiediet **#**. Visi pēc tam uzgrieztie cipari sūtīs tone signālus.

Pēc klausules nolikšanas aparāts atgriezīsies Pulse režīmā.

# **Fax/Tel režīms**

Esot Fax/Tel režīmā, aparāts izmantos F/T Ring Time (pseido/dubulto signālu), lai brīdinātu par balss zvanu.

Ja jūs atrodaties pie ārējā telefona, paceliet klausuli un nospiediet **Tel/R**, lai atbildētu uz zvanu.

Ja jūs esat pie papildus telefona, jums jāpaceļ klausule zvanīšanas laikā un jānospiež **#51** starplaikā starp pseido/dubultajiem signāliem. Ja neviens nav uz līnijas vai arī kāds vēlas atsūtīt faksu, nosūtiet zvanu atpakaļ uz aparātu nospiežot **51**.

# **Ārējā TAD (auto atbildētāja) pievienošana**

Ja jūs pievienojat ārējo TAD pie tās pašas telefona līnijas, kur ir aparāts, TAD atbildēs uz visiem zvaniem un faksa aparāts 'klausīsies' vai nav faksa zvans. Ja aparāts to izdzird, tas pārņem zvanu un saņem faksu. Ja pienāk balss zvans, aparāts ļauj TAD atskaņot jūsu ierakstīto izejošo ziņojumu un zvanītājs var atstāt balss ziņojumu.

Auto atbildētājam ir jāatbild četru zvana signālu laikā (ieteicamais iestatījums ir divi signāli). Faksa aparāts nedzird faksa signālu kamēr TAD nav atbildējis uz zvanu. Pēc četriem zvana signāliem ir atlikušas tikai 8 līdz 10 sekundes, lai fakss varētu pieslēgties.

# **Piezīme**

Ja jūs nesaņemat visus jūsu faksus, saīsiniet Ring Delay iestatījumu uz jūsu ārējā TAD.

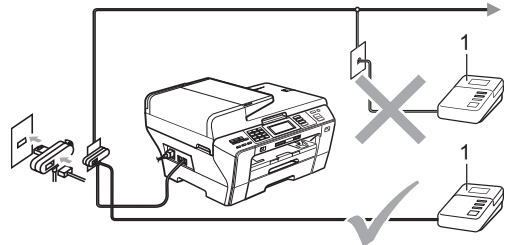

**1 TAD**

Kad TAD atbild uz zvanu, LCD ekrāns parāda Telephone.

# **SVARĪGI**

Nepievienojiet TAD citur uz tās pašas telefona līnijas.

# **Savienojumi**

Ārējais TAD jāpievieno kā attēlots iepriekšējā zīmējumā.

- Iestatiet ārējo TAD uz vienu vai diviem zvaniem  $\mathbf{H}$ (neizmantojiet aparāta Ring Delay iestatījumu).
- Ierakstiet izejošo ziņojumu jūsu ārējā TAD.
- 3

Iestatiet TAD, lai tas atbild uz zvaniem.  $\overline{A}$ Iestatiet Receive Mode (saņemšanas režīmu)

uz External TAD.

# **Izejošā ziņojuma ierakstīšana ārējā auto atbildētājā (TAD)**

Veicot ierakstu ir svarīgs ziņojuma ilgums.

- Ziņojuma sākumā ierakstiet 5 sekundes klusuma.
- **2** lerobežojiet jūsu ziņojumu līdz 20 sekundēm.

#### **Piezīme**

5 sekundes klusuma ir nepieciešamas, jo aparāts nedzird faksa signālus caur skanīgu vai skaļu balss ierakstu.

# **Telefona līniju centrāle (PBX)**

Mēs iesakām vienoties ar kopmāniju, kas jums uzstādīja PBX, lai tā pievieno aparātu. Aparātu būtu vēlams pievienot pēdējai līnijai jūsu sistēmā. Tas novērsīs aparāta pieslēgšanos, katru reizi, kad sistēmā pienāks telefona zvans. Ja visus ienākošos zvanus atbildēs centrāles operators, iesakām iestatīt Receive Mode (saņemšanas režīmu) uz Manual.

### **Piezīme**

Pārliecinieties, ka Telephone Line Type ir iestatīts uz PBX.

# **Ārējais un papildus telefoni**

# **Ārējā vai papildus telefona pievienošana**

Jūs varat aparātam pievienot atsevišķu telefonu.

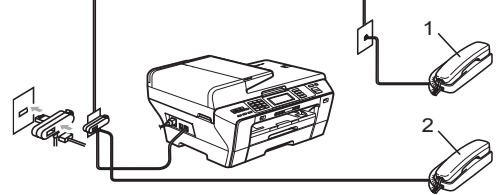

**1 Papildus telefons**

**2 Ārējais telefons**

Kad izmantojat ārējo vai papildus telefonu, uz LCD ekrāna redzams Telephone.

# **Piezīme**

Pārliecinieties, ka ārējā telefona vads nepārsniedz 3m.

# **Darbības no papildus telefoniem**

Ja jūs atbildat uz zvanu ar papildus vai ārējo telefonu (ja tas pievienots pareizi), jūs varat likt aparātam pārņemt zvanu izmantojot Remote Activation Code. Nospiežot Remote Activation Code **51**, aparāts sāks faksa pieņemšanu.

Ja aparāts atbild uz balss zvanu, lai to pārņemtu ar papildus telefonu, spiediet Remote Deactivation Code **#51**.

#### **Ja jūs paceļat klausuli, taču neviens nerunā:**

Jūs visdrīzāk saņemat manuālu faksu.

Spiediet **51**, sagaidiet faksa signālu vai līdz brīdim, kad uz LCD ekrāna parādās Receiving, tad nolieciet klausuli.

# **Piezīme**

Jūs varat arī izmantot Fax Detect (faksa noteikšana) iespēju, lai aparāts automātiski pieņemtu zvanu.

# **Ārējā bezvadu telefona izmantošana**

Ja jūsu bezvadu telefons ir pievienots telefona līnijas vadam un jums ir tipiski nēsāt līdzi radio klausuli, tad uz zvaniem vieglāk ir atbildēt Ring Delay laikā.

Ja aparāts ir atbildējis pirmais, jums būs jāiet pie aparāta, lai nospiestu **Tel/R**, lai nosūtītu zvanu uz radio klausuli.

# **Tālvadības kodu izmantošana**

#### **Tālvadības aktivizēšanas kods**

Ja uz faksa zvanu jūs atbildat ar ārējo vai papildus telefonu, jūs varat pārsūtīt faksu uz jūsu aparātu, ievadot tālvadības saņemšanas (Remote Activation Code) kodu **51**. Sagaidiet faksa signālu, tad nolieciet klausuli. Faksa sūtītājam līnijas otrā galā jāspiež **Start**, lai nosūtītu faksu.

Ja jūs atbildat uz faksa zvanu no ārējā telefona, jūs varat saņemt faksu nospiežot **Mono Start** un izvēloties Receive.

#### **Tālvadības deaktivizēšanas kods**

Ja jūs saņemat balss zvanu un aparāts ir F/T režīmā, tas sāks zvanīt F/T (dubult) zvanu. Ja jūs atbildat uz zvanu ar papildus telefonu, jūs varat izslēgt F/T zvanu nospiežot **#51** (pārliecinieties, ka kodu nospiežat starp zvaniem).

Ja aparāts atbild uz balss zvanu un signalizē ar pseido/dubulto zvanu, jūs varat pārņemt zvanu ar ārējo telefonu nospiežot **Tel/R**.

# **Tālvadības kodu maiņa**

Ja jūs vēlaties izmantot Remote Activation, jums ir jāaktivizē tālvadības kodi. Sākotnējais Remote Activation Code (tālvadības saņemšanas kods) ir **51**, Remote Deactivation Code (tālvadības deaktivizēšanas kods) ir **# 51**. Jūs tos varat nomainīt ar saviem kodiem.

- Spiediet **Menu**.
- <sup>2</sup> Spiediet ▲ vai ▼. lai izvēlētos Fax. Spiediet OK.
- $\overline{3}$  Spiediet  $\blacktriangle$  vai  $\blacktriangledown$ , lai izvēlētos Setup Receive. Spiediet **OK**.
- 4 Spiediet ▲ vai ▼, lai izvēlētos Remote Codes.
- Spiediet  $\blacktriangleleft$  vai  $\blacktriangleright$ , lai izvēlētos  $\circ$ n (vai  $\circ$ ff).
- **In Ievadiet jauno Remote Activation kodu.** Spiediet **OK**.
- Spiediet A vai  $\nabla$ , lai izvēlētos Deact.Code: un ievadiet jauno Remote Deactivation kodu. Spiediet **OK**.
- Spiediet **Stop/Exit**.

### **Piezīme**

- Ja jūs regulāri tiekat atvienots, kad mēģināt piekļūt ārējam TAD ar tālvadības palīdzību, pamēģiniet nomainīt Remote Activation Code un Remote Deactivation Code ar citiem trīs zīmju kodiem izmantojot ciparus 0-9, $\angle$ , #.
- Tālvadības kodi var arī nedarboties ar dažām t elefona sistēmām.

# **7 Numuru sastādīšana un saglabāšana**

# **Kā ievadīt**

# **Manuālā ievadīšana**

Nospiediet nepieciešamos telefona vai faksa numura ciparus.

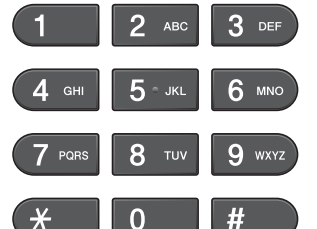

# **One-Touch (viena pieskāriena) numura sastādīšana**

Aparātam ir 8 One-Touch taustiņi zem kuriem jūs varat saglabāt 16 faksa vai telefona numurus.

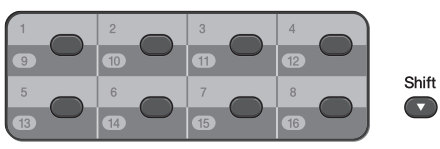

Nospiediet to One Touch taustiņu zem kura atrodas jums nepieciešamais telefona numurs. Lai piekļūtu numuriem, kas atrodas zem 9 līdz 16, turiet nospiestu **Shift** un spiediet One Touch taustiņu.

# **Speed Dial (ātrā numura) sastādīšana**

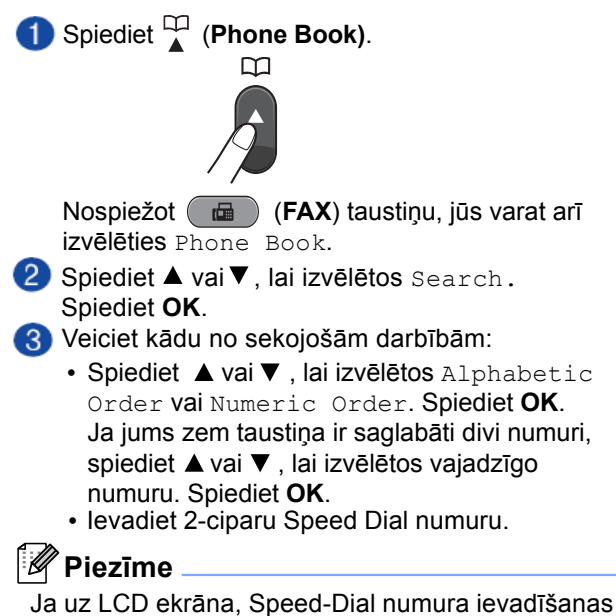

laikā, parādās Not Registered, šāds numurs nav saglabāts aparāta atmiņā.

### **Meklēšana**

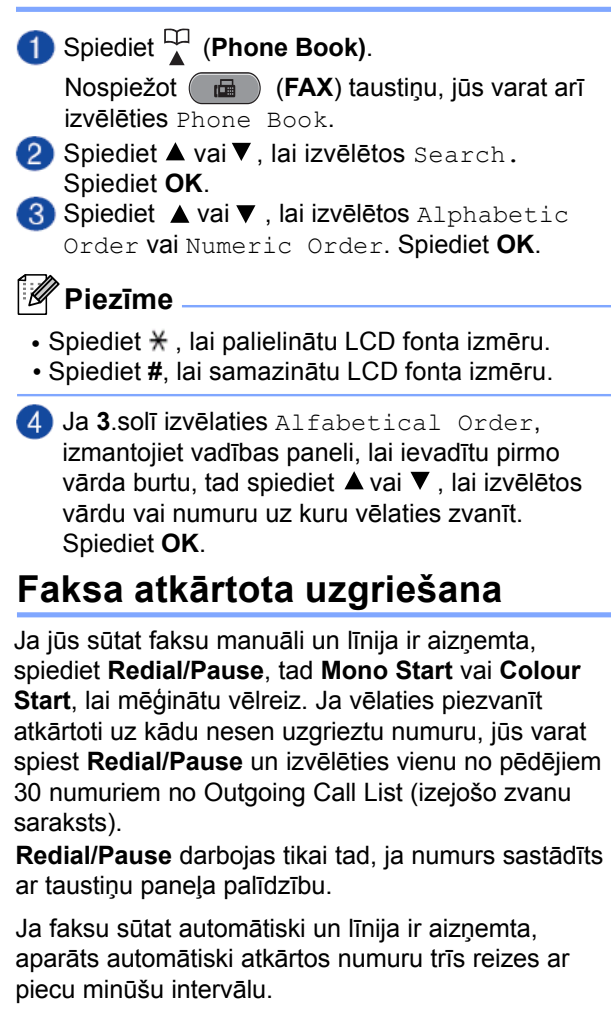

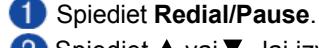

2 Spiediet ▲ vai ▼, lai izvēlētos numuru, kuru vēlaties uzgriezt atkārtoti. Spiediet **OK**.

**8** Spiediet ▲ vai ▼, lai izvēlētos Send a Fax. Spiediet **OK**.

Spiediet **Mono Start** vai **Colour Start**.

#### - 14 **Piezīme**

Real Time Transmission režīmā automātiskā atkārtota sūtīšana nedarbojas, ja tiek izmantots skenera stikls.

# **Izejošo zvanu vēsture**

Pēdējie 30 numuri uz kuriem sūtīts fakss tiek saglabāti izejošo zvanu vēsturē. Jūs varat izvēlēties vienu no šiem numuriem, lai zvanītu vai sūtītu faksu, pievienotu One-Touch vai Speed-Dial numuriem vai izdzēstu no zvanu vēstures.

Spiediet **Redial/Pause**.

Nospiežot (**FAX**) taustiņu, jūs varat arī izvēlēties Outgoing Call.

- **2** Spiediet ▲ vai ▼, lai izvēlētos numuru. Spiediet **OK**.
- Veiciet vienu no sekojošām darbībām:
	- Lai nosūtītu faksu, spiediet  $\blacktriangle$  vai  $\nabla$ , lai izvēlētos Send a Fax. Spiediet **OK**. Spiediet **Mono Start** vai **Colour Start**.
	- **Ja vēlaties saglabāt numuru, spiediet**  $\blacktriangle$  **vai**  $\nabla$ **.** lai izvēlētos Add to Phone Book. Spiediet **OK**.
	- Lai izdzēstu numuru, spiediet  $\blacktriangle$  vai  $\nabla$ , lai izvēlētos Delete. Spiediet **OK**. Spiediet **1**, lai apstiprinātu.
- Spiediet **Stop/Exit**.

# **Numuru saglabāšana**

### **Pauzes saglabāšana**

Spiedeit **Redial/Pause**, lai ievietotu 3,5 sekundes garu pauzi starp numuriem. Ja jūs zvanāt uz ārzemēm, jūs varat spiest **Redial/Pause** tik reizes cik nepieciešams, lai pagarinātu pauzi.

# **One Touch numuru saglabāšana**

Jūsu aparātam ir 8 One Touch (viena pieskāriena) taustiņi zem kuriem jūs varat saglabāt 16 faksa vai telefona numurus. Lai uzgrieztu numurus no 9 līdz 16, turiet nospiestu **Shift** un spiediet attiecīgo One Touch taustiņu.

**Spiediet One Touch taustiņu zem kura vēlaties** saglabāt numuru. Spiediet **1**, lai izvēlētos Yes.

### **Piezīme**

Jūs varat saglabāt One-Touch numurus arī spiežot (**Phone Book**). Phone Book.

 $S\bar{p}$ iediet  $\blacktriangle$  vai  $\nabla$ , lai izvēlētos Set One Touch. Spiediet **OK**.

Spiediet A vai  $\blacktriangledown$ , lai izvēlētos ciparu zem kura vēlaties saglabāt numuru. Spiediet **OK**.

Veiciet kādu no sekojošām darbībām:

- Izmantojot taustiņu paneli, ievadiet vārdu (līdz 16 burtiem). Spiediet **OK**.
- Spiediet **OK**, lai saglabātu numuru bez vārda.
- Ievadiet telefona vai faksa numuru (līdz 20 cipariem). Spiediet **OK**.

### **Piezīme**

*Ja jūs izmantojat interneta faksu:*

Ja vēlaties saglabāt e-pasta adresi, lai izmantotu kopā ar interneta faksu vai Scan to E-mail serveri, spiediet  $\blacktriangle$ , lai izvēlētos Dial Type, tad spiediet < vai  $\blacktriangleright$ , lai izmainītu iespēju uz E-Address. Spiediet  $\nabla$ , lai izvēlētos FAX/TEL/MAIL un ievadiet e-pasta adresi.

Spiediet **Stop/Exit**.  $\blacktriangle$  Spiediet  $\blacktriangle$  vai  $\nabla$ , lai izvēlētos Complete. Spiediet **OK**.

### **Speed-Dial (ātro) numuru saglabāšana**

Jūs varat saglabāt līdz 100 2-ciparu Speed-Dial numuriem ar vārdu un katram vārdam var būt divi numuri. Lai uzgrieztu numuru, jums būs jānospiež tikai daži taustiņi (piemēram, spiediet (**Phone Book**), Search, **OK**, 2-ciparu numuru un **Mono Start** vai **Colour Start**).

- **B** Spiediet  $\Psi$  (Phone Book).
- 2 Spiediet  $\blacktriangle$  vai  $\nabla$ , lai izvēlētos Set Speed Dial. Spiediet **OK**.

Spiediet vai , lai izvēlētos Speed Dial 2-ciparu vietu, kur vēlaties saglabāt numuru. Spiediet **OK**.

- Veiciet vienu no sekojošām darbībām:
	- Izmantojot taustiņu paneli, ievadiet vārdu (līdz 16 burtiem). Spiediet **OK**.
	- **Spiediet OK**, lai saglabātu numuru bez vārda.
- Ievadiet telefona vai faksa numuru (līdz 20 cipariem). Spiediet **OK**.
- Veiciet vienu no sekojošām darbībām:
	- $\bullet\,$  levadiet otru faksa vai telefona numuru (līdz 20 cipariem). Spiediet **OK**.
	- Ja nevēlaties saglabāt otru numuru, spiediet **OK**.
	- Spiediet  $\blacktriangle$  vai  $\nabla$ , lai izvēlētos Complete. Spiediet **OK**.
- 8 Veiciet vienu no sekojošām darbībām:
	- Lai saglabātu citu Speed Dial numur, ejiet uz **3**.soli.
	- Ja esat pabeidzis numuru saglabāšanu, spiediet **Stop/Exit**.

# **One Touch vai Speed-Dial vārdu vai numuru izmainīšana**

- **Spiediet <sup>[1]</sup>** (Phone Book).
- 2 Spiediet ▲ vai ▼, lai izvēlētos Set One Touch vai Set Speed Dial. Spiediet **OK**.
- 8 Spiediet ▲ vai ▼, lai izvēlētos 2-ciparu One Touch vai Speed Dial numuru, kuru vēlaties mainīt. Spiediet **OK**.
- Veiciet vienu no sekojošām darbībām:
	- Spiediet  $\blacktriangle$  vai  $\nabla$ , lai izvēlētos Change. Spiediet **OK**.
	- $\bullet$  Spiediet  $\blacktriangle$  vai  $\blacktriangledown$ , lai izvēlētos <code>Delete.</code> Spiediet **OK**.
		- Spiediet **1**, lai apstiprinātu. Ejiet uz **8**. soli.

**Piezīme**

Ja vēlaties izmainīt burtu, spiediet  $\blacktriangleleft$  vai  $\blacktriangleright$ , lai novietotu kursoru zem burta, kuru vēlaties izmainīt, tad spiediet **Clear** un ievadite vajadzīgo burtu.

 $\overline{5}$  Ja vēlaties mainīt vārdu, spiediet  $\blacktriangle$  vai  $\blacktriangledown$ , lai  $izvēlētos Name, tad spiediet  $\triangleright$  un, izmantojot$ taustiņu paneli, ievadiet jauno vārdu (līdz 16 zīmēm). Spiediet **OK**.

- 
- Ja vēlaties mainīt Fax/Tel numur, veiciet kādu no sekojošām darbībām:
	- Ja vēlaties mainīt pirmo Fax/Tel numuru, spiediet  $\blacktriangle$  vai  $\nabla$ , lai izvēlētos Fax/Tel (One Touch Dial) vai Fax/Tel1: (Speed Dial), tad spiediet  $\blacktriangleright$  un, izmantojot taustiņu paneli, ievadiet jauno faksa vai telefona numuru (līdz 20 cipariem). Spiediet **OK**.
	- Ja vēlaties mainīt otro Fax/Tel numuru, spiediet  $\blacktriangle$  vai  $\nabla$ , lai izvēlētos Fax/Tel2: (Speed Dial), tad spiediet  $\blacktriangleright$  un, izmantojot taustiņu paneli, ievadiet jauno faksa vai telefona numuru (līdz 20 cipariem). Spiediet **OK**.
- <mark>7</mark> Spiediet ▲ vai ▼, lai izvēlētos Complete. Spiediet **OK**.
- Spiediet **Stop/Exit**.

# **8 Kopēšana**

# **Kā kopēt**

### **Kopēšanas režīms**

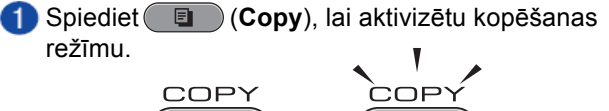

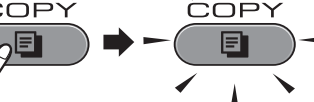

Uz LCD ekrāna parādīsies:

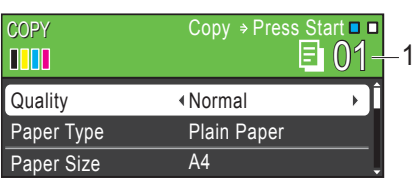

#### **1 Kopiju skaits**

Kopiju skaitu ievadiet izmantojot taustiņu paneli.

# **Piezīme**

Noklusētais iestatījums ir Fakss. Jūs varat izmainīt ilgumu kādā aparāts paliek kopēšanas režīmā pēc pēdējās kopijas.

- 2 levietojiet dokumentu kādā no sekojošiem veidiem:
	- lelieciet dokumentu ADF ar tekstu uz augšu.
	- Lieciet dokumentu uz skenera stikla ar tekstu uz leju.
- 3 Ja vēlaties vairāk kā vienu kopiju, ievadiet skaitu (līdz 99).
- Spiediet **Mono Start** vai **Colour Start**.

Lai pārtrauktu kopēšanu, spiediet **Stop/Exit**.

# **Kopēšanas iestatījumi**

Jūs izmainītu kopēšanas iestatījumus veiciet sekojošas darbības. Spiediet COPY, tad  $\blacktriangle$  vai  $\nabla$ , lai virzītos pa kopēšanas iestatījumiem. Kad izgaismojas jums nepieciešamais iestatījums, spiediet  $\blacktriangleleft$  vai  $\blacktriangleright$ , lai izvēlētos iespēju. Spiediet **OK**.

# **Papīra iestatījumi**

#### **Papīra tips**

Ja jūs kopējat uz speciāla papīra, iestatiet aparātā šo papīra tipu, lai iegūtu labāku kvalitāti.

- Spiediet (**Copy**).
- **2** lelieciet dokumentu.
- Ievadiet kopiju skaitu.
- $\blacksquare$  Spiediet  $\blacktriangle$  vai  $\nabla$ , lai izvēlētos Paper Type.
- Spiediet  $\blacktriangleleft$  vai  $\blacktriangleright$ , lai izvēlētos Plain Paper, Inkjet Paper,Brother BP71,Brother BP61,Other Glosy vai Transparency. Spiediet **OK**.
- Ja jūs nevēlaties mainīt vēl citus iestatījumus, spiediet **Mono Start** vai **Colour Start**.

#### **Papīra tips**

Ja jūs nekopējat uz A4 izmēra papīra, jums ir jāizmaina papīra izmēra iestatījums.

- **1** Spiediet ( **E** )(Copy).
- 2 lelieciet dokumentu.
- Ievadiet kopiju skaitu.
- 4. Spiediet  $\blacktriangle$  vai  $\nabla$ , lai izvēlētos Paper Size.
- Spiediet  $\blacktriangleleft$  vai  $\blacktriangleright$ , lai izvēlētos A4, A5, A3, 10x15cm, Letter, Legal vai Ledger. Spiediet **OK**.
- 6 Ja jūs nevēlaties mainīt vēl citus iestatījumus, spiediet **Mono Start** vai **Colour Start**.

#### **Lādes izvēle (tikai MFC-J6710DW)**

Jūs varat īslaicīgi izmainīt lādi nākamajai kopijai.

- **1** Spiediet ( **E** ) (Copy).
- **2** lelieciet dokumentu.
- Ievadiet kopiju skaitu.
- $\blacksquare$  Spiediet  $\blacktriangle$  vai  $\nabla$ , lai izvēlētos  $\texttt{Tray}$  Select.
- Spiediet  $\blacktriangleleft$  vai  $\blacktriangleright$ , lai izvēlētos  $\text{Tray#1}, \text{Tray#2}$ , vai Auto Select. Spiediet **OK**.
- 6 Ja jūs nevēlaties mainīt vēl citus iestatījumus, spiediet **Mono Start** vai **Colour Start**.

# **9 Fotogrāfiju izdruka no atmiņas kartes vai USB flešatmiņas**

# **PhotoCapture Center™ (foto izdrukas centra) iespējas Atmiņas karšu vai USB**

Pat, ja jūsu aparāts nav pieslēgts datoram, jūs varat izdrukāt fotogrāfijas tieši no digitālās kameras atmiņas kartes vai USB flašatmiņas.

Jūs varat skanēt dokumentus un saglabāt tos tieši atmiņas kartē vai USB flašatmiņā.

Jūs varat piekļūt atmiņas kartei vai USB flašatmiņai, kas ir ievietota aparāta priekšpusē tai paredzētajā vietā , no jūsu datora.

# **flešatmiņas izmantošana**

Brother aparāta media drive (atveres) ir izmantojamas ar populārākajām digitālo kameru kartēm: Memory Stick™, Memory Stick PRO™, Memory Stick Duo<sup>™</sup>, Memory Stick PRO Duo™, SD, SDHC, MultiMedia Card un USB flešatmiņu.

# **PhotoCapture režīms**

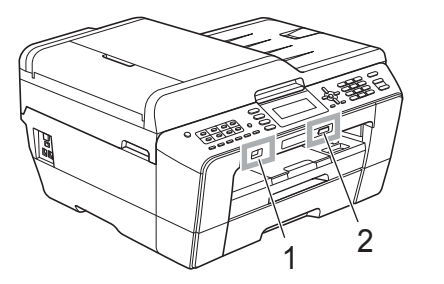

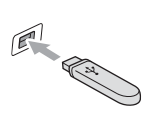

# **SVARĪGI**

USB tiešais interfeiss atbalsta tikai USB flašatmiņu, PictBridge savienojamu kameru vai digitālo kameru, kas izmanto USB lielapjoma atmiņas standartu. Citas USB iekārtas netiek atbalstītas.

- **1 USB flašatmiņa**
- **2 Atmiņas karšu atvere**

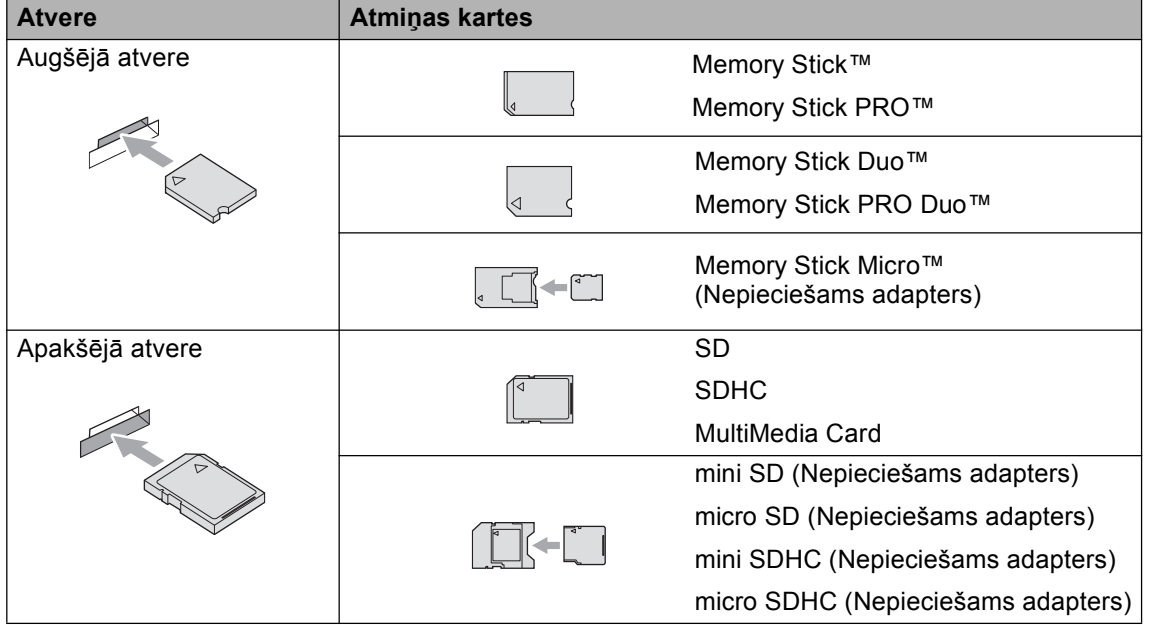

# **SVARĪGI**

Neievietojiet Memory Stick Duo<sup>™</sup> apakšējā SD atverē, tas var sabojāt aparātu.

**PhotoCapture** taustiņa indikācijas:

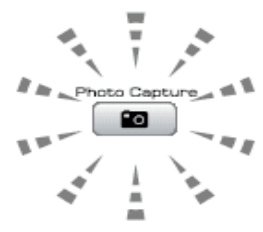

- **PhotoCapture** deg, ja atmiņas karte vai USB flašatmiņa ir ielikta pareizi.
- **PhotoCapture** nedeg, ja atmiņas karte vai USB flašatmiņa nav ielikta pareizi.
- **PhotoCapture** mirgo, ja atmiņas karte vai USB flašatmiņa tiek lasīta vai tajā tiek rakstīts.

# **BRĪDINĀJUMS**

Neatvienojiet aparātu no strāvas padeves, kā arī neizņemiet atmiņas karti no aparāta vai USB flašatmiņu no USB tiešā interfeisa, kamēr karte vai flašatmiņa tiek nolasīta vai tanī tiek ierakstīts (**PhotoCapture** taustiņš mirgo). **Jūs zaudēsiet informāciju vai sabojāsiet karti.**

Aparāts var lasīt vienlaicīgi tikai vienu karti, tādēļ nelieciet aparātā uzreiz vairākas kartes.

# **Attēlu drukāšana**

### **Attēlu apskate**

Jūs varat apskatīt attēlus uz LCD ekrāna pirms to izdrukāšanas.

- Pārliecinieties, ka esat atmiņas karti vai USB flešatmiņu ievietojis pareizajā atverē. Spiediet (**PhotoCapture**).
- $\Omega$  Spiediet  $\triangle$  vai  $\nabla$ , lai izvēlētos View Photo(s). Spiediet **OK**.

**3** Spiediet ◀ vai ▶, lai izvēlētos jūsu attēlu.

- 4 Izmantojot taustiņu paneli, ievadiet nepieciešamo kopiju skaitu.
- Atkārtojiet **3** un **4** soli līdz esat izvēlējies visus attēlus.
- **Piezīme**

Lai atgrieztos iepriekšējā līmenī, spiediet **Clear.**

- Kad esat izvēlējies visus attēlus, veiciet kādu no sekojošām darbībām:
	- Spiediet **OK**, lai izmainītu drukas iestatījumus.
	- Ja nevēlaties neko mainīt, spiediet **Colour Start**, lai sāktu drukātu.

# **drukāšanas iestatījumi PhotoCapture Center™**

Jūs varat īslaicīgi izmainīt drukāšanas iestatījumus. Aparāts atgriezīsies Fax režīmā vai pie noklusētajiem iestatījumiem pēc 3 minūtēm.

### **Piezīme**

Biežāk lietotos iestatījumus jūs varat saglabāt kā noklusētos iestatījumus.

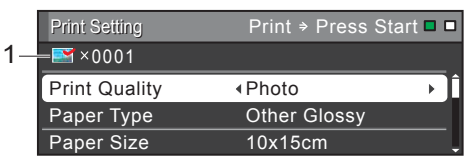

#### **Kopiju skaits 1**

(View Photo(s), Search by Date, Slide Show) Jūs varat redzēt kopējo attēlu skaitu, kas tiks izdrukāti.

(Print All Photos, Print Photos, Enhance Photos, Trimming)

Jūs varat redzēt cik reizes tiks izdrukāts katrs attēls. (DPOF)

Nekas neparādās.

# **Skanēšana uz atmiņas karti vai USB flašatmiņu**

Jūs atmiņas kartē vai USB flašatmiņā varat ieskanēt gan melnbaltus, gan krāsainus dokumentus. Melnbalti dokumenti tiks saglabāti PDF (\*.PDF) vai TIFF (\*.TIF) formātā. Krāsaini dokumenti tiks saglabāti PDF (\*.PDF) vai JPEG (\*.JPG) formātā. Krāsu dokumentiem rūpnīcas iestatījums ir Color 200 dpi un noklusētais faila formāts ir PDF. Aparāts automātiski izveido faila nosaukumu ar tās dienas datumu. Jūs varat izmainīt krāsu un kvalitāti.

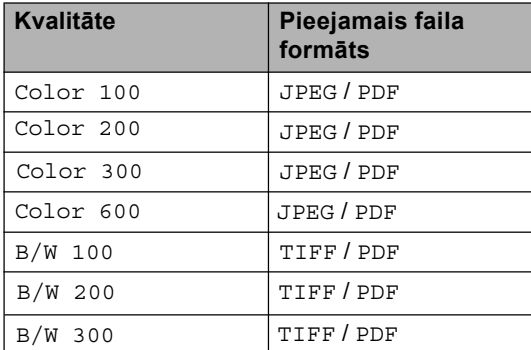

**Pārliecinieties, ka esat ievietojis atmiņas karti** vai USB flešatmiņu pareizajā atverē.

# **BRĪDINĀJUMS**

Neņemiet atmiņas karti ārā no aparāta kamēr **Photo Capture** mirgo, lai izvairītos no kartes, USB flašatmiņas vai tanī esošo datu sabojāšanas.

2 lelieciet dokumentu.

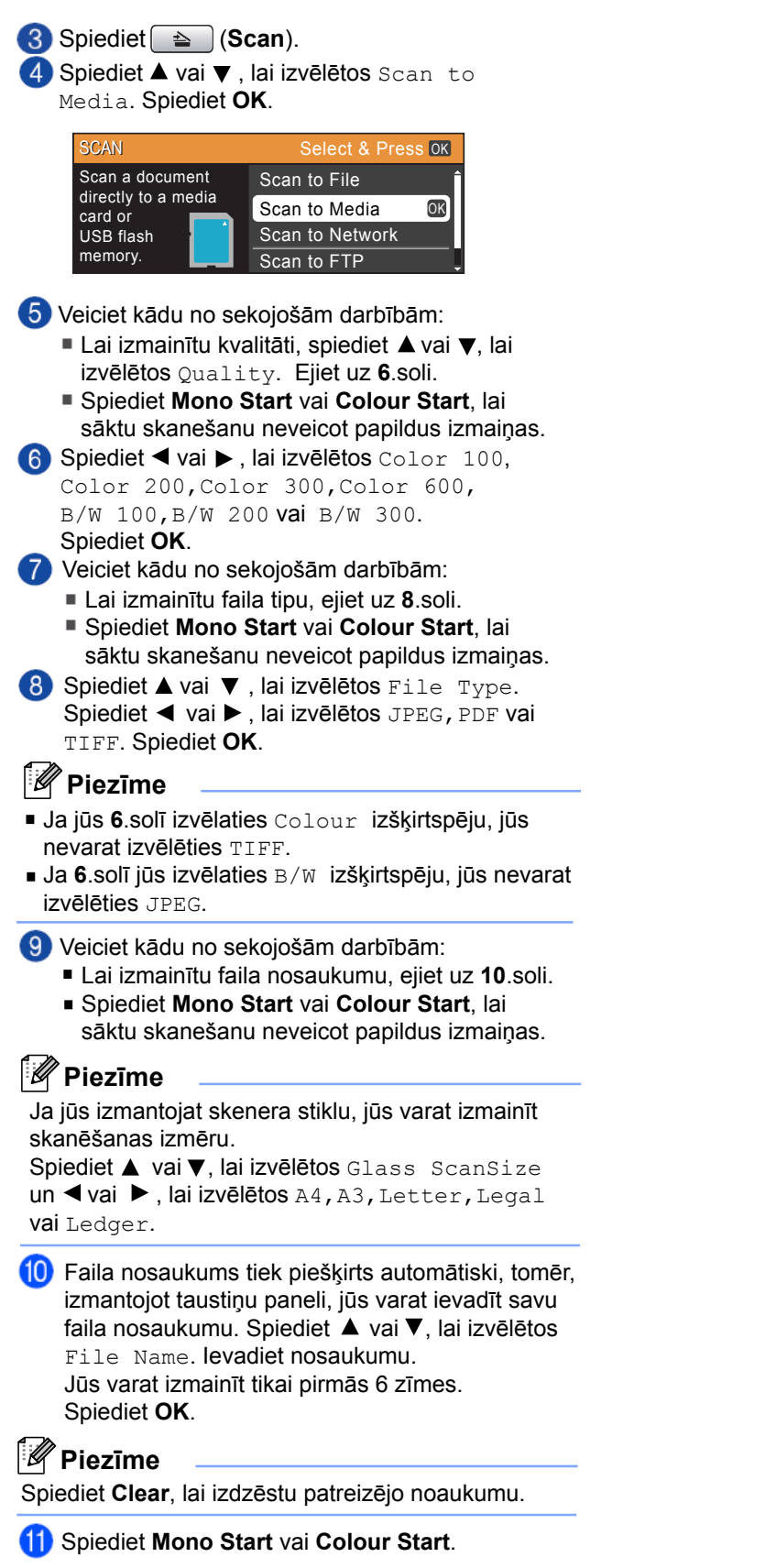

# **Piezīme**

Jūs varat likt uz skenera stikla vairākus dokumentus un ieskanēt tos kā atsevišķus failus.

**10 Drukāšana no datora**

# **Dokumenta izdrukāšana**

Lai varētu drukāt no datora, instalējiet printera draiveri.

- Instalējiet datorā aprāta komplektācijā līdzi nākošā diskā esošo printera draiveri.
- Lai izdrukātu dokumentu, izvēlieties Print komandu.
- Print logā izvēlieties sava aparāta nosaukumu un spiediet **Properties**.
- Properties logā izvēlieties sev nepieciešamos iestatījumus:
	- **Media Type** (materiāla tips) •
	- **Print Quality** (drukas kvalitāte) •
	- **Paper Size** (papīra izmērs) •
	- **Orientation** (lapas izkārotjums) •
	- **Colour/Greyscale** (krāsa/pelēkie toņi) •
	- **Ink Save Mode** (tintes taupīšanas režīms) •
	- **Scaling** (palielināšana / samazināšana) •
- Spiediet **OK**.
- Spiediet **OK**, lai sāktu drukāt.

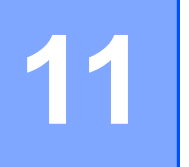

# **11 Skanēšana uz datoru**

# **Dokumenta skanēšana**

Ir vairāki veidi kā noskanēt dokumentu. Jūs varat izmantot **SCAN** taustiņu uz aparāta vai skenera draiveri jūsu datorā.

- Lai varētu aparātu izmantot kā skeneri, jums datorā ir jāuzinstalē skenera draiveris. Ja aparāts ir saslēgts tīklā, konfigurējiet to ar TCP/IP adresi.
	- Instalējiet skenera draiveri no instalācijas diska.
	- Ja tīkla skanēšananedarbojas, konfigurējiet aparātu ar TCP/IP adresi.
- Ielieciet dokumentu.
	- Izmantojiet ADF, lai skanētu vairākas lapas. Izmantojiet skenera stiklu, lai skanētu grāmatu.
- Veiciet kādu no sekojošām darbībām:
	- Lai skanētu izmantojot **SCAN** taustiņu, skat. *Skanēšana izmantojot skanēšanas taustiņu*.
	- Lai skanētu izmantojot skenra draiveri datorā, skat. *Skanēšana izmantojot skenera draiveri*.

# **Skanēšana izmantojot skanēšanas taustiņu**

Spiediet ( $\triangle$  (SCAN).

Izvēlieties sev nepieciešamo skanēšanas režīmu.

- Scan to File
- Scan to edia
- Scan to Network
- Scan to FTP
- Scan to E-mail
- Scan to OCR 1
- Scan to Image
- 1 (Macintosh lietotājiem) Pirms lietošanas jāielādē un jāuzinstalē Presto! PageManager.

(tīkla lietotājiem)

Izvēlieties datoru uz kuru vēlaties nosūtīt datus.

Spieidet **Start**, lai sāktu skanēšanu.

# **Skanēšana izmantojot skenera draiveri**

Sīkāku informāciju meklējiet CD diskā.

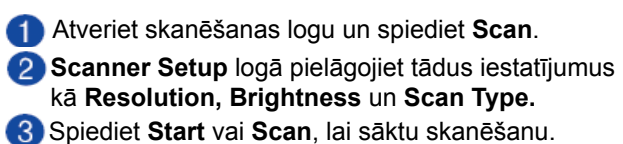

# **A Ikdienas apkope**

# **Ikdienas apkope**

# **Tintes kasešu nomaiņa**

Aparātam ir tintes punktu skaitītājs. Tas automātiski nosaka tintes līmeni katrā no 4 kasetēm. Kad tintes kasete ir gandrīz tukša, uz LCD ekrāna parādīsies paziņojums. Uz ekrāna uzrādīsies kura tintes kasete ir gandrīz tukša, vai kuru ir nepieciešams nomainīt.Lai arī aparāts uzrādīs, ka tintes kasete ir tukša, tajā joprojām būs nedaudz tintes. Tas ir nepieciešams, lai pasargātu no aizkalšanas un drukas galviņas sabojāšanas.

### **UZMANĪBU**

Brother multifunkcionālie aparāti ir veidoti tā, lai tie darbotos ar īpašas specifikācijas tinti un visoptimālākā aparāta darbība tiek nodrošināta ar oriģinālajām Brother tintes kasetēm. **Brother negarantē šo optimālo darbību, ja tiek izmantotas citas tintes kasetes. Tāpēc Brother neiesaka lietot citas tintes kasetes, kā tikai oriģinālās Brother kasetes, vai uzpildīt kasetnes ar cita veida tinti. Ja nesavietojamu produktu lietošanas rezultātā, tiek bojāta drukāšanas galviņa vai kāda cita detaļa, tad remonta darbi tiks veikti par atsevišķu samaksu un aparāta garantija tiks anulēta.**

- Atveriet tintes kasešu vāciņu. Ja viena vai vairākas tintes kasetes ir tukšas, uz LCD ekrāna parādīsies B&W Print Only vai Cannot Print.
- Nospiediet uz LCD ekrāna norādītās tintes kasetes atbrīvojošo 'ķepiņu' uz leju kā parādīts attēlā un izņemiet nepieciešamās krāsas kaseti.

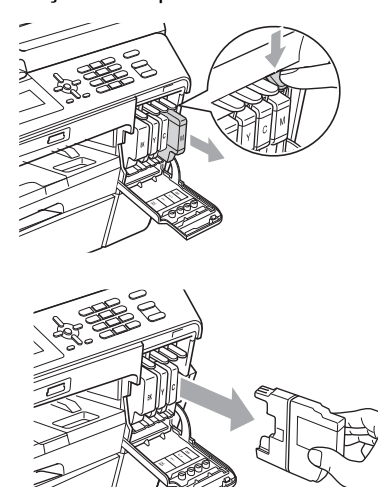

- Atveriet jaunās tintes kasetes iepakojumu un izņemiet kaseti.
- 4 Pagrieziet zaļo sviru, kas atrodas uz dzeltenā aizsargvāciņa (1), pulksteņa rādītāja virzienā līdz tā noklikšk. Tad nonemiet dzelteno aizsargdaļu.

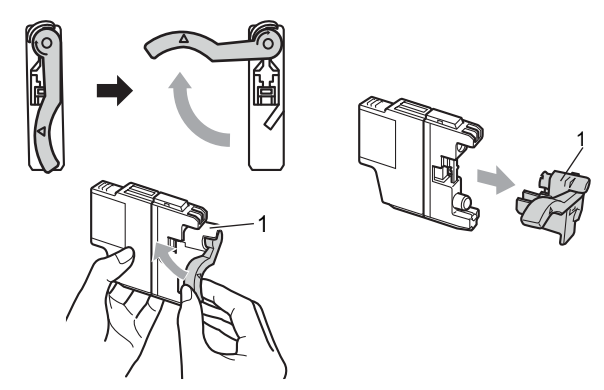

**6** Katrai krāsai ir paredzēta sava konkrēta vieta. Ievietojiet kaseti virzienā kāds norādīts uz tās esošajā uzlīmē.

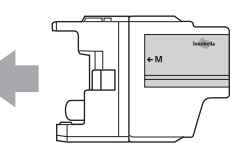

Uzmanīgi pastumiet tintes kasetes aizmuguri ar norādi "PUSH" līdz tā noklikšķ, tad aizveriet tintes kasešu vācinu.

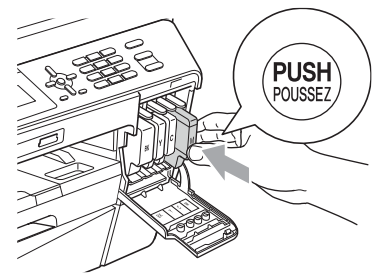

Aparāts automātiski pārstartēs tintes skaitītāju.

### **Piezīme**

- Ja esat nomainījis tintes kaseti, uz LCD ekrāna var parādīties lūgums apstiprināt, ka tā ir jauna kasete. (piem., Did You Change BK Black?) Katrai jaunai kasetei spiediet **1** (Yes), lai automātiski pārstartētu tintes skaitītāju. Ja ieliktā kasete nav jauna, spiediet **2** (No).
- Ja uz LCD ekrāna pēc kasešu nomaiņas parādās No Ink Cartridge vai Cannot Detect, pārbaudiet vai esat kaseti kārtīgi ielicis.

# **BRĪDINĀJUMS**

Ja tinte iekļūst acīs, izmazgājiet tās ar ūdeni un, ja nepieciešams sazinieties ar ārstu.

#### Ω **UZMANĪBU**

- Neņemiet tintes kaseti ārā no aparāta, ja nav nepieciešams to nomainīt. Tā darot, jūs varat samazināt tintes daudzumu un aparāts nezinās cik īsti tās vēl ir atlicis. •
- Ja jūs notraipāt ādu vai apģērbu ar tinti, mazgājiet to ar ziepēm vai mazgāšanas līdzekli. •
- Ja ieliekot kaseti nepareizajā vietā, jūs sajaucat krāsas, pēc tās ievietošanas pareizajā vietā, vairākas reizes iztīriet drukas galviņu. •
- Kad kasete ir attaisīta, lieciet to aparātā un izlietojiet to sešu mēnešu laikā. •
- Nemēģiniet tintes kaseti izjaukt vai pildīt, tas var izraisīt tintes izplūšanu no kasetes. •

# **Skenera tīrīšana**

Atvienojiet aparātu no strāvas padeves.

Paceliet virsmas pārsegu (1). Notīriet skenera stiklu (2) un balto plastikātu (3) ar nedegošā stikla tīrītājā samērcētu mīkstu šķiedras neatstājošu lupatiņu. 1

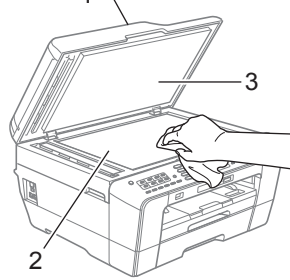

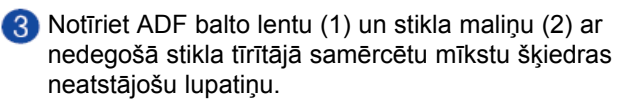

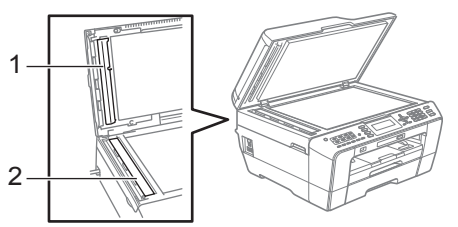

4 Pievienojiet aparātu strāvai.

### **Piezīme**

Kad esat notīrijis skenera stikla maliņu, pārbrauciet tai pāri ar pirkstu, lai pārbaudītu vai viss ir notīrīts. Ja jūtat, ka ir netīrs, notīriet to vietu vēlreiz. Lai pārbaudītu vai tiešām ir notīrīts, veiciet testa kopiju.

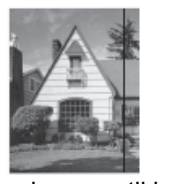

Ja uz skenera stikla maliņas ir netīrums vai korekcijas šķidrums, uz izdrukas parādās vertikāla līnija kā redzams attēlā.

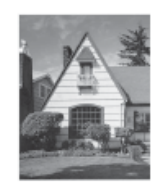

Kad skenera stikla malina ir tīra. vertikālā līnija pazūd.

# **Drukas galviņas tīrīšana**

Lai nodrošinātu labu drukas kvalitāti, aparāts regulāri tīrīs drukas galviņu. Ja nepieciešams, jūs tīrīšanas procesu varat veikt arī manuāli.

Tīrīšana nepieciešama, ja uz izdrukātajām lapām parādās horizontālas līnijas vai tukšas vietas tekstā vai grafikā. Jūs varat tīrīt melno (Black) kaseti atsevišķi, krāsainās (Yellow, Cyan, Magenta) reizē vai arī visas četras krāsas kopā.

Drukas galviņas tīrīšanas procesa laikā tiek patērēts neliels daudzums tintes.

# **UZMANĪBU**

Neaiztieciet drukas galviņu. Tas var izraisīt drukas galviņas bojājumus un tās garantijas zaudēšanu.

#### Spiediet **Menu**.

Spiediet  $\blacktriangle$  vai  $\nabla$ , lai izvēlētos Ink Management. Spiediet **OK**.

- 3 Spiediet ▲ vai ▼, lai izvēlētos Cleaning. Spiediet **OK**.
- 4 Spiediet  $\blacktriangle$  vai  $\nabla$ , lai izvēlētos Black, Colour vai All. Spiediet **OK**.

Aparāts sāks tīrīt drukas galviņu. Kad process būs pabeigts, aparāts atgriezīsies gaidīšanas režīmā.

### **Piezīme**

Ja drukas galviņu esat tīrījis vismaz piecas reizes, bet drukas kvalitāte nav uzlabojusies, sazinieties ar Brother servisa centru.

# **Izdrukas kvalitātes pārbaude**

Ja izdrukas parādās bālas vai ar strīpām, iespējams, ka kāda no sprauslām ir aizsērējusi. Jūs to varat pārbaudīt, izdrukājot Print Quality Check Sheet (drukas kvalitātes pārbaudes lapu).

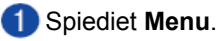

- $\Omega$  Spiediet  $\blacktriangle$  vai  $\nabla$ . lai izvēlētos Ink Management. Spiediet **OK**.
- **3** Spiediet ▲ vai ▼, lai izvēlētos Test Print. Spiediet **OK**.

Spiediet  $\triangle$  vai  $\nabla$ , lai izvēlētos Print Quality. Spiediet **OK**.

#### **5** Spiediet Colour Start.

- Aparāts sāks Print Quality Check Sheet drukāšanu.
- Pārbaudiet uz lapas esošo četru krāsu bloku kvalitāti.
- Uz ekrāna parādīsies jautājums vai drukas kvalitāte ir OK.
	- Veiciet kādu no sekojošām darbībām:
	- Ja visas līnijas ir skaidras un saskatāmas, spiediet **1** (Yes) un ejiet uz **11** soli.
	- Ja varat saskatīt iztrūkstošanas sīkas līnijas kā redzams attēlā, spiediet **2**, lai izvēlētos No.

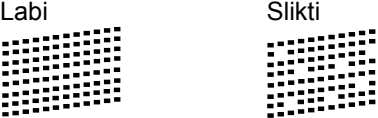

- Uz ekrāna parādīsies jautājums vai drukas kvalitāte melnajai un 3 krāsainajām tintēm ir OK. Spiediet **1** (Yes) vai **2** (No).
- LCD ekrānā jautās vai vēlaties sākt tīrīšanu. Spiediet **1** (Yes). Aparāts sāks tīrīt drukas galviņu.

Kad tīrīšana ir pabeigta, spiediet **Colour Start**. Aparāts atkal izdrukās Print Quality Check Sheet. Atgriezieties pir **6**.soļa.

**f** Spiediet Stop/Exit.

# **UZMANĪBU**

Neaiztieciet drukas galviņu. Tas var izraisīt drukas galviņas bojājumus un tās garantijas zaudēšanu.

# **Piezīme**

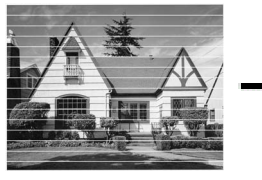

Ja drukas galviņa ir aizsērējusi, tad izdruka izskatīsies šādi.

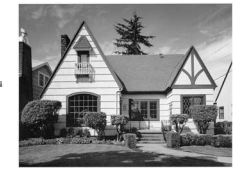

Pēc tam, kad drukas galviņa ir izīrīta, horizontālās līnijas būs pazudušas.

# **Drukas izlīdzināšana**

Nepieciešamība izlīdzināt druku var rasties pēc aparāta transportēšanas, ja druka ir izplūdusi vai bāla.

- Spiediet **Menu.**
- 2 Spiediet ▲ vai ▼, lai izvēlētos Ink Management. Spiediet **OK**.
- Spiediet ▲ vai ▼, lai izvēlētos Test Print. Spiediet **OK**.
- 4 Spiediet  $\blacktriangle$  vai  $\nabla$ , lai izvēlētos Alignment. Spiediet **OK**.
- Spiediet **Mono Start** vai **Colour Start**. Aparāts sāks drukāt Alignment Check Sheet.

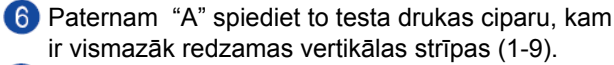

Paternam "B" spiediet to testa drukas ciparu, kam ir vismazāk redzamas vertikālas strīpas (1-9).

- 8 Paternam "C" spiediet to testa drukas ciparu, kam ir vismazāk redzamas vertikālas strīpas (1-9).
- **O** Paternam "D" spiediet to testa drukas ciparu, kam ir vismazāk redzamas vertikālas strīpas (1-9).
- **(0)** Spiediet Stop/Exit.

# **B Traucējumu novēršana**

# **Kļūdu un apkopes paziņojumi**

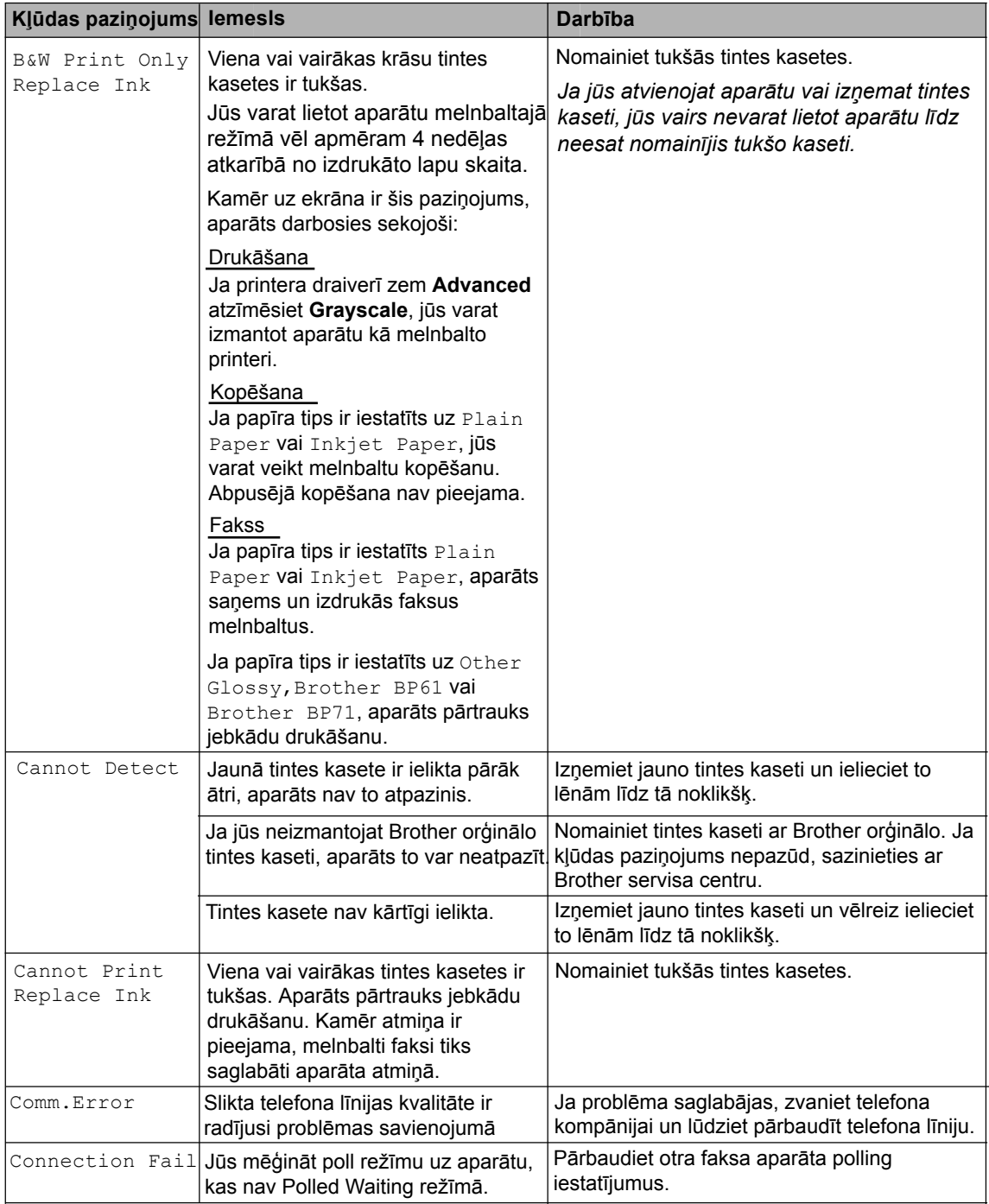

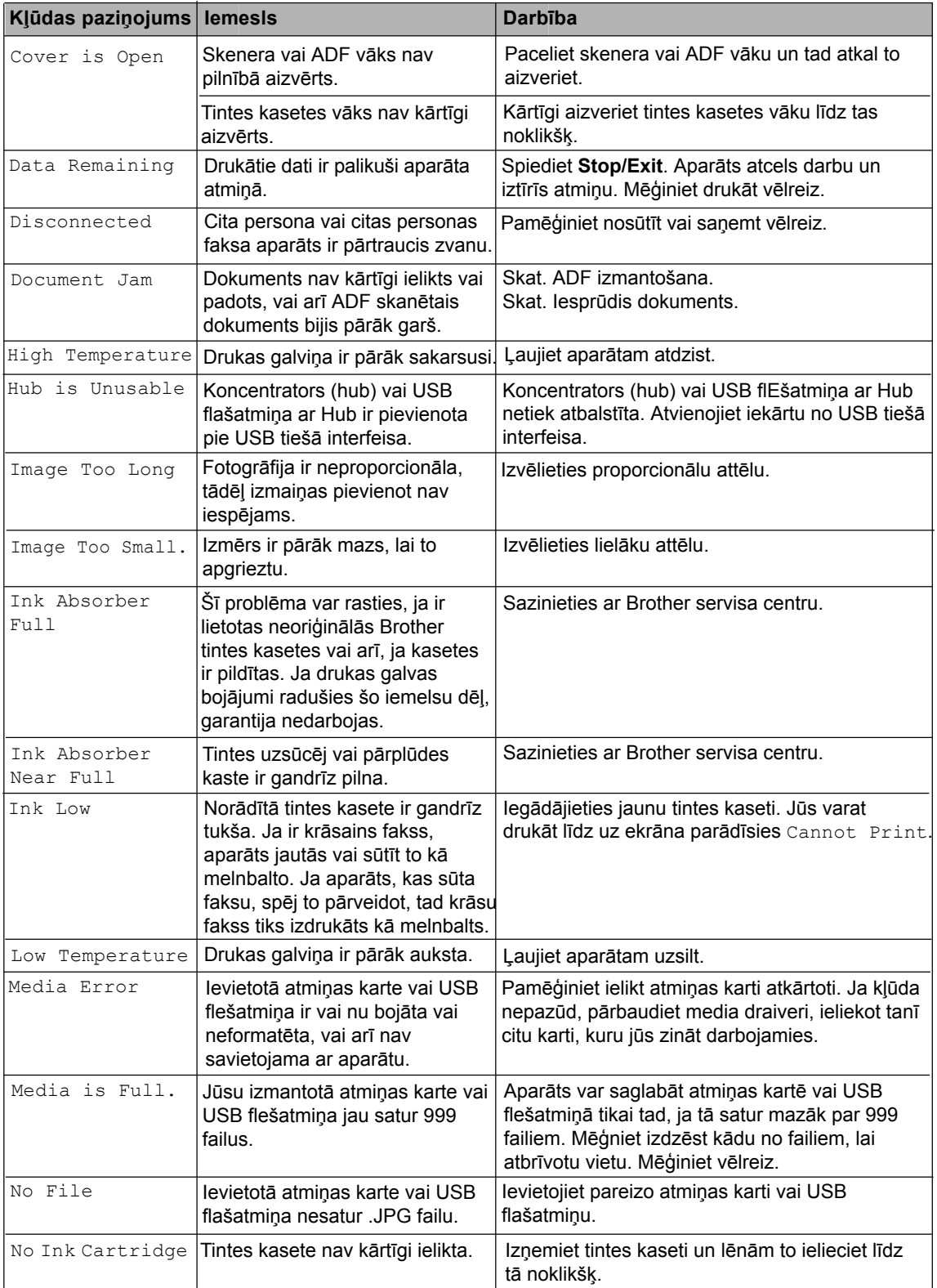

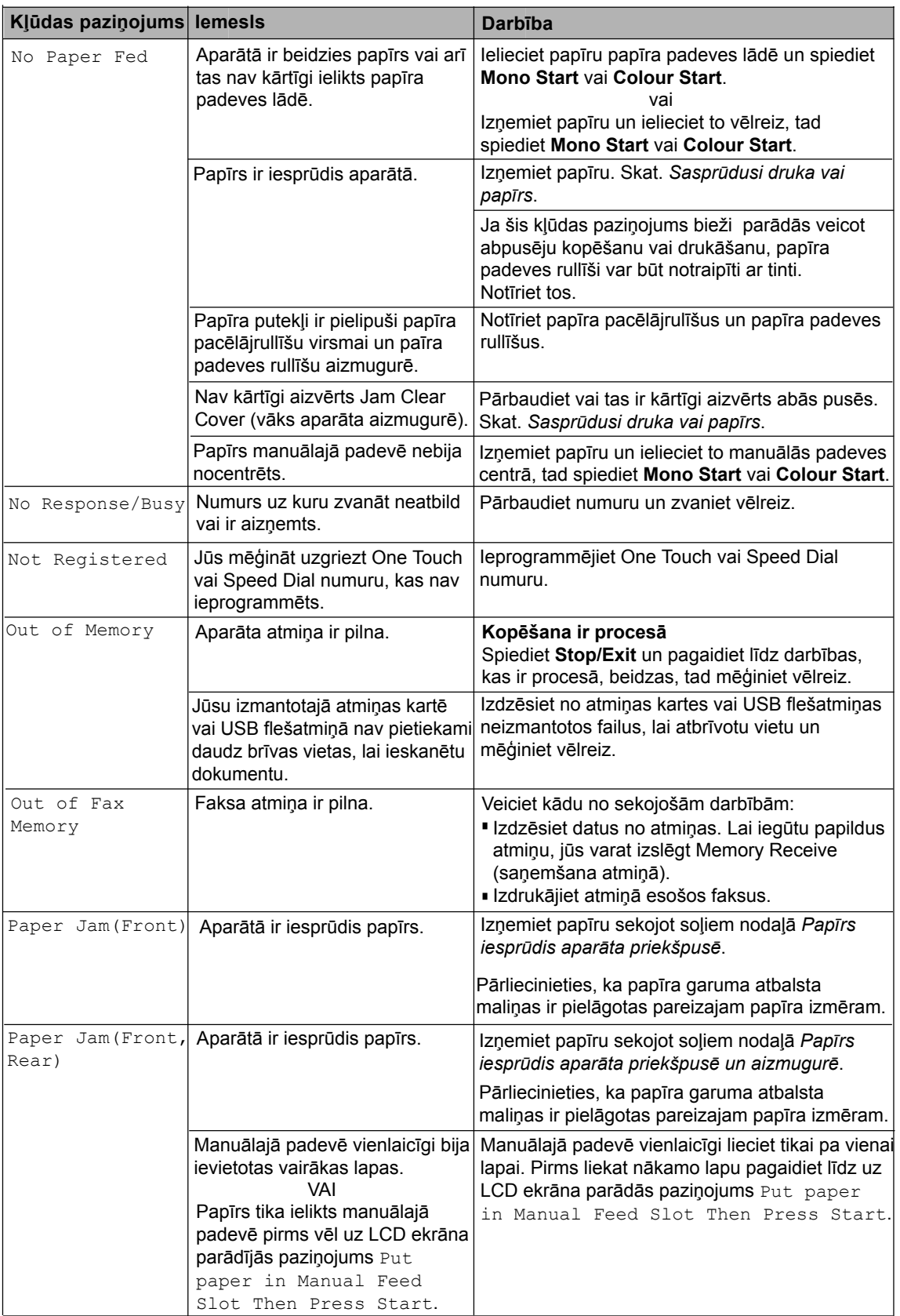

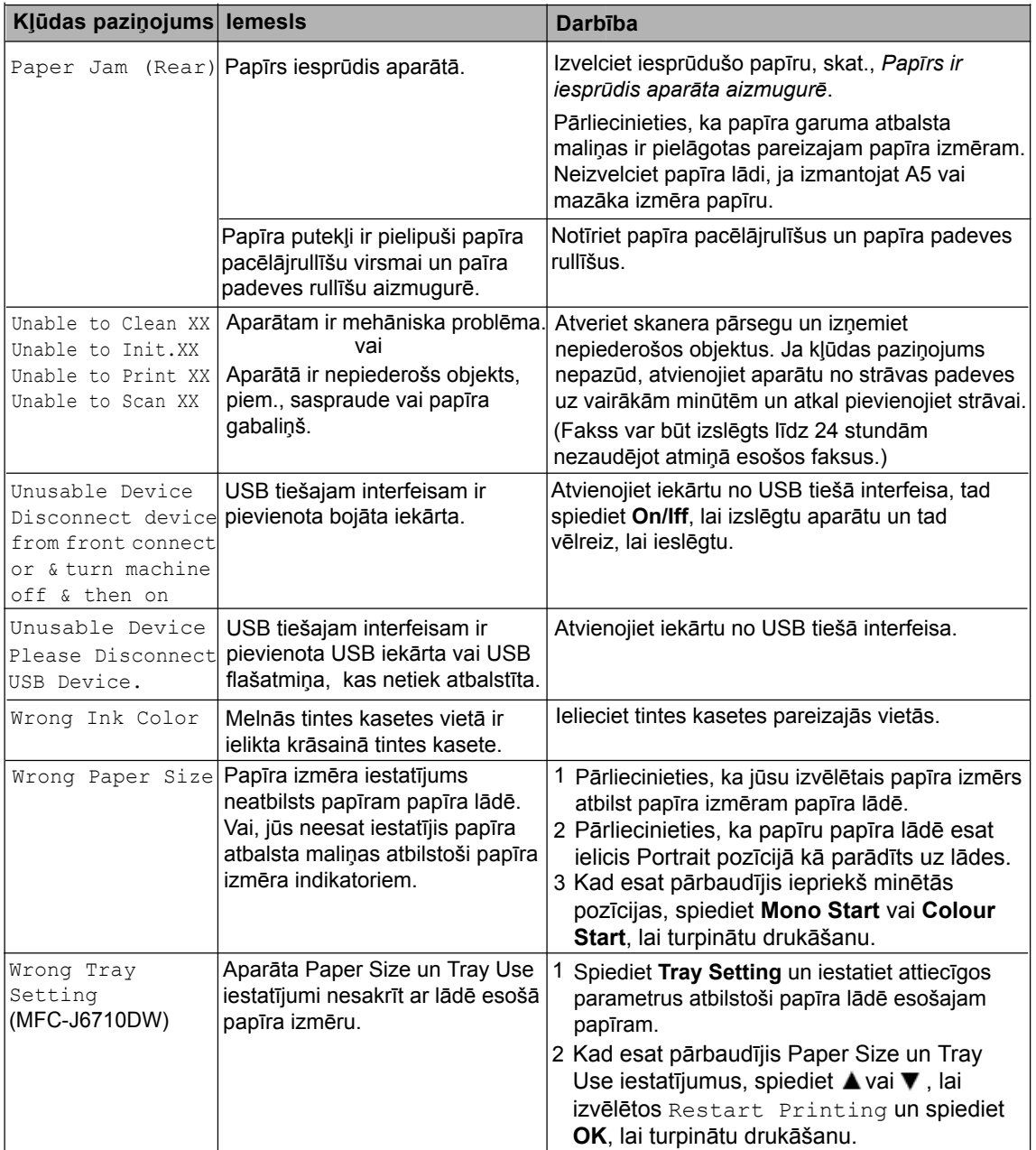

# **Kļūdas animācija**

Kļūdas animācija soli pa solim parāda ko darīt, kad ir iesprūdis papīrs. Jūs varat virzīties pa soļiem savā tempā, nospiežot  $\blacktriangleright$ , lai apskatītu nākamo soli vai <, lai atgrieztos pie iepriekšējā soļa.

# **Faksu vai Fax Journal ziņojuma pārsūtīšana**

Ja uz LCD ekrāna parādās:

- Unable to Clean XX
- Unable to Init.XX
- Unable to Print XX
- Unable to Scan XX

Iesakām jums pārsūtīt faksus uz citu faksa aparātu vai uz jūsu datoru.

Jūs varat pārsūtīt arī Fax Journal ziņojumu, lai apskatītu vai ir kādi faksi, ko nepieciešams pārsūtīt.

#### **Faksu pārsūtīšana uz citu aparātu**

Ja jūs neesat iestatījis savu Station ID, jūs nevarat ieiet faksa pārsūtīšanas režīmā.

Spiediet **Stop/Exit**, lai īslaicīgi pārtrauktu kļūdu.

- Spiediet **Menu.**
- 8 Spiediet ▲ vai ▼, lai izvēlētos Service. Spiediet **OK**.
- 4 Spiediet  $\blacktriangle$  vai  $\nabla$ , lai izvēlētos Data Transfer. Spiediet **OK**.
- Spiediet  $\blacktriangle$  vai  $\nabla$ , lai izvēlētos Fax Transfer. Spiediet **OK**.
- Veiciet kādu no sekojošām darbībām:
	- Ja uz LCD ekrāna redzams No Data, aparāta atmiņā nav faksu. Spiediet **Stop/Exit.**
	- Ievadiet faksa numuru uz kuru faksi tiks pārsūtīti.
- **7** Spiediet Mono Start.

#### **Faksu pārsūtīšana uz datoru**

- Spiediet **Stop/Exit**, lai īslaicīgi pārtrauktu kļūdu.
- Pārliecinieties, ka esat datorā ieinstalējis **MLF-Pro Suite**, tad aktivizējiet datorā **PC Fax Receiving**.
- Pārliecinieties, ka esat aparātā iestatījis PC Fax Receive. Ja, PC Fax Receive aktivizēšanas laikā aparāta atmiņā ir faksi, LCD ekrānā parādīsies jautājums vai vēlaties pārsūtīt faksus uz datoru.
- 4 Veiciet kādu no sekojošām darbībām:
	- Lai pārsūtītu visus faksus uz datoru, spiediet **1**. Jums jautās vai vēlaties faksus arī izdrukāt (backup print).
	- Lai izietu un atstātu faksus atminā, spiediet 2.
- **6** Spiediet Stop Exit.

#### **Faksa žurnāla pārsūtīšana uz citu aparātu**

Ja jūs neesat iestatījis savu Station ID, jūs nevarat ieiet faksa pārsūtīšanas režīmā.

- Spiediet **Stop/Exit**, lai īslaicīgi pārtrauktu kļūdu.
- Spiediet **Menu.**
- B. Spiediet  $\blacktriangle$  vai  $\nabla$ , lai izvēlētos Service. Spiediet **OK**.
- Spiediet **Avai V**, lai izvēlētos Data Transfer.  $\Lambda$ Spiediet **OK**.
- 6
	- Spiediet  $\blacktriangle$  vai  $\nabla$ , lai izvēlētos Report Trans.. Spiediet **OK**.
- Ievadiet faksa numuru uz kuru faksa žurnālu pārsūtīt.
- Spiediet **Mono Start.**

### **Iesprūdis dokuments**

Dokuments var iesprūst, ja tas nav kārtīgi ielikts vai ir pārāk garš.

- Izņemiet visu neiesprūdušo papīru no ADF.
- Atveriet ADF vāku (1) vai paceliet dokumentu vāku (2).
- Velciet iesprūdušo papīru uz augšu un pa labi.

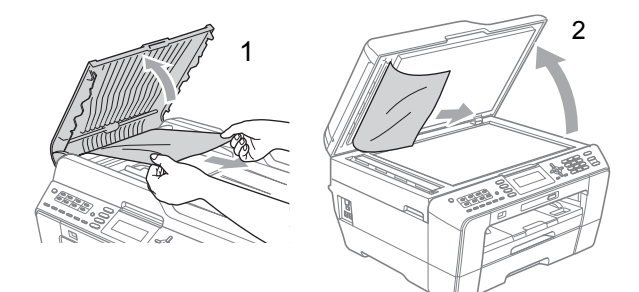

Aizveriet ADF vai dokumentu vāku.

**6** Spiediet Stop/Exit.

### **Piezīme**

Lai izvairītos no turpmākas dokumentu iesprūšanas, kārtīgi aizveriet ADF uzspiežot tam pa vidu.

#### **Mazu iesprūdušu dokumentu izņemšana**

- 1 Paceliet dokumentu vāku.
- **2** lestumiet cieta papīra strēmeli ADF, piemēram, kartona, lai izstumtu mazus papīra gabaliņus.

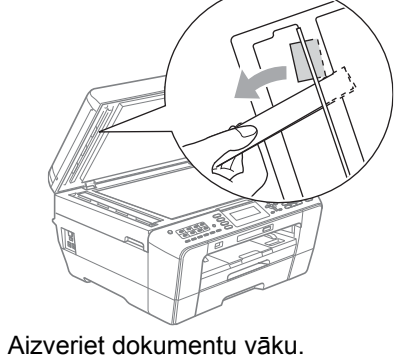

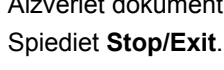

# **Sasprūdusi druka vai papīrs**

Izņemiet sasprūdušo papīru no aparāta atkarībā no tā, kur tas ir iesprūdis.

#### **Papīrs iesprūdis aparāta priekšpusē**

Ja uz LCD ekrāna redzams Paper Jam (Front):

Izvelciet papīra padeves lādi (1) no aparāta. Atvienojiet aparātu no strāvas padeves.

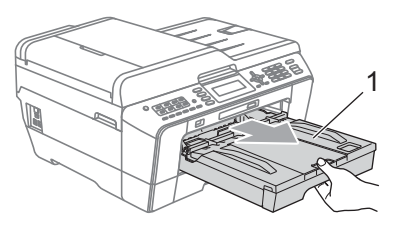

Izvelciet iesprūdušo papīru (1).

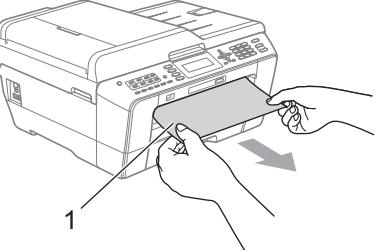

Paceliet Jam Clear atloku un izņemiet iesprūdušo papīru.

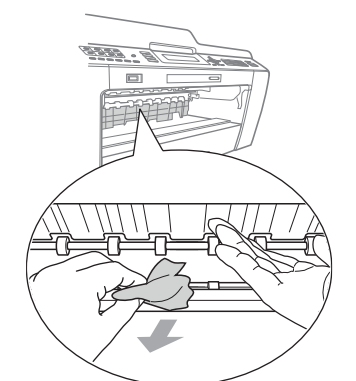

Iestumiet papīra lādi atpakaļ aparātā.

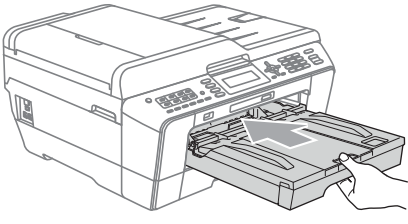

### **Piezīme**

Pārliecinieties, ka izvelkat papīra atbalstu līdz tas noklikšķ.

**6** Pievienojiet aparātu strāvai.

#### **Papīrs iesprūdis aparāta aizmugurē**

Ja uz LCD ekrāna redzams Paper Jam (Rear):

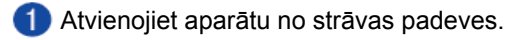

### **Piezīme**

Izņemiet papīru no manuālās padeves un aizveriet to.

Atveriet Jam Clear Cover (1), kas atrodas aparāta aizmugurē.

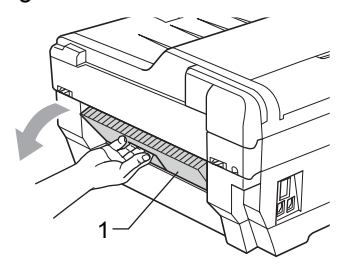

Izvelciet iesprūdušo papīru.

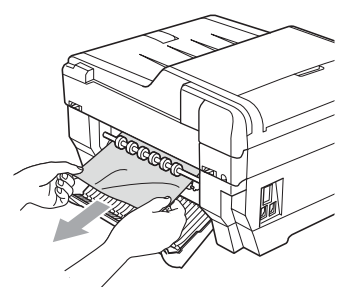

Aizveriet Jam Clear Cover. Pārliecinieties, ka tas ir kārtīgi aizvērts.

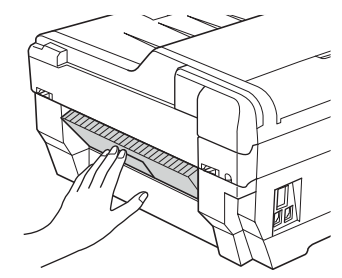

**5** Pievienojiet aparātu strāvai.

### **Papīrs iesprūdis aparāta priekšpusē un aizmugurē**

Ja uz LCD ekrāna redzams Paper Jam (Front, Rear):

Atvienojiet aparātu no strāvas padeves.

#### ⊺∉ **Piezīme**

Izņemiet papīru no manuālās padeves un aizveriet to.

Izvelciet papīra lādi Tray#1 (1), tad Tray#2 (MFC-J6710DW) pilnībā no aparāta.

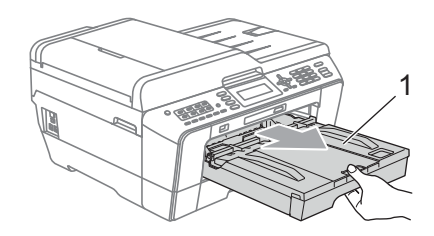

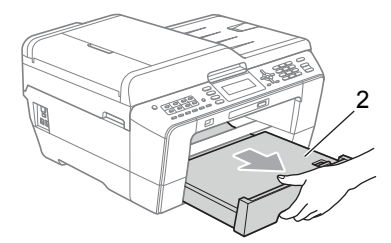

Izvelciet iesprūdušo papīru (1).

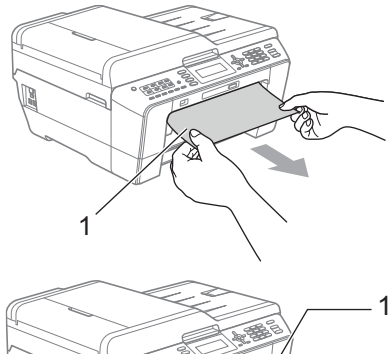

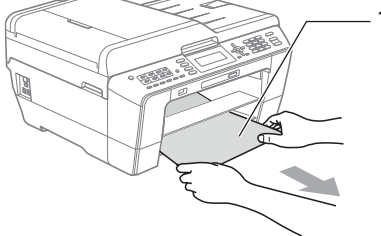

Paceliet atloku un izvelciet iesprūdušo papīru.

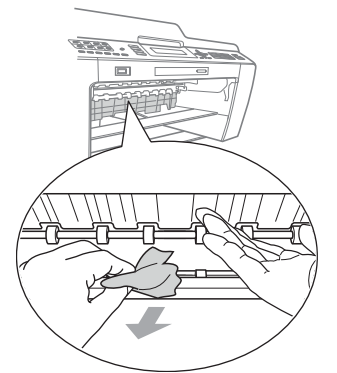

Aparāta aizmugurē atveriet Jam Clear Cover (1).

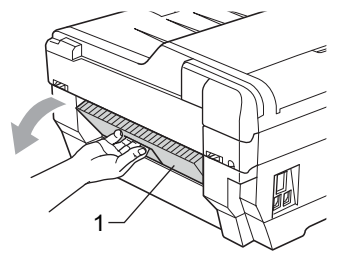

Izvelciet no aparāta iesprūdušo papīru.

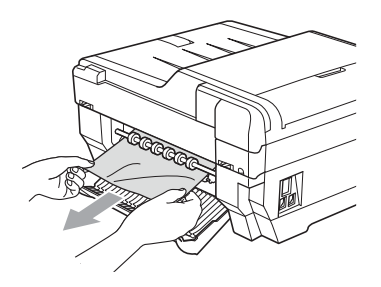

Aizveriet Jam Clear Cover. Pārliecinieties, ka tas ir kārtīgi aizvērts.

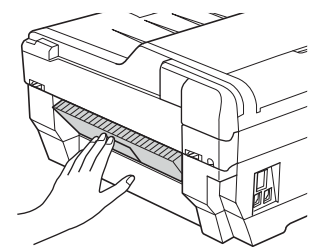

8 Ielieciet abas (Tray#1 un Tray#2) papīra lādes atpakaļ aparātā.

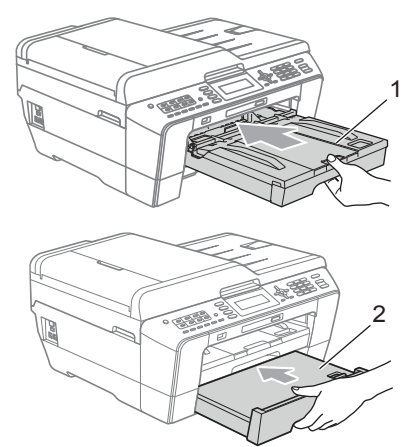

Ar abām rokām paceliet skenera vāku (1) un nostipriniet atvērtā pozīcijā. Pārbaudiet vai aparāta stūros nav palicis iesprūdis papīrs.

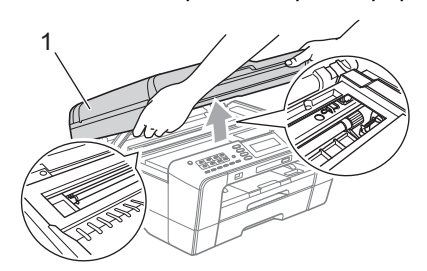

# **SVARĪGI**

- Ja papīrs ir iesprūdis zem drukas galviņas, atvienojiet aparātu no strāvas padeves, tad pavirziet drukas galviņu, lai izņemtu iesprūdušo papīru.
- Ja drukas galviņa atrodas labajā stūrī kā parādīts attēlā, jūs nevarat to pavirzīt. Atvienojiet un atkal pievienojiet strāvas vadu. Turiet nospiestu **Stop/Exit** taustiņu līdz drukas galviņa pavirzās uz vidu. Tad atvienojiet aparātu no stāvas padeves un izņemiet papīru.

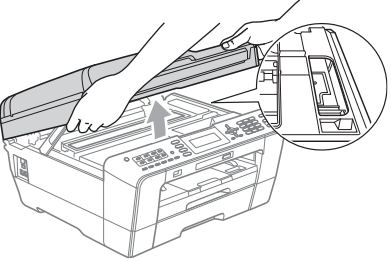

• Ja tinte nokļūst uz jūsu ādas, nekavējoties nomazgājiet to ar ziepēm un lielu daudzumu ūdens.

Nospiežot Scanner Cover Support (1) (skenera vāka atbalstu), uzmanīgi aizveriet skenera vāku.

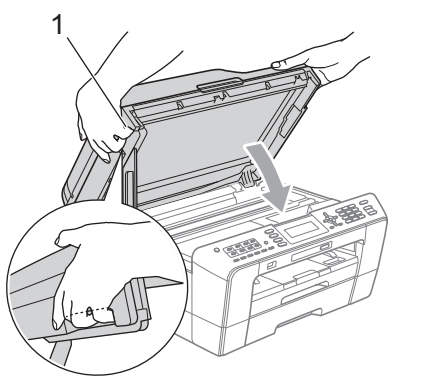

# **UZMANĪBU**

Uzmanieties, lai nesaspiestu pirkstus zem skenera vāka.

Vienmēr izmantojiet speciāli satveršanai paredzētās vietas aparāta sānos.

# **Piezīme**

Pārliecinieties, ka izvelkat papīra atbalstu līdz tas noklikšķ.

Atvienojiet un atkal pievienojiet strāvas vadu.

# **Traucējumu novēršana**

# **Ja jums rodas problēmas ar jūsu aparātu**

#### **Drukāšana**

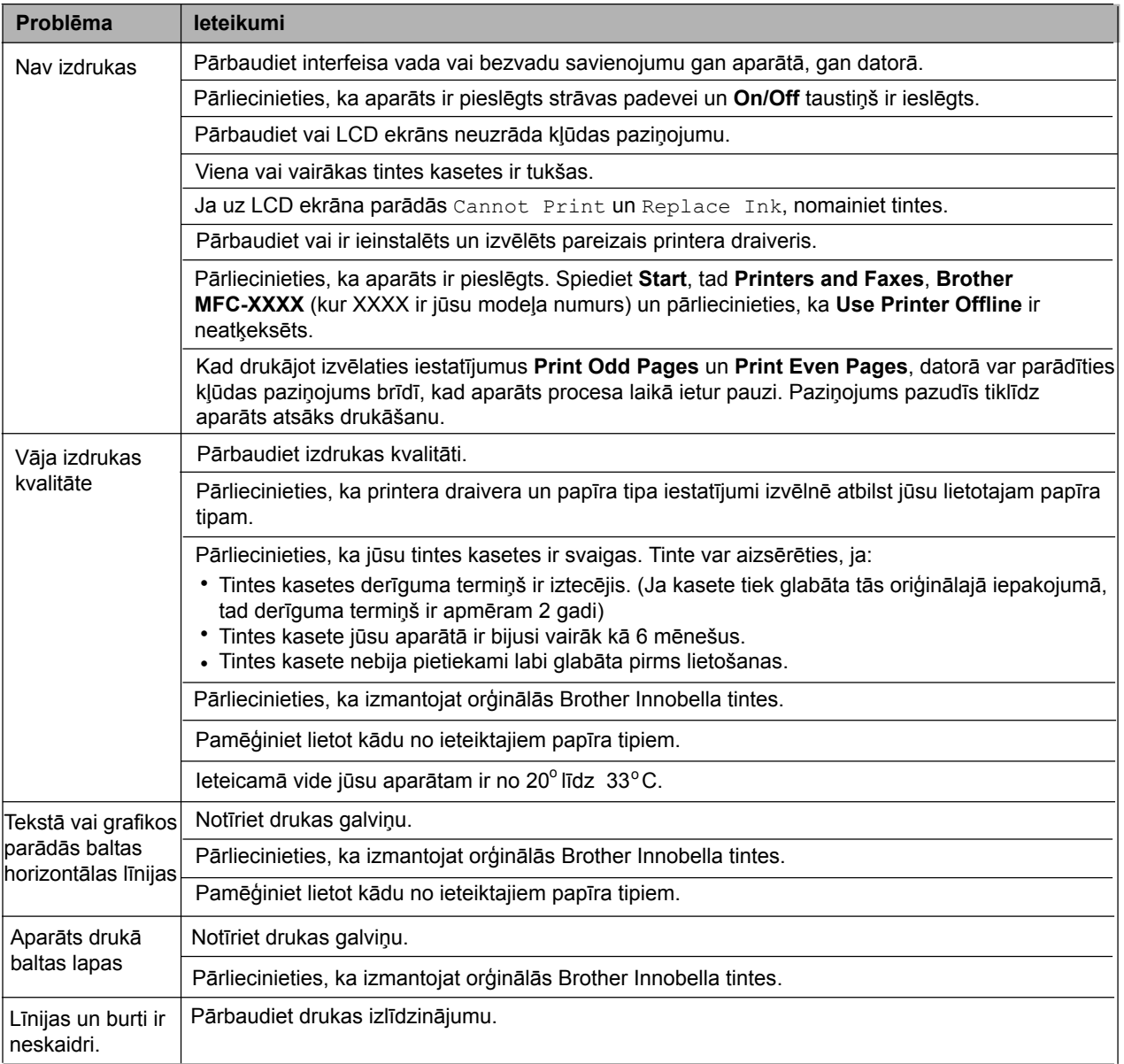

#### **Drukāšana**

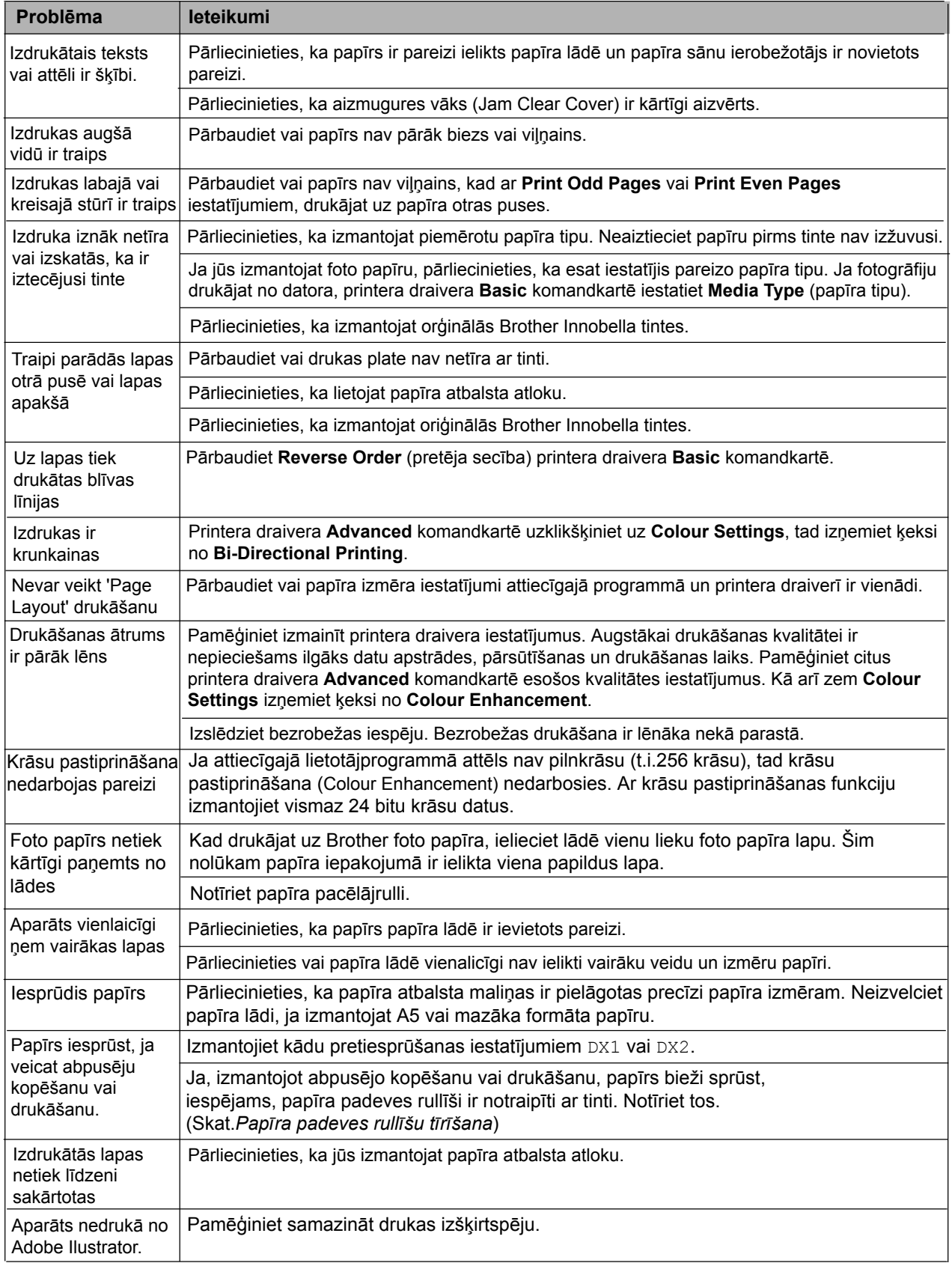

# **Saņemto faksu izdrukāšana**

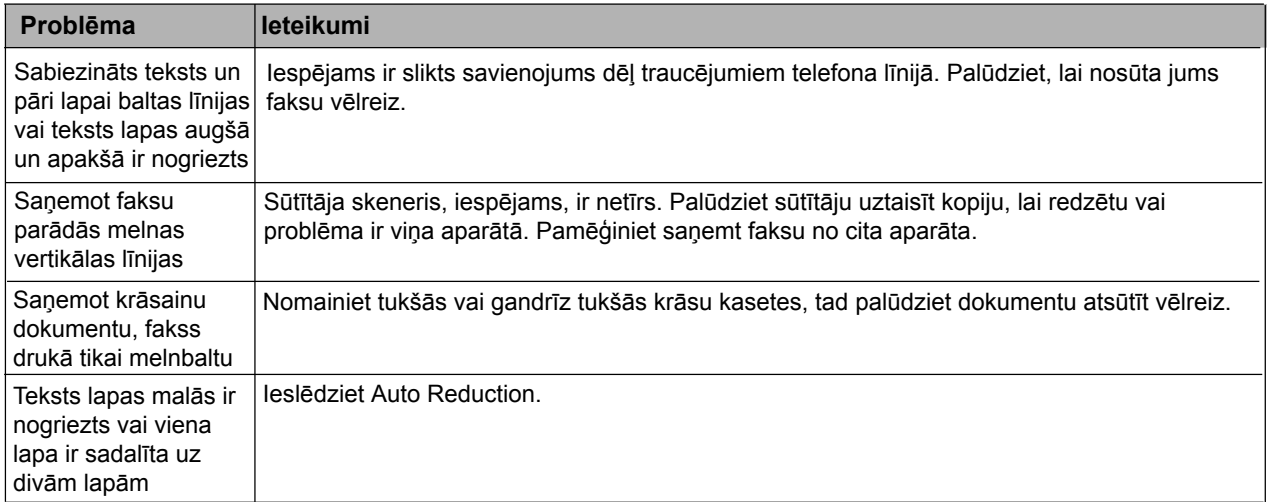

### **Telefona līnija vai savienojums**

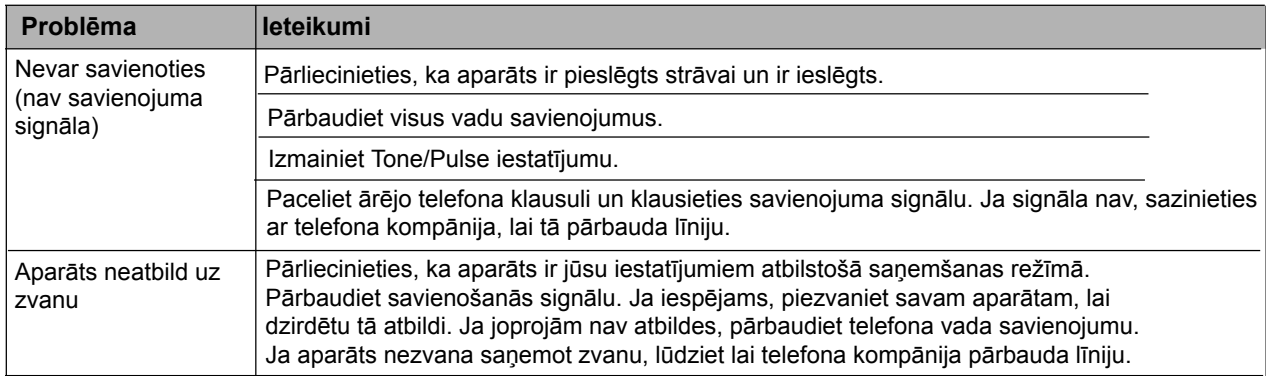

# **Saņemot faksus**

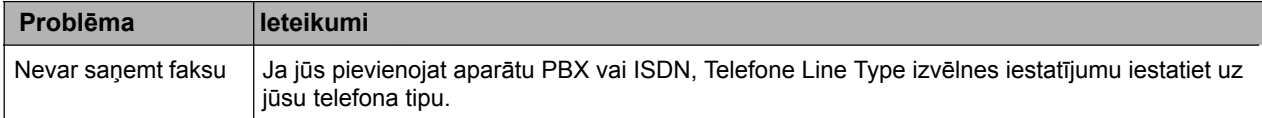

#### **Faksu sūtot**

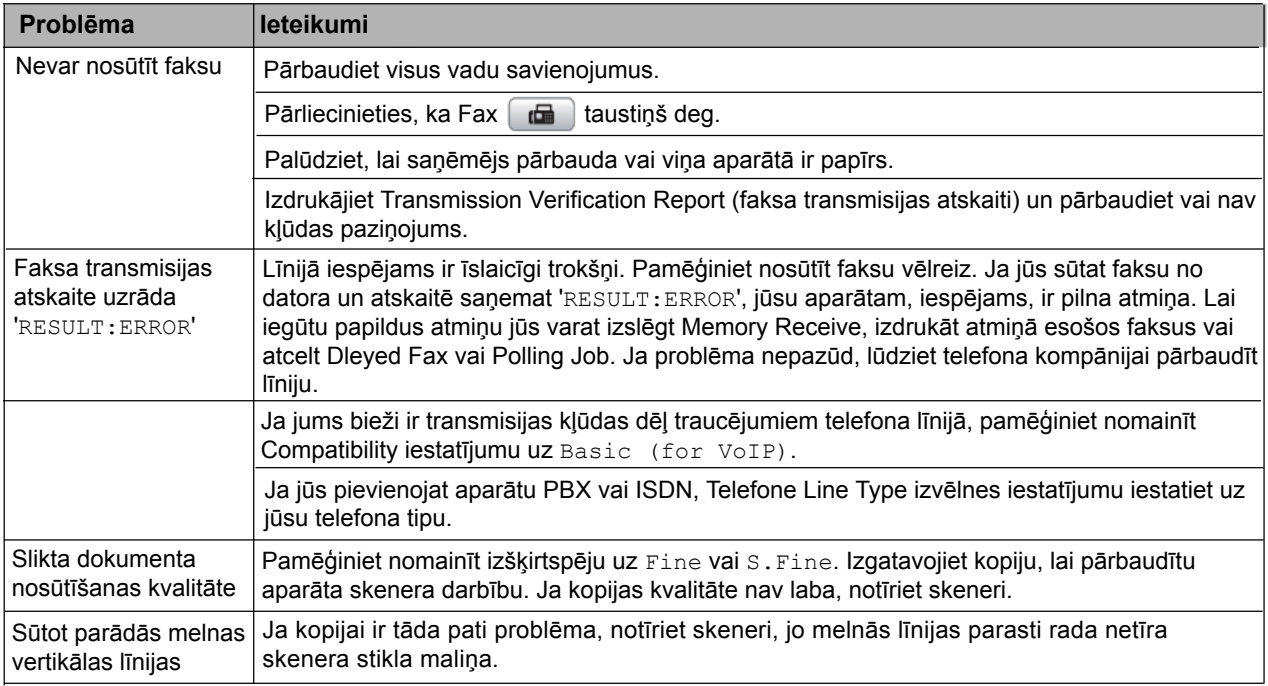

#### **Ienākošo zvanu pārtveršana**

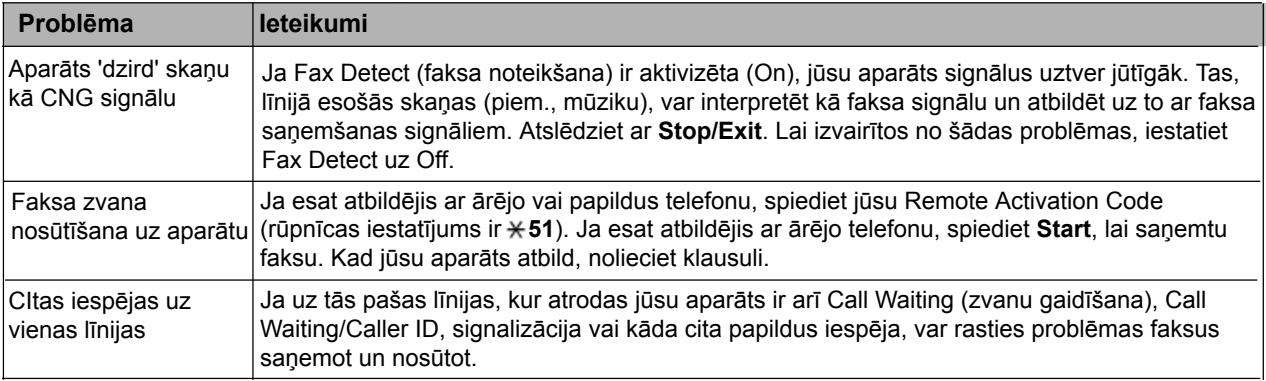

### **Kopēšanas problēmas**

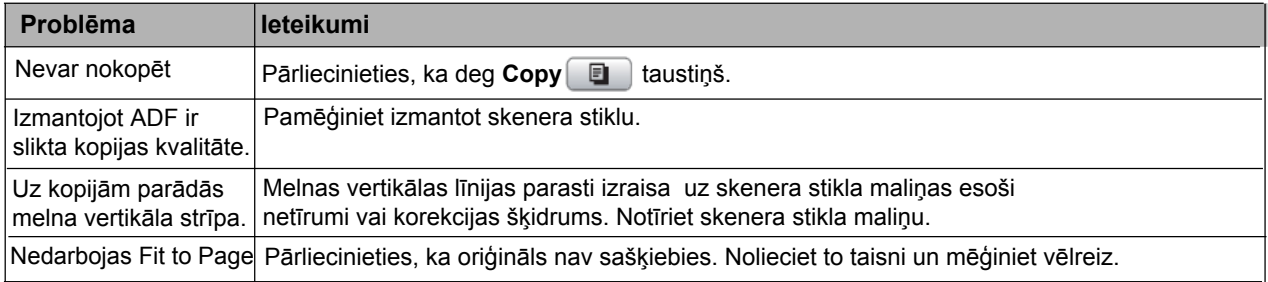

### **Skenēšanas problēmas**

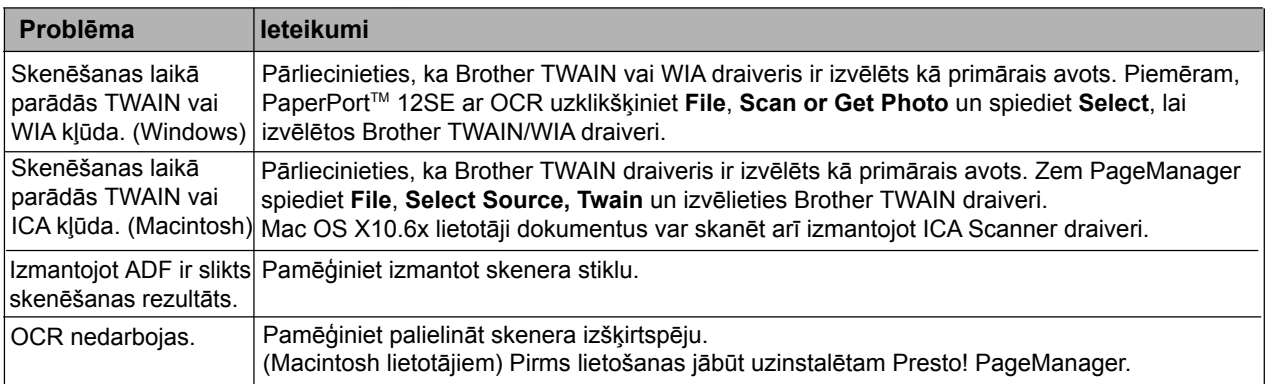

### **Programmatūras problēmas**

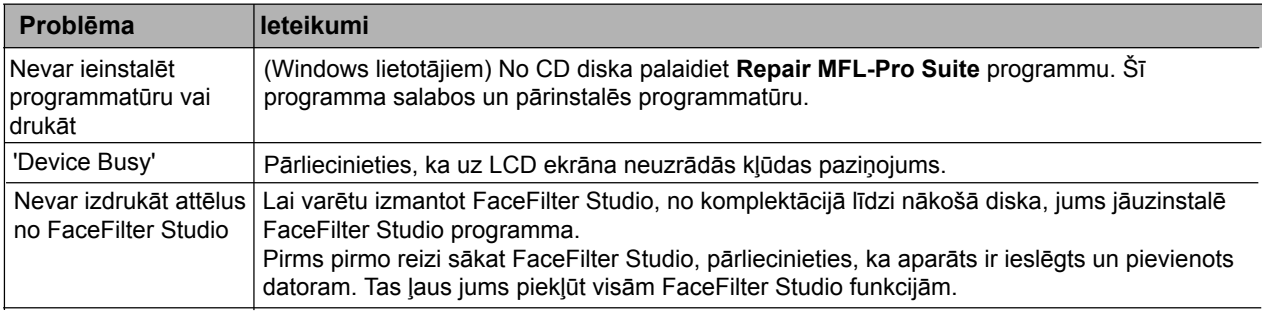

### **PhotoCapture Center™ problēmas**

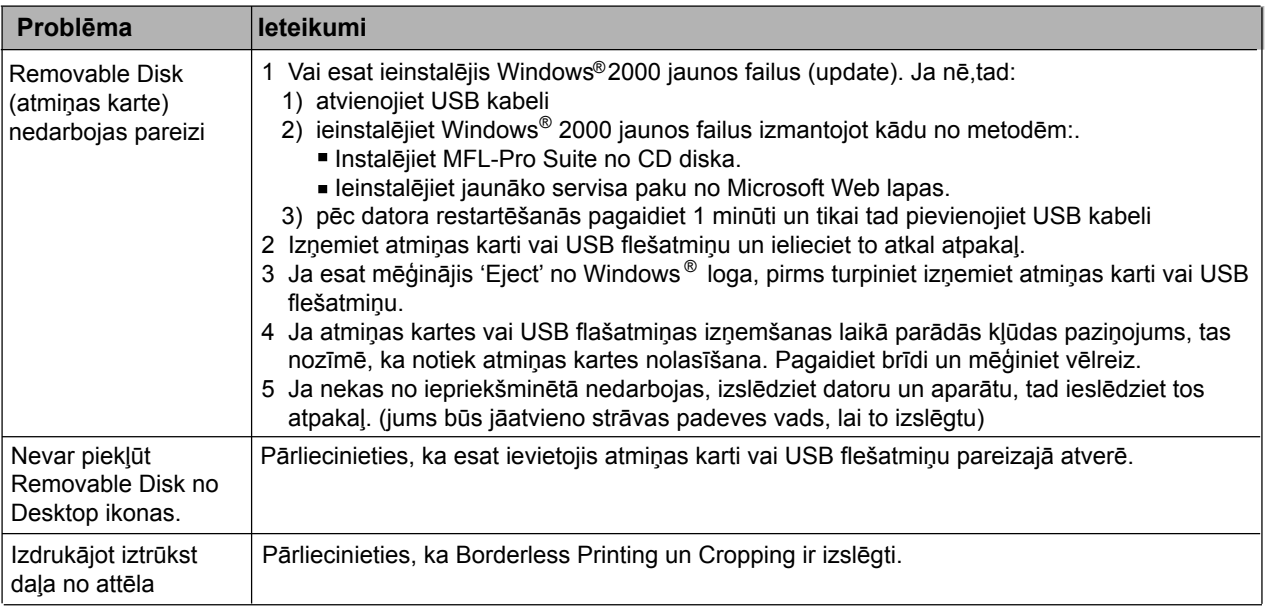

### **Network (tīkla) problēmas**

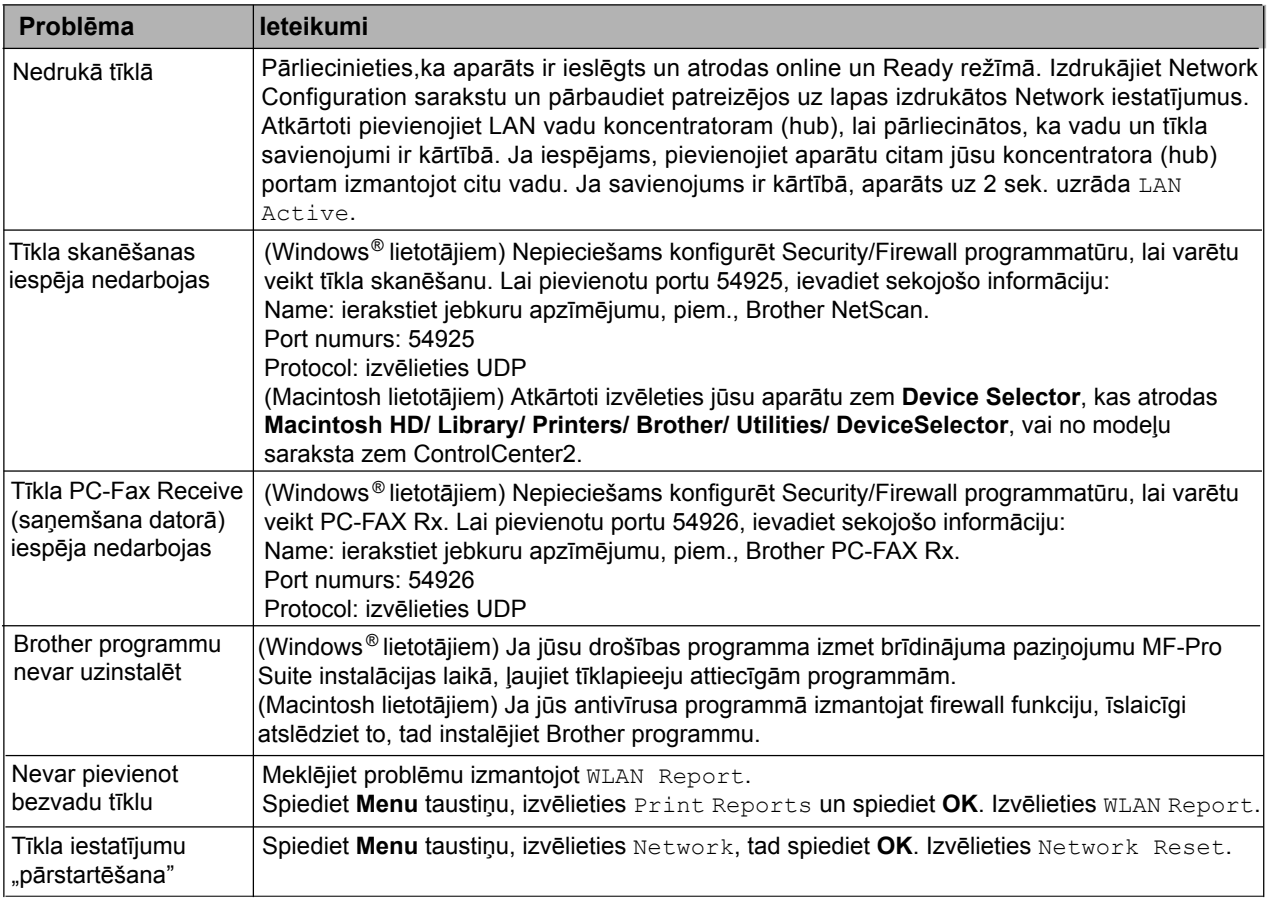

# **Savienošanās signāla noteikšana**

Kad sūtat faksu automātiski, jūsu aparāts gaidīs noteiktu laiku pirms sāks uzgriezt numuru. Nomainot Dial Tone iestatījumu uz Detection, aparāts sāks savienojumu tiklīdz tas nosaka savienošanās signālu. Tas ļauj ietaupīt mazliet laika, ja fakss tiek sūtīts uz vairākiem dažādiem numuriem. Ja, pēc tam, kad esat izmainījis iestatījumu, jums sākas problēmas ar savienošanos, nomainiet atpakaļ uz rūpnīcas iestatījumu No Detection.

- **n**Spiediet Menu.
- $\Omega$  Spiediet  $\triangle$  vai  $\nabla$ , lai izvēlētos Initial Setup. Spiediet **OK.**
- **3** Spiediet ▲ vai ▼, lai izvēlētos Dial Tone.
- 4 Spiediet < vai >, lai izvēlētos Detection vai
- No Detection. Spiediet **OK.**
- Spiediet **Stop/Exit**.

# **Traucējumi telefona līnijā**

Ja jums ir problēmas ar faksu nosūtīšanu vai saņemšanu un par iemeslu, iespējams, ir traucējumi telefona līnijā, jūs varat izmainīt savienojamības iestatījumu, kas samazina modēma ātrumu

- **Conservative Spiediet Menu.**
- 2 Spiediet▲vai , lai izvēlētos Initial Setup. Spiediet **OK.**

**3** Spiediet▲vai▼, lai izvēlētos Compatibility.

- 4 Spiediet vai >, lai izvēlētos High, Normal vai Basic(for VoIP).
	- Basic(for VoIP) samazina modēma ātrumu līdz 9600 bps. Ja traucējumi telefona līnijā ir labojama problēma, šo iestatījumu jūs varat izmantot tikai kad tas nepieciešams.
	- Normal iestata modēma ātrumu uz 14400 bps.
	- High palielina modēma ātrumu līdz 33600 bps (rūpnīcas iestatījums).

Spiediet **OK**.

**Spiediet Stop/Exit.** 

# **Teksta ievadīšana**

Uz lielākās daļas taustiņu ir trīs vai četri burti. Uz **0**, **#**  un 1 nav burtu, jo šie taustiņi tiek izmantoti speciālo burtu ievadīšanai. Nospiežot attiecīgo taustiņu atkārtoti, jūs varat piekļūt nepieciešamajam burtam.

### **Atstarpes ievadīšana**

Lai ievadītu atstarpi faksa numurā, spiediet > vienreiz. Lai ievadītu atstarpi starp vārdiem  $\blacktriangleright$  spiediet divas reizes.

### **Kļūdu labošana**

Ja vēlaties izlabot nepareizi ievadītu burtu, spiediet < vai  $\blacktriangleright$ , lai pavirzītu kursoru zem nepareizā burta. Tad speidiet **Clear**. Ievadiet pareizo burtu. Tieši tāpat jūs varat ievietot burtu starp burtiem.

### **Burtu atkārtošana**

Ja nepieciešams ievadīt burtu, kas ir uz tā paša taustiņa, kur iepriekšējais burts, spiediet  $\blacktriangleright$ , lai pavirzītu kursoru pa labi pirms ievadāt burtu.

# **Speciālie burti un simboli**

Atkārtoti spiediet , **#** vai **0** līdz parādās jums **l** nepieciešamais burts vai simbols.

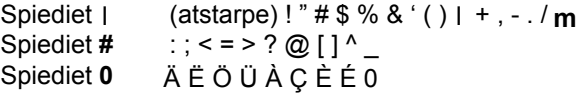

**C Drošība un likumība**

# **Aparāta vietas izvēle**

Novietojiet aparātu uz līdzenas, stabilas virsmas, kas nevibrē un ir pasargāta no triecieniem. Novietojiet aparātu telefona ligzdas un standarta elektrības ligzdas tuvumā. Izvēlieties vietu, kur vidējā temperatūra ir robežās starp  $10^{\circ}$ un  $35^{\circ}$ C.

# **BRĪDINĀJUMS**

Nenovietojiet aparātu radiatoru, kondicionieru, saldējamo iekārtu, medicīnisko iekārtu, ķimikāliju vai ūdens tuvumā.

Nepievienojiet aparātu kontaktligzdai, kas ir vienā ķēdē ar lielām iekārtām vai tehniku, kas var radīt strāvas padeves pārrāvumu.

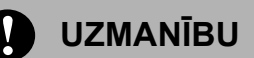

- Nenovietojiet aparātu vietā, kur ir aktīva kustība.
- Nenovietojiet aparātu uz paklāja.
- Nepakļaujiet aparātu tiešiem saules stariem, pārmērīgam karstumam, mitrumam vai putekļiem.
- Nepievienojiet aparātu kontaktligzdai, kuru var kontrolēt ar sienas slēdzi vai automātisko taimeri.
- Strāvas padeves pārtraukšana var izdzēst informāciju, kas ir aparāta atmiņā.
- Izvairieties no traucējošiem avotiem, tādiem kā citi radio telefoni vai skaļruņi.
- Nenovietojiet aparātu uz slīpas virsmas. Tas var izraisīt tintes izšļākšanos un radīt aparāta iekšējos bojājumus.

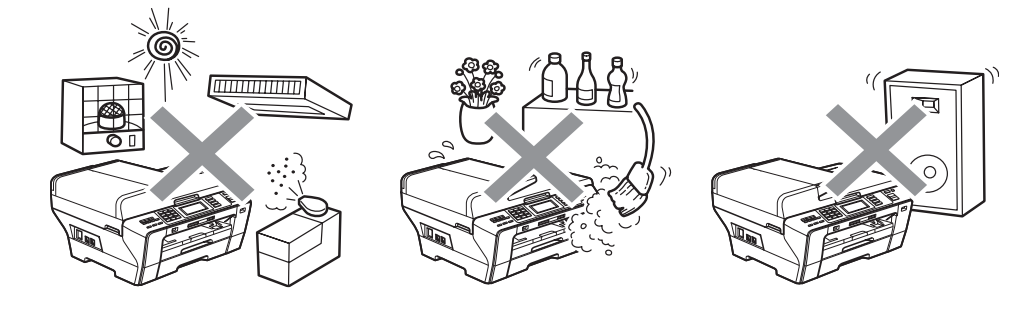

# **ES direktīva 2002/96/EC un EN50419**

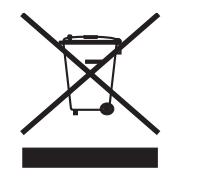

Tikai Eiropas savienībā

Šī iekārta ir marķēta ar augstāk redzamo simbolu. Tas nozīmē, ka pēc aparāta nokalpošanas, tas ir jānodod īpašā savākšanas punktā, nevis jāizmet kopā ar citiem sadzīves atkritumiem. Tas dos lielu ieguldījumu vides aizsardzībā.

### **BRĪDINĀJUMS**

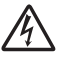

 $\mathscr{N}$ 

Aparāta iekšpusē atrodas augstsprieguma elektrodi. Pirms aparāta iekšpuses tīrīšanas, pārliecinieties, ka esat atvienojis telefona vadu, tad strāvas padeves vadu no kontaktligzdas. Šāda darbība novērsīs elektrošoka iespējamību.

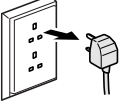

Neņemiet kontaktdakšu ar mitrām rokām. Šāda darbība var izsaukt elektrošoku.

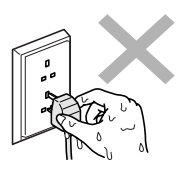

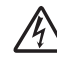

Neraujiet aiz elektrības vada vidusdaļas. Tas var izraisīt elektrošoku.

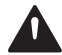

Lai izvairītos no traumām, nelieciet rokas uz aparāta malas zem paneļa vāka vai zem skenera vāka.

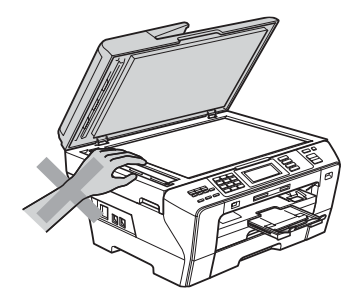

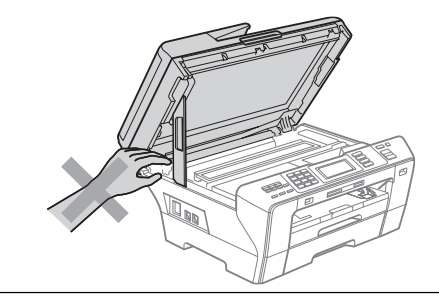

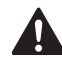

Nelieciet rokas zem skenera vāka. To darot jūs varat gūt traumas.

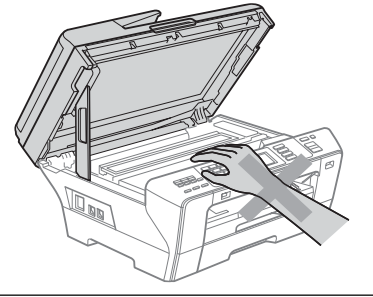

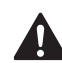

Neaiztieciet rokas zem papīra padeves lādes vāka. Šāda rīcība var radīt traumas.

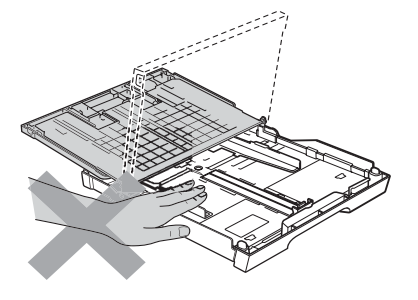

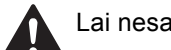

Lai nesavainotots, neaiztieciet attēlā iekrāsotos laukumus.

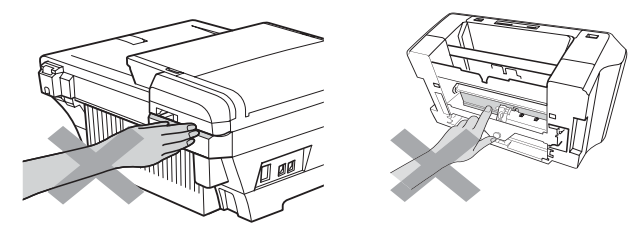

Pārvietojot aparātu, celiet to, turot ar abām rokām, aiz aparāta pamatnes kā parādīts attēlā.

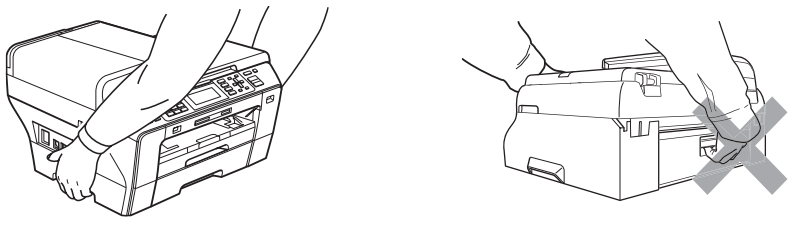

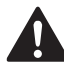

Neaiztieciet skārienjūtīgo ekrānu tūlīt pēc aparāta pieslēgšanas strāvai vai ieslēgšanas. Tas var izraisīt kļūdas paziņojumu.

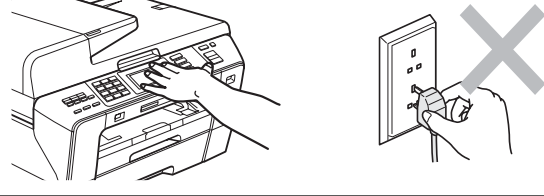

Aparāta iekšpuses vai ārpuses tīrīšanai neizmantojiet viegli uzliesmojošus tīrīšanas līdzekļus, jebkādus aerosolus. Šāda darbība var izraisīt ugunsgrēku vai elektrošoku.

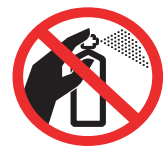

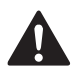

Ja aparāts pārāk stipri uzkarst, sāk dūmot vai izdala spēcīgas smakas, nekavējoties izslēdziet to un atvienojiet no kontaktligzdas. Sazinieties ar Brother servisa centru.

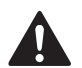

Ja aparātā nokļūst metāla priekšmets, ūdens vai kāds cits šķidrums, nekavējoties izslēdziet to un atvienojiet no kontaktligzdas. Sazinieties ar Brother servisa centru.

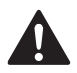

Nekad neaiztieciet telefona vadus vai terminālus, kas nav izolēti, ja vien telefona līnija ir atvienota no sienas kontakta. Nekad neinstalējiet telefona vadus negaisa laikā. Nekad neinstalējiet telefona sienas kontaktu mitrā vietā.

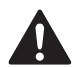

Aparāts jāinstalē viegli pieejamas kontaktligzdas tuvumā. Trauksmes gadījumā aparāts jāatvieno no kontaktligzdas, lai tam tiktu pilnībā pārtraukta elektrības padeve.

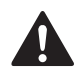

Vienmēr pārliecinieties, ka aparāts ir kārtīgi pievienots kontaktligzdai.

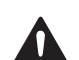

Lai mazinātu ugunsgrēka, elektriskā šoka un personîgo traumu risku, ievērojiet sekojošo:

- Nelietojiet aparātu ūdens iekārtu tuvumā, baseina tuvumā vai mitrā pagrabā.
- Neizmantojiet aparātu negaisa laikā (pastāv neliela elektriskā šoka iespējamība); neizmantojiet aparātu, lai paziņotu par gāzes noplūdi noplūdes tuvumā.

# **Svarīgi drošības norādījumi**

- 1 Izlasiet visas šīs drošības pamācības.
- 2 Saglabājiet tās.
- 3 Sekojiet visām uz aparāta redzamajām pamācībām un brīdinājumiem.
- 4 Nelietojiet ierīci ūdens tuvumā.
- 5 Nenovietojiet aparātu uz nestabiliem ratiņiem, statīva vai galda. Aparāts var nokrist, nodarot tam nopietnus bojājumus.
- 6 Spraugas un atvērumi aparāta aizmugurē un apakšā ir domāti ventilācijai. Lai nodrošinātu uzticamu aparāta darbību un pasargātu to no pārkaršanas, neaizklājiet un nenobloķējiet šos atvērumus. Nekad nenobloķējiet šos atvērumus, novietojot aparātu uz gultas, dīvāna, paklāja vai līdzīgas virsmas. Nekad nenovietojiet to radiatora vai sildītāja tuvumā. Neievietojiet aparātu iebūvētās instalācijās, ja nav nodrošināta atbilstoša ventilācija.
- 7 Izmantojiet tikai aparāta komplektācijā esošo strāvas padeves vadu.
- 8 Nenovietojiet priekšmetus uz elektrības vada. Nenovietojiet aparātu vietā, kur cilvēki var staigāt pa elektrības vadu.
- 9 Sis aparāts ir jāpieslēdz pie tāda sprieguma kāds ir norādīts uz marķējuma. Ja jūs neesat pārliecināts par jums pieejamā sprieguma lielumu, sazinieties ar savu dīleri vai vietējo energokompāniju.
- 10 Pirms aparāta iekšpuses tīrīšanas atvienojiet to no kontaktligzdas. Nelietojiet šķidros vai aerosola tīrītājus. Tīrīšanai izmantojiet mitru drēbi.
- 11 Nelieciet neko aparāta priekšpusē, kas varētu bloķēt ienākošos faksus.
- 12 Pirms lapu paņemšanas, pagaidiet līdz tās pilnībā tiek izvadītas no aparāta.
- 13 Atvienojiet aparātu no kontaktligzdas un nododiet to Brother servisa darbiniekam pie sekojošiem apstākļiem:
	- Ja elektrības vads ir bojāts.
	- Ja aparātā ir iekļuvis šķidrums.
	- Ja aparāts ir ticis pakļauts lietus vai ūdens iedarbībai.
	- Ja aparāts nedarbojas normāli arī pēc tam, kad esat sekojis instrukcijai, pieregulējiet tikai tās darbības, kas ir aprakstītas lietošanas pamācībā. Nepareizu pieregulējumu rezultātā var rasties nopietni bojājumi, kam ir nepieciešami apjomīgi kvalificēta meistara remontdarbi.
	- Ja aparāts ir kritis zemē vai ir sabojāts tā korpuss.
	- Ja aparāts izrāda pēkšņas izmaiņas veiktspējā, norādot uz servisa nepieciešamību.

14 Lai pasargātu jūsu aparātu no pārspriegojuma, iesakām lietot strāvas aizsardzības iekārtu.

- 5 Lai mazinātu ugunsgrēka, elektriskā šoka un personīgo traumu risku, ievērojiet sekojošo: 1
	- Nelietojiet aparātu baseina tuvumā, iekārtu, kuras izmanto ūdeni, tuvumā vai mitrā pagrabā.

# **SVARĪGI - jūsu drošībai**

Lai nodrošinātu drošu darbību, komplektā iekļautajai trīs spraudņu kontaktdakšai ir jābūt iespraustai trīs spraudņu kontaktligzdā, kura ir iezemēta.

Tas, ka iekārta darbojas apmierinoši, nenozīmē to, ka elektrība ir iezemēta un instalācija ir pilnīgi droša. Jūsu drošībai, ja jums rodas jebkādas šaubas par elektrības iezemētības kvalitāti, sazinieties ar kvalificētu elektriķi.

#### **UZMANĪBU - šim aparātam jābūt iezemētam**

Vadi galvenajā kanālā ir krāsaini. Tie nozīmē: **Zaļš un dzeltens: zemējums**

**Zils: neitrāls Brūns: zemsprieguma**

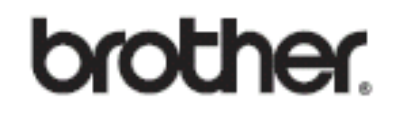

 Apciemojiet mūs http://www.brother.lv

# **Autorizēts Brother serviss:**

Rīga, Augusta Deglava iela 28 Tālr. 67291301

serviss@brother.lv